# Data ONTAP® 8.0 7-Mode **Network Management Guide**

NetApp, Inc. 495 East Java Drive Sunnyvale, CA 94089 U.S.A. Telephone: +1 (408) 822-6000

Fax: +1 (408) 822-4501

Support telephone: +1 (888) 4-NETAPP

Documentation comments: doccomments@netapp.com

Information Web: http://www.netapp.com

Part number: 210-04909\_B0

Updated for Data ONTAP 8.0.1 on 04 November 2010

# **Contents**

| Copyright information                                    | 11 |
|----------------------------------------------------------|----|
| Trademark information                                    | 13 |
| About this guide                                         | 15 |
| Audience                                                 | 15 |
| Accessing Data ONTAP man pages                           | 16 |
| Terminology                                              | 16 |
| Where to enter commands                                  | 17 |
| Keyboard and formatting conventions                      | 18 |
| Special messages                                         | 19 |
| How to send your comments                                | 19 |
| Network interfaces on your storage system                | 21 |
| Network interface naming                                 | 21 |
| Maximum number of network interfaces                     | 23 |
| The e0M interface                                        | 24 |
| How to use the RLM or BMC to manage Data ONTAP remotely  | 25 |
| Ways to configure the RLM                                | 25 |
| Ways to configure the BMC                                | 26 |
| How TSO increases outbound throughput                    | 26 |
| Data ONTAP support for TSO                               | 27 |
| Viewing the TSO statistics                               | 27 |
| How Data ONTAP uses ACP to increase storage availability | 28 |
| Enabling ACP                                             | 29 |
| The ACP subnet                                           | 30 |
| Standards and characteristics of Ethernet frames         | 31 |
| What jumbo frames are                                    | 31 |
| Network interface requirements for jumbo frames          | 32 |
| Guidelines to configure clients for jumbo frames         |    |
| Flow control                                             | 32 |
| Network interface configuration                          | 33 |
| Configuring network interfaces                           | 33 |
| Configuring an IP address for a network interface        | 34 |
| Specifying a subnet mask for a network interface         | 35 |

# 4 | Data ONTAP 8.0 7-Mode Network Management Guide

| Specifying a broadcast address                                        | 35 |
|-----------------------------------------------------------------------|----|
| Specifying a media type for a network interface                       | 36 |
| Specifying an MTU size for a network interface                        | 36 |
| Specifying the flow control type for a network interface              | 37 |
| Specifying whether a network interface is trusted                     | 37 |
| Configuring a partner interface in an HA pair                         | 38 |
| Enabling or disabling automatic takeover for a network interface      | 39 |
| Removing a primary IP address from a network interface                | 40 |
| Viewing network interface settings                                    | 41 |
| Creating or removing aliases                                          | 41 |
| Changing the status of an interface                                   | 42 |
| Viewing or modifying interface settings with FilerView                | 42 |
| Blocking or unblocking protocols from network interfaces              | 43 |
| Network interface information you can view                            | 44 |
| Viewing statistics of all active TCP connections                      | 44 |
| Viewing or clearing network interface statistics                      | 46 |
| Viewing network interface information with FilerView                  | 49 |
| How routing in Data ONTAP works                                       | 51 |
| What fast path is                                                     | 51 |
| How to manage the routing table                                       | 52 |
| What the routed daemon does                                           | 53 |
| When the routed daemon should be turned off                           | 53 |
| Routing tables in a vFiler unit environment                           | 54 |
| Circumstances that might alter the routing table                      |    |
| Specifying the default route                                          | 54 |
| How to enable or disable routing mechanisms                           | 55 |
| Enabling or disabling fast path                                       | 55 |
| Enabling or disabling the routed daemon from the command-line         |    |
| interface                                                             | 56 |
| Enabling or disabling the routed daemon with FilerView                | 56 |
| How to view the routing table and default route information           | 57 |
| Viewing the routing table from the command-line interface             | 57 |
| Viewing the default route information from the command-line interface | 58 |
| Viewing the routing table and routing information by using FilerView  | 59 |
| Modifying the routing table                                           | 59 |
| How to maintain host-name information                                 | 61 |

|     | How the /etc/hosts file works                               | 61   |
|-----|-------------------------------------------------------------|------|
|     | Adding a host name in the /etc/hosts file                   | 62   |
|     | Hard limits for the /etc/hosts file                         | 63   |
|     | Editing the /etc/hosts file with FilerView                  | 63   |
|     | Changing the host name of a storage system                  | 63   |
|     | How to configure DNS to maintain host information           | 64   |
|     | Configuring DNS from the command-line interface             | 65   |
|     | How DNS resolves host names                                 | 66   |
|     | DNS name caching                                            | 66   |
|     | DNS information you can view                                | 66   |
|     | How to use dynamic DNS to update host information           | 67   |
|     | How dynamic DNS updates work in Data ONTAP                  | 68   |
|     | Support for dynamic DNS updates in Data ONTAP               | 68   |
|     | Enabling or disabling dynamic DNS updates                   | 69   |
|     | Disabling the transmission of DNS updates for an IP address | 69   |
|     | Changing the time-to-live setting for DNS entries           | 70   |
|     | How to use NIS to maintain host information                 | 70   |
|     | How using NIS slaves can improve performance                | 71   |
|     | How an NIS master is selected                               | 71   |
|     | Creating /etc/hosts from the NIS master                     | 72   |
|     | Guidelines for using NIS slaves                             | 72   |
|     | NIS administrative commands                                 | 73   |
|     | How to configure NIS with Data ONTAP interfaces             | 73   |
|     | Enabling or disabling NIS using the command-line interface  |      |
|     | Specifying the NIS domain name                              | 74   |
|     | Specifying NIS servers to bind to your storage system       | 75   |
|     | Enabling an NIS slave on your storage system                | 75   |
|     | What NIS information you can view                           | 76   |
|     | Viewing NIS performance statistics                          | 77   |
|     | Configuring DNS and NIS with FilerView                      | 78   |
|     | How to change the host-name search order                    | 79   |
|     | Changing the host-name search order with FilerView          | . 79 |
|     | Changing the host-name search order                         | 80   |
| How | VLANs work                                                  | 81   |
|     | VLAN membership                                             | 81   |
|     | How VLAN membership affects communication                   | 82   |
|     |                                                             |      |

| GARP VLAN Registration Protocol                                     | 83  |
|---------------------------------------------------------------------|-----|
| GVRP configuration for VLAN interfaces                              | 83  |
| VLAN tags                                                           | 83  |
| Advantages of VLANs                                                 | 84  |
| Prerequisites for setting up VLANs                                  | 85  |
| Guidelines for setting up VLANs in Data ONTAP                       | 85  |
| The vlan command syntax                                             | 86  |
| Creating a VLAN                                                     | 86  |
| Configuring a VLAN                                                  | 88  |
| How to use VLANs for tagged and untagged network traffic            | 89  |
| Adding an interface to a VLAN                                       | 89  |
| Deleting VLANs                                                      | 90  |
| Enabling or disabling GVRP on your VLAN interface                   | 91  |
| Viewing VLAN statistics                                             | 92  |
| Viewing statistics for a specific VLAN                              | 92  |
| How interface groups work in Data ONTAP                             | 95  |
| Types of interface groups                                           | 96  |
| Single-mode interface group                                         | 97  |
| Static multimode interface group                                    | 97  |
| Dynamic multimode interface group                                   | 98  |
| Load balancing in multimode interface groups                        | 100 |
| IP address and MAC address load balancing                           | 100 |
| Round-robin load balancing                                          | 100 |
| Port-based load balancing                                           | 100 |
| Guidelines for configuring interface groups                         | 101 |
| The ifgrp command                                                   | 101 |
| Creating a single-mode interface group                              | 102 |
| Selecting an active interface in a single-mode interface group      | 103 |
| Designating a nonfavored interface in a single-mode interface group | 104 |
| Failure scenarios for a single-mode interface group                 | 105 |
| Creating a static multimode interface group                         | 105 |
| Creating a dynamic multimode interface group                        | 107 |
| Adding interfaces to an interface group                             | 108 |
| Deleting interfaces from an interface group                         | 109 |
| Viewing interface group status                                      | 110 |
| What the interface group status information table contains          | 111 |

| Viewing interface group statistics                               | 112 |
|------------------------------------------------------------------|-----|
| Destroying an interface group                                    | 113 |
| Second-level interface groups                                    | 113 |
| Guidelines for creating a second-level interface group           | 114 |
| Creating a second-level interface group                          | 114 |
| Enabling failover in a second-level interface group              | 115 |
| Second-level interface groups in an HA pair                      | 116 |
| Creating a second-level interface group in an HA pair            | 117 |
| How CDP works with Data ONTAP                                    | 121 |
| Considerations for using CDP                                     | 121 |
| Enabling or disabling CDP on your storage system                 | 122 |
| Configuring hold time for CDP messages                           | 122 |
| Setting the intervals for sending CDP advertisements             | 123 |
| Viewing or clearing CDP statistics                               | 123 |
| Viewing neighbor information by using CDP                        | 125 |
| How to monitor your storage system with SNMP                     | 127 |
| Types of SNMP traps in Data ONTAP                                |     |
| What a MIB is                                                    | 128 |
| What the SNMP agent does                                         | 128 |
| How to configure the SNMP agent                                  | 128 |
| Enabling or disabling SNMP using the command-line interface      | 130 |
| Configuring SNMPv3 users                                         | 130 |
| Setting SNMP access privileges                                   | 131 |
| Viewing or modifying your SNMP configuration from the comman     | d-  |
| line interface                                                   | 131 |
| Modifying your SNMP configuration from FilerView                 | 132 |
| SNMP command syntax                                              | 132 |
| SNMP security parameters                                         | 133 |
| Example: SNMP commands                                           | 134 |
| User-defined SNMP traps                                          | 135 |
| How SNMP traps work                                              | 136 |
| How to define or modify a trap                                   | 136 |
| Viewing or modifying trap values from the command-line interface | 137 |
| Viewing or modifying trap values from FilerView                  | 137 |
| Defining traps in a configuration file                           | 137 |
| Example: Tran definitions                                        | 138 |

|       | Command syntax for SNMP trap parameters                                                                                                    | 13,                                                                |
|-------|----------------------------------------------------------------------------------------------------|--------------------------------------------------------------------|
|       | SNMP trap parameters                                                                                                    | 139                                                                |
| How   | to diagnose network problems                                                                                                    | 145                                                                |
|       | Diagnosing transport layer problems                                                                                                    | 145                                                                |
|       | Viewing diagnostic results                                                                                                    | 146                                                                |
|       | How to diagnose ping problems                                                                                                    | 146                                                                |
|       | Increasing the ping throttling threshold value                                                                                                    | 147                                                                |
|       | Checking the ping throttling threshold status                                                                                                    | 147                                                                |
|       | Disabling ping throttling                                                                                                    | 147                                                                |
|       | Protecting your storage system from forged ICMP redirect attacks                                                                                                    | 148                                                                |
| Netw  | vork interface statistics                                                                                                    | 149                                                                |
|       | Statistics for Gigabit Ethernet controller VI, VII, and G20 interfaces                                                                                                 | 149                                                                |
|       | Statistics for Gigabit and 10 Gigabit Ethernet controllers T204, T210, and T320                                                                                        |                                                                    |
|       | interfaces                                                                                                    | 153                                                                |
|       | Statistics for the BGE 10/100/1000 Ethernet interface                                                                                                    | 156                                                                |
|       | Statistics for 10 Gigabit Ethernet Controller IX1 - SFP+                                                                                                    | 159                                                                |
|       | Statistics for Dual 10G Ethernet Controller CNA - SFP+                                                                                                    | 162                                                                |
| Way   | s to improve your storage system's performance                                                                                                    | 165                                                                |
|       |                                                                                                    | 4 /-                                                               |
| IP po | ort usage on a storage system                                                                                                    | 167                                                                |
| IP po | ort usage on a storage system                                                                                                    |                                                                    |
| IP po | Host identification                                                                                                    | 167<br>170                                                         |
| IP po | Host identification                                                                                                    | 167<br>170                                                         |
| IP po | Host identification                                                                                                    | 167<br>170<br>170                                                  |
| IP po | Host identification                                                                                                    | 167<br>170<br>170<br>172                                           |
| IP po | Host identification /etc/services NNTP and TTCP ports NFS-enabled ports Ports not listed in /etc/services                                                              | 167<br>170<br>170<br>172                                           |
| IP po | Host identification                                                                                                    | 167<br>170<br>170<br>172<br>173                                    |
| IP po | Host identification /etc/services NNTP and TTCP ports NFS-enabled ports Ports not listed in /etc/services FTP SSH                                                      | 167<br>170<br>170<br>172<br>173<br>173                             |
| IP po | Host identification /etc/services NNTP and TTCP ports NFS-enabled ports Ports not listed in /etc/services FTP SSH Telnet                                               | 167<br>170<br>172<br>172<br>173<br>174                             |
| IP po | Host identification /etc/services NNTP and TTCP ports NFS-enabled ports Ports not listed in /etc/services FTP SSH Telnet SMTP                                          | 167<br>170<br>172<br>172<br>173<br>174<br>174                      |
| IP po | Host identification /etc/services NNTP and TTCP ports NFS-enabled ports Ports not listed in /etc/services FTP SSH Telnet SMTP Time service                             | 167<br>170<br>170<br>172<br>173<br>174<br>174                      |
| IP po | Host identification /etc/services NNTP and TTCP ports NFS-enabled ports Ports not listed in /etc/services FTP SSH Telnet SMTP Time service DNS                         | 167<br>170<br>172<br>173<br>173<br>174<br>174<br>175               |
| IP po | Host identification /etc/services NNTP and TTCP ports NFS-enabled ports Ports not listed in /etc/services FTP SSH Telnet SMTP Time service DNS DHCP                    | 167<br>170<br>172<br>173<br>174<br>174<br>174<br>175<br>175        |
| IP po | Host identification /etc/services NNTP and TTCP ports NFS-enabled ports Ports not listed in /etc/services FTP SSH Telnet SMTP Time service DNS DHCP TFTP               | 167<br>170<br>172<br>173<br>173<br>174<br>174<br>175<br>175        |
| IP po | Host identification /etc/services NNTP and TTCP ports NFS-enabled ports Ports not listed in /etc/services FTP SSH Telnet SMTP Time service DNS DHCP TFTP HTTP          | 167<br>170<br>172<br>173<br>173<br>174<br>174<br>175<br>175<br>176 |
| IP po | Host identification /etc/services NNTP and TTCP ports NFS-enabled ports Ports not listed in /etc/services FTP SSH Telnet SMTP Time service DNS DHCP TFTP HTTP Kerberos | 167<br>170<br>172<br>172<br>173<br>174<br>175<br>175<br>176        |

### Table of Contents | 9

| Index                               | 185 |
|-------------------------------------|-----|
| Error codes for the netdiag command | 181 |
| SnapMirror and SnapVault            | 180 |
| NDMP                                |     |
| The routed daemon                   | 179 |
| Syslog                              | 179 |
| RSH                                 | 178 |
| SNMP                                | 177 |

# **Copyright information**

Copyright © 1994–2010 NetApp, Inc. All rights reserved. Printed in the U.S.A.

No part of this document covered by copyright may be reproduced in any form or by any means graphic, electronic, or mechanical, including photocopying, recording, taping, or storage in an electronic retrieval system—without prior written permission of the copyright owner.

Software derived from copyrighted NetApp material is subject to the following license and disclaimer:

THIS SOFTWARE IS PROVIDED BY NETAPP "AS IS" AND WITHOUT ANY EXPRESS OR IMPLIED WARRANTIES, INCLUDING, BUT NOT LIMITED TO, THE IMPLIED WARRANTIES OF MERCHANTABILITY AND FITNESS FOR A PARTICULAR PURPOSE. WHICH ARE HEREBY DISCLAIMED. IN NO EVENT SHALL NETAPP BE LIABLE FOR ANY DIRECT, INDIRECT, INCIDENTAL, SPECIAL, EXEMPLARY, OR CONSEQUENTIAL DAMAGES (INCLUDING, BUT NOT LIMITED TO, PROCUREMENT OF SUBSTITUTE GOODS OR SERVICES; LOSS OF USE, DATA, OR PROFITS; OR BUSINESS INTERRUPTION) HOWEVER CAUSED AND ON ANY THEORY OF LIABILITY, WHETHER IN CONTRACT, STRICT LIABILITY, OR TORT (INCLUDING NEGLIGENCE OR OTHERWISE) ARISING IN ANY WAY OUT OF THE USE OF THIS SOFTWARE, EVEN IF ADVISED OF THE POSSIBILITY OF SUCH DAMAGE.

NetApp reserves the right to change any products described herein at any time, and without notice. NetApp assumes no responsibility or liability arising from the use of products described herein, except as expressly agreed to in writing by NetApp. The use or purchase of this product does not convey a license under any patent rights, trademark rights, or any other intellectual property rights of NetApp.

The product described in this manual may be protected by one or more U.S.A. patents, foreign patents, or pending applications.

RESTRICTED RIGHTS LEGEND: Use, duplication, or disclosure by the government is subject to restrictions as set forth in subparagraph (c)(1)(ii) of the Rights in Technical Data and Computer Software clause at DFARS 252.277-7103 (October 1988) and FAR 52-227-19 (June 1987).

# **Trademark information**

NetApp; the NetApp logo; the Network Appliance logo; Bycast; Cryptainer; Cryptoshred; DataFabric; Data ONTAP; Decru; Decru DataFort; FAServer; FilerView; FlexCache; FlexClone; FlexShare; FlexVol; FPolicy; gFiler; Go further, faster; Manage ONTAP; MultiStore; NearStore; NetCache; NOW (NetApp on the Web); ONTAPI; RAID-DP; SANscreen; SecureShare; Simulate ONTAP; SnapCopy; SnapDrive; SnapLock; SnapManager; SnapMirror; SnapMover; SnapRestore; SnapValidator; SnapVault; Spinnaker Networks; Spinnaker Networks logo; SpinAccess; SpinCluster; SpinFlex; SpinFS; SpinHA; SpinMove; SpinServer; SpinStor; StorageGRID; StoreVault; SyncMirror; Topio; vFiler; VFM; and WAFL are registered trademarks of NetApp, Inc. in the U.S.A. and/or other countries. Network Appliance, Snapshot, and The evolution of storage are trademarks of NetApp, Inc. in the U.S.A. and/or other countries and registered trademarks in some other countries. The StoreVault logo, ApplianceWatch, ApplianceWatch PRO, ASUP, AutoSupport, ComplianceClock, DataFort, Data Motion, FlexScale, FlexSuite, Lifetime Key Management, LockVault, NOW, MetroCluster, OpenKey, ReplicatorX, SecureAdmin, Shadow Tape, SnapDirector, SnapFilter, SnapMigrator, SnapSuite, Tech OnTap, Virtual File Manager, VPolicy, and Web Filer are trademarks of NetApp, Inc. in the U.S.A. and other countries. Get Successful and Select are service marks of NetApp, Inc. in the U.S.A.

IBM, the IBM logo, and ibm.com are trademarks or registered trademarks of International Business Machines Corporation in the United States, other countries, or both. A complete and current list of other IBM trademarks is available on the Web at www.ibm.com/legal/copytrade.shtml.

Apple is a registered trademark and QuickTime is a trademark of Apple, Inc. in the U.S.A. and/or other countries. Microsoft is a registered trademark and Windows Media is a trademark of Microsoft Corporation in the U.S.A. and/or other countries. RealAudio, RealNetworks, RealPlayer, RealSystem, RealText, and RealVideo are registered trademarks and RealMedia, RealProxy, and SureStream are trademarks of RealNetworks, Inc. in the U.S.A. and/or other countries.

All other brands or products are trademarks or registered trademarks of their respective holders and should be treated as such.

NetApp, Inc. is a licensee of the CompactFlash and CF Logo trademarks.

NetApp, Inc. NetCache is certified RealSystem compatible.

# About this guide

You can use your product more effectively when you understand this document's intended audience and the conventions that this document uses to present information.

This guide describes how to configure and manage network interfaces, interface groups, virtual LANs (VLANs), routing, and SNMP on storage systems that run Data ONTAP. This guide also describes host-name resolution and SNMP.

This guide describes all storage system models; however, some models do not support all the networking interfaces. See the hardware guide for your storage system to identify which interfaces are supported on your system.

**Note:** This guide applies to systems running Data ONTAP 8.x 7-Mode, including V-Series systems. The 7-Mode in the Data ONTAP 8.x 7-Mode product name means that this release has the features and functionality you are used to if you have been using the Data ONTAP 7.0, 7.1, 7.2, or 7.3 release families. If you are a Data ONTAP 8.x Cluster-Mode user, you use the Data ONTAP 8.x Cluster-Mode guides plus any Data ONTAP 8.x 7-Mode guides for functionality you might want to access with 7-Mode commands through the nodeshell.

#### **Next topics**

Audience on page 15
Accessing Data ONTAP man pages on page 16
Terminology on page 16
Where to enter commands on page 17
Keyboard and formatting conventions on page 18
Special messages on page 19
How to send your comments on page 19

# **Audience**

This document is written with certain assumptions about your technical knowledge and experience.

This document is for systems administrators who are familiar with operating systems that run on storage system clients such as UNIX, MAC OSX, and Windows. It also assumes that you are familiar with how Network File System (NFS), Common Internet File System (CIFS), and HyperText Transfer Protocol (HTTP) are used for file sharing or transfers.

# **Accessing Data ONTAP man pages**

You can use the Data ONTAP manual (man) pages to access technical information.

#### About this task

Data ONTAP manual pages are available for the following types of information. They are grouped into sections according to standard UNIX naming conventions.

| Types of information           | Man page section |  |
|--------------------------------|------------------|--|
| Commands                       | 1                |  |
| Special files                  | 4                |  |
| File formats and conventions   | 5                |  |
| System management and services | 8                |  |

#### Step

- **1.** View man pages in the following ways:
  - Enter the following command at the console command line:

```
man command or file name
```

 Click the manual pages button on the main Data ONTAP navigational page in the FilerView user interface.

**Note:** All Data ONTAP 8.x 7-Mode man pages are stored on the system in files whose names are prefixed with the string "na\_" to distinguish them from other man pages. The prefixed names sometimes appear in the NAME field of the man page, but the prefixes are not part of the command, file, or service.

# **Terminology**

To understand the concepts in this document, you might need to know how certain terms are used.

#### Storage terms

storage controller The component of a storage system that runs the Data ONTAP operating system and controls its disk subsystem. Storage controllers are also sometimes called *controllers, storage appliances, appliances, storage engines, heads, CPU modules,* or *controller modules.* 

#### storage system

The hardware device running Data ONTAP that receives data from and sends data to native disk shelves, third-party storage, or both. Storage systems that run Data ONTAP are sometimes referred to as *filers*, *appliances*, *storage appliances*, *V-Series systems*, or *systems*.

### interface group

In Data ONTAP 8.x, a single virtual interface that is created by grouping together multiple physical interfaces. In the Data ONTAP 7.2 and 7.3 release families, this functionality is referred to as a *vif*.

#### Cluster and high-availability terms

#### cluster

- In Data ONTAP 8.x Cluster-Mode, a group of connected nodes (storage systems) that share a global namespace and that you can manage as a single virtual server or multiple virtual servers, providing performance, reliability, and scalability benefits.
- In the Data ONTAP 7.1 release family and earlier releases, a pair of storage systems (sometimes called *nodes*) configured to serve data for each other if one of the two systems stops functioning.

# HA (high availability)

In Data ONTAP 8.x, the recovery capability provided by a pair of nodes (storage systems), called an *HA pair*, that are configured to serve data for each other if one of the two nodes stops functioning.

#### HA pair

In Data ONTAP 8.x, a pair of nodes (storage systems) configured to serve data for each other if one of the two nodes stops functioning. In the Data ONTAP 7.3 and 7.2 release families, this functionality is referred to as an *active/active configuration*.

# Where to enter commands

You can use your product more effectively when you understand how this document uses command conventions to present information.

You can perform common administrator tasks in one or more of the following ways:

**Note:** Data ONTAP commands shown in this document are for Data ONTAP 8.x 7-Mode and the Data ONTAP 7.x release families. However, some of these commands might also be available at the nodeshell prompt on systems running Data ONTAP 8.x Cluster-Mode. See the *Data ONTAP Cluster-Mode Administration Reference* for more information.

- You can enter commands either at the system console or from any client computer that can obtain
  access to the storage system using a Telnet or Secure Shell (SSH) session.
   In examples that illustrate command execution, the command syntax and output shown might
  differ from what you enter or see displayed, depending on your version of the operating system.
- You can use the FilerView graphical user interface.

- For information about accessing your system with FilerView, see the *Data ONTAP 7-Mode System Administration Guide*.
- You can enter Windows, ESX, HP-UX, AIX, Linux, and Solaris commands at the applicable client console.
  - In examples that illustrate command execution, the command syntax and output shown might differ from what you enter or see displayed, depending on your version of the operating system.
- You can use the client graphical user interface.
   Your product documentation provides details about how to use the graphical user interface.
- You can enter commands either at the switch console or from any client that can obtain access to the switch using a Telnet session.
  - In examples that illustrate command execution, the command syntax and output shown might differ from what you enter or see displayed, depending on your version of the operating system.

# **Keyboard and formatting conventions**

You can use your product more effectively when you understand how this document uses keyboard and formatting conventions to present information.

#### **Keyboard conventions**

| Convention   | What it means                                                                                                    |
|--------------|----------------------------------------------------------------------------------------------------|
| The NOW site | Refers to the NetApp Support site at <i>now.netapp.com</i> .                                                                                                    |
| Enter, enter | <ul> <li>Used to refer to the key that generates a carriage return; the key is named Return on some keyboards.</li> <li>Used to mean pressing one or more keys on the keyboard and then pressing the Enter key, or clicking in a field in a graphical interface and then typing information into the field.</li> </ul> |
| hyphen (-)   | Used to separate individual keys. For example, Ctrl-D means holding down the Ctrl key while pressing the D key.                                                                                                    |
| type         | Used to mean pressing one or more keys on the keyboard.                                                                                                    |

#### Formatting conventions

| Convention           | What it means                                                                                                    |  |
|----------------------|----------------------------------------------------------------------------------------------------|--|
| Italic font          | <ul> <li>Words or characters that require special attention.</li> <li>Placeholders for information that you must supply.         For example, if the guide says to enter the arp -d hostname command, you enter the characters "arp -d" followed by the actual name of the host.     </li> <li>Book titles in cross-references.</li> </ul> |  |
| Monospaced font      | <ul> <li>Command names, option names, keywords, and daemon names.</li> <li>Information displayed on the system console or other computer monitors.</li> <li>Contents of files.</li> <li>File, path, and directory names.</li> </ul>                                                                                                    |  |
| Bold monospaced font | Words or characters you type. What you type is always shown in lowercas letters, unless your program is case-sensitive and uppercase letters are necessary for it to work properly.                                                                                                    |  |

# Special messages

This document might contain the following types of messages to alert you to conditions that you need to be aware of.

**Note:** A note contains important information that helps you install or operate the system efficiently.

**Attention:** An attention notice contains instructions that you must follow to avoid a system crash, loss of data, or damage to the equipment.

# How to send your comments

You can help us to improve the quality of our documentation by sending us your feedback.

Your feedback is important in helping us to provide the most accurate and high-quality information. If you have suggestions for improving this document, send us your comments by e-mail to doccomments @netapp.com. To help us direct your comments to the correct division, include in the subject line the name of your product and the applicable operating system. For example, FAS6070— Data ONTAP 7.3, or Host Utilities—Solaris, or Operations Manager 3.8—Windows.

# Network interfaces on your storage system

Your storage system supports physical network interfaces, such as Ethernet and Gigabit Ethernet interfaces, and virtual network interfaces, such as interface group and virtual local area network (VLAN). Each of these network interface types has its own naming convention.

Your storage system supports the following types of physical network interfaces:

- 10/100/1000 Ethernet
- Gigabit Ethernet (GbE)
- 10 Gigabit Ethernet

In addition, some storage system models include a physical network interface named e0M. The e0M interface is used only for Data ONTAP management activities, such as for running a Telnet, SSH, or RSH session.

#### **Next topics**

Network interface naming on page 21

Maximum number of network interfaces on page 23

The e0M interface on page 24

How to use the RLM or BMC to manage Data ONTAP remotely on page 25

How TSO increases outbound throughput on page 26

How Data ONTAP uses ACP to increase storage availability on page 28

#### Related concepts

Network interface configuration on page 33 How interface groups work in Data ONTAP on page 95 How VLANs work on page 81

# **Network interface naming**

Network interface names are based on whether the interface is a physical or virtual network interface. Physical interfaces are assigned names based on the slot number of the adapter. Interface group names are user specified. VLANs are named by combining the interface name and VLAN ID.

Physical interfaces are automatically assigned names based on the slot where the network adapter is installed. Because physical interfaces are Ethernet interfaces, they are identified by a name consisting of "e," the slot number of the adapter, and the port on the adapter (if multi-port adapter). A multiport adapter has letters or numbers imprinted next to its ports.

- e<slot\_number> if the adapter or slot has only one port
- e<slot\_number><port\_letter> if the adapter or slot has multiple ports

Interface group names are user specified. An interface group's name should meet the following criteria:

- It must begin with a letter.
- It must not contain any spaces.
- It must not contain more than 15 characters.
- It must not already be in use for an interface group.

VLAN interface names are in the following format:

- <physical\_interface\_name>-<vlan\_ID>
- <ifgrp\_name>-<vlan\_ID>

The following table lists interface types, interface name formats, and example of names that use these identifiers.

| Interface type                                        | Interface name format                                                                                                    | Examples of names                      |
|-------------------------------------------------------|----------------------------------------------------------------------------------------------------|----------------------------------------|
| Physical interface on a single-port adapter or slot   | e <slot_number></slot_number>                                                                                                    | e0<br>e1                               |
| Physical interface on a multiple-port adapter or slot | e <slot_number><port_letter></port_letter></slot_number>                                                                            | e0a<br>e0b<br>e0c<br>e0d<br>e1a<br>e1b |
| Interface group                                       | Any user-specified string that meets certain criteria                                                                               | web_ifgrp<br>ifgrp1                    |
| VLAN                                                  | <pre><physical_interface_name>-<vlan-id> or <ifgrp_name>-<vlan_id></vlan_id></ifgrp_name></vlan-id></physical_interface_name></pre> | e8-2<br>ifgrp1-3                       |

#### **Host names**

When you run the setup command on a storage system for the first time, Data ONTAP creates a host name for each installed interface by appending the interface name to the host name of the storage system.

The following table shows examples of host names appended with the interface names.

| Interface type                           | Host name  |  |
|------------------------------------------|------------|--|
| Single-port Ethernet interface in slot 0 | toaster-e0 |  |

| Interface type                         | Host name   |
|----------------------------------------|-------------|
| Quad-port Ethernet interface in slot 1 | toaster-e1a |
|                                        | toaster-e1b |
|                                        | toaster-e1c |
|                                        | toaster-e1d |

### Maximum number of network interfaces

Beginning with Data ONTAP 7.3, storage systems can accommodate from 256 to 1,024 network interfaces per system, depending on the storage system model, system memory, and whether they are in an HA pair.

You should run the sysconfig command and check the Memory size field displayed for the slot 0 system board of the storage system to determine your storage system memory.

The number of physical interfaces depends on the storage system model. Each storage system can support up to 16 interface groups. The maximum number of VLANs that can be supported equals the maximum number of network interfaces shown in the following table minus the total number of physical interfaces, interface groups, vh, and loopback interfaces supported by the storage system.

The maximum number of network interfaces that each system can support is shown in the following table. The total number of interfaces can include physical, interface group, VLAN, vh, and loopback interfaces.

| Storage system memory        | Maximum number of network interfaces |  |  |
|------------------------------|--------------------------------------|--|--|
| 2 GB or less                 | 128                                  |  |  |
| 2 GB or less in an HA pair   | 256                                  |  |  |
| 6 GB or less                 | 256                                  |  |  |
| 6 GB or less in an HA pair   | 512                                  |  |  |
| More than 6 GB               | 512                                  |  |  |
| More than 6 GB in an HA pair | 1,024                                |  |  |

#### Related references

Network interface statistics on page 149

### The e0M interface

Some storage system models have an interface named e0M. The e0M interface is dedicated to Data ONTAP management activities. It enables you to separate management traffic from data traffic on your storage system for security and throughput benefits.

On a storage system that has the e0M interface, the Ethernet port (indicated by a wrench icon on the rear of the chassis) connects to an internal Ethernet switch. The internal Ethernet switch provides connectivity to the e0M interface and the remote management device such as the RLM or the BMC. The following diagram illustrates the connections.

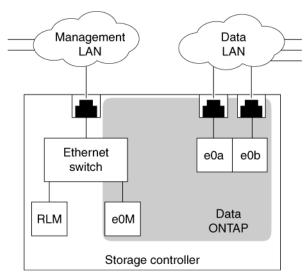

When you set up a system that includes the e0M interface, the Data ONTAP setup script recommends that you use the e0M as the preferred management interface for environments that use dedicated LANs to isolate management traffic from data traffic. The setup script then prompts you to configure e0M. The e0M configuration is separate from the configuration of the remote management device. Both configurations require unique IP addresses to allow the Ethernet switch to direct traffic to either the e0M interface or the remote management device. For information about how to set up the e0M interface, see the *Data ONTAP 7-Mode Software Setup Guide*.

The e0M interface does not support interface groups, VLANs, and jumbo frames.

After you have set up the e0M interface, you can use it to access the storage system with the following protocols, if they have been enabled:

- Telnet
- RSH
- HTTP or HTTPS
- SSH

SNMP

# How to use the RLM or BMC to manage Data ONTAP remotely

You can manage your storage system locally from an Ethernet connection by using any network interface. However, to manage your storage system remotely, the system should have a Remote LAN Module (RLM) or Baseboard Management Controller (BMC). These provide remote platform management capabilities, including remote access, monitoring, troubleshooting, and alerting features.

If your data center configuration has management traffic and data traffic on separate networks, you can configure the RLM or the BMC on the management network.

With the RLM, you can remotely access the storage system in the following ways:

- Through the serial console The RLM is directly connected to the storage system through the serial console. You use the Data ONTAP CLI to administer the storage system and the RLM.
- Through an Ethernet connection using a secure shell client application You use the RLM CLI to monitor and troubleshoot the storage system.

With the BMC, you can access the storage system in the following ways:

- Through the serial console You use the Data ONTAP CLI to administer the storage system and the BMC.
- Through an Ethernet connection by using a secure shell client application You use the BMC CLI to monitor and troubleshoot the storage system.

For more information about the RLM and the BMC, see the Data ONTAP 7-Mode System Administration Guide.

#### **Next topics**

Ways to configure the RLM on page 25 Ways to configure the BMC on page 26

# Ways to configure the RLM

Before using the RLM, you must configure it for your storage system and network. You can configure the RLM when setting up a new storage system with RLM already installed, after setting up a new storage system with RLM already installed, or when adding an RLM to an existing storage system.

You can configure the RLM by using one of the following methods:

• Initializing a storage system that has the RLM pre-installed

When the storage system setup process is complete, the rlm setup command runs automatically. For more information about the entire setup process, see the *Data ONTAP 7-Mode Software Setup Guide*.

- Running the Data ONTAP setup script
   The setup script ends by initiating the rlm setup command.
- Running the Data ONTAP rlm setup command
   For information about using the rlm setup command to configure the RLM, see the Data ONTAP 7-Mode System Administration Guide.

When the rlm setup script is initiated, you are prompted to enter network and mail host information.

# Ways to configure the BMC

Before using the BMC, you must configure it for your storage system and network. You can configure the BMC when setting up a new storage system with BMC already installed or after setting up a new storage system with BMC already installed.

You can configure the BMC by using one of the following methods:

- Initializing a storage system that has the BMC
   When the storage system setup process is complete, the bmc setup command runs automatically. For more information about the entire setup process, see the *Data ONTAP 7-Mode Software Setup Guide*.
- Running the Data ONTAP setup script
   The setup script ends by initiating the bmc setup command.
- Running the Data ONTAP bmc setup command
   For information about using the bmc setup command to configure the BMC, see the Data ONTAP 7-Mode System Administration Guide.

When the bmc setup script is initiated, you are prompted to enter network and mail host information.

# How TSO increases outbound throughput

TCP Segmentation Offload (TSO), or Large Send Offload (LSO), is a technique for reducing the CPU usage of the host system in high-bandwidth outbound network connections. In TSO, data segmentation is offloaded to the NIC that divides the data into the default maximum transmission unit (MTU) size of the outgoing interface.

When a large amount of data is transmitted to a destination system, TCP in the host system segments the data into MTU sized packets. For each segment, a header buffer is allocated and a TCP header is inserted. The packets are sent down through the layers of the TCP stack, and each layer adds its own header to the packet. Processing all the created segments at each layer in the protocol stack can burden the CPU of the controller. This leads to the wastage of CPU cycles in the host system and

causes an overhead to the host CPU. However, using TSO, this overhead can be passed down to the NIC to improve CPU efficiency of the host.

#### **Next topics**

Data ONTAP support for TSO on page 27 Viewing the TSO statistics on page 27

### Data ONTAP support for TSO

Starting with Data ONTAP 8.0.1, TSO is supported on all Data ONTAP versions. By default, TSO is enabled on all the network interfaces on the storage system. TSO is also enabled on VLANs and any type of interface groups if the underlying network interfaces support TSO.

TSO is automatically disabled under the following conditions:

- In any type of interface group, if any of the constituent network interfaces do not support TSO
- In rate-limited connections such as SnapMirror with the throttle option enabled For more information about the replication.throttle.enable option, see the options(1) man page.

### Viewing the TSO statistics

Viewing the TSO statistics enables you to find out whether TSO is functioning and gives you an estimate of the saved CPU cycles.

#### Step

1. To view the TSO statistics, enter the following command:

```
netstat -p tcp
```

#### Example

The example shows a part of the netstat -p tcp command output.

```
49759833 segments sent using TSO
1637084830596 bytes sent using TSO
0 TSO segments truncated
0 TSO wrapped sequence space segments
```

The netstat -p tcp counters related to TSO are listed in the order of appearance in the output.

• Segments sent using TSO This counter indicates the number of segments sent by the application before the NIC performs TSO.

For example, when 64 KB of data is transmitted, the TSO segments counter is incremented by 1.

• Bytes sent using TSO

This counter indicates the number of bytes of segments sent by the application before the NIC performs TSO.

For example, when 64 KB of data is transmitted, the TSO bytes counter is incremented by 64 KB.

TSO segments truncated

This counter indicates the number of times a segment has to be truncated because an application sends a buffer that is larger than the maximum size of the packet transmitted by NIC.

For example, if the NIC supports a maximum segment size of 48 KB and an application sends 64 KB, then the buffer breaks the larger segment in two TSO segments. The first segment is 48 KB and the second segment is 16 (64 - 48) KB. This ensures that the NIC card does not transmit a large buffer.

TSO wrapped sequence space segments
 This counter indicates the number of times a TSO segment wraps the 32-bit TCP sequence space.

# How Data ONTAP uses ACP to increase storage availability

ACP, or Alternate Control Path, is a protocol that enables Data ONTAP to manage and control a SAS disk shelf storage subsystem. It uses a separate network (alternate path) from the data path, so management communication is not dependent on the data path being intact and available.

You do not need to actively manage the SAS disk shelf storage subsystem. Data ONTAP automatically monitors and manages the subsystem without operator intervention. However, you must provide the required physical connectivity and configuration parameters to enable the ACP functionality.

**Note:** You can install SAS disk shelves without configuring ACP. However, for maximum storage availability and stability, you should always have ACP configured and enabled.

After you enable ACP, you can use the storage show acp and acpadmin list all commands to display information about your ACP subsystem.

Because ACP communication is on a separate network, it does not affect data access in any way.

#### **Next topics**

Enabling ACP on page 29
The ACP subnet on page 30

### **Enabling ACP**

ACP can increase your storage availability when you use SAS disk shelves. To get the benefits of ACP, you must configure and enable ACP on your storage system.

#### Before you begin

ACP must be cabled before beginning this procedure. For more information, see the *Installation and* Service Guide for your disk shelf.

If you have not previously configured the network connectivity for ACP, and your platform does not have a dedicated ACP port, you must gather the following network configuration information for the ACP connection:

Network interface

An unused network interface you want to use for ACP traffic (unless your storage system has a dedicated ACP port)

Domain for network interface

The network name (an IP address ending in 0) for the private subnet to be used exclusively by ACP (if you do not choose to use the default value)

Netmask for network interface

The network mask for the ACP subnet (if you do not want to use the default value)

#### Step

1. At the Data ONTAP command line, enter the following command:

#### acpadmin configure

If you have not previously configured the networking information for ACP, you are prompted for that information.

#### **Example**

For example, if you select e0b as the interface for ACP traffic, 198.15.1.0 as the ACP domain, and 255.255.255.0 as the network mask for the ACP subnet, the storage show acp command output looks similar to the following example:

```
my-sys-1> storage show acp
 Alternate Control Path: enabled
 Ethernet Interface: e0b
ACP Status: Active
ACP IP address: 198.15.1.212
ACP domain: 198.15.1.0
ACP netmask: 255.255.255.0
 ACP Connectivity Status: Partial Connectivity
Shelf Module Reset Cnt IP address FW Version Status
```

| 7a.001.A<br>7a.001.B<br>7c.002.A<br>7c.002.B | 002<br>003<br>000<br>001 | 198.15.1.145<br>198.15.1.146<br>198.15.1.206<br>198.15.1.204 | 01.05<br>01.05<br>01.05 | active<br>active<br>active<br>active |
|----------------------------------------------|--------------------------|--------------------------------------------------------------|-------------------------|--------------------------------------|
| 7C.002.B                                     | 001                      | 190.15.1.204                                                 | 01.05                   | active                               |

#### After you finish

If you want to change your ACP configuration parameters later, you can use the acpadmin configure command to do so.

#### The ACP subnet

The ACP subnet is a private Ethernet network that enables the ACP processor in the SAS module to communicate both with Data ONTAP and with the SAS IOMs in the disk shelves.

The ACP subnet is separate from the I/O data path that connects the disk shelves to the HBA on the storage controller. When you configure ACP on one of the system's network interfaces, you must supply a private domain name that conforms to the standard for private internet addresses (RFC1918). You can use the system default domain, 198.15.1.0, or another network name (that is, an IP address ending in 0) that conforms to the standard.

If you are configuring ACP for disk shelves attached to an HA pair, you must supply the same ACP domain name and network mask for both systems.

**Attention:** Do not connect the ACP port to a routed network, and do not configure switches or hubs between the ACP port and the designated Ethernet port. Doing so is not supported and causes interruptions in service.

After you select a domain name and network mask for the interface, Data ONTAP automatically assigns IP addresses for the ACP interface on the storage controller and both I/O modules on each disk shelf on the ACP subnet.

You can use the sysconfig -v command to check whether your ACP subnet is cabled correctly. If ACP is disabled, sysconfig shows ACP connectivity as "NA".

# Standards and characteristics of Ethernet frames

Frame size and Maximum Transmission Unit (MTU) size are the two important characteristics of an Ethernet frame. The standard Ethernet (IEEE 802.3) frame size is 1,518 bytes. The MTU size specifies the maximum number of bytes of data that can be encapsulated in an Ethernet frame.

The frame size of a standard Ethernet frame (defined by RFC 894) is the sum of the Ethernet header (14 bytes), the payload (IP packet, usually 1,500 bytes), and the Frame Check Sequence (FCS) field (4 bytes). You can change the default frame size on Gigabit Ethernet network interfaces.

The MTU size specifies the maximum payload that can be encapsulated in an Ethernet frame. For example, the MTU size of a standard Ethernet frame is 1,500 bytes; this is the default for storage systems. However, a jumbo frame, with an MTU size of 9,000 bytes, can also be configured.

#### **Next topics**

What jumbo frames are on page 31 Flow control on page 32

# What jumbo frames are

Jumbo frames are larger than standard frames and require fewer frames. Therefore, you can reduce the CPU processing overhead by using jumbo frames with your network interfaces. Particularly, by using jumbo frames with a Gigabit or 10 Gigabit Ethernet infrastructure, you can significantly improve performance, depending on the network traffic.

Jumbo frames are packets that are longer than the standard Ethernet (IEEE 802.3) frame size of 1,518 bytes. The frame size definition for jumbo frames is vendor-specific because jumbo frames are not part of the IEEE standard. The most commonly used jumbo frame size is 9,018 bytes.

Jumbo frames can be used for all Gigabit and 10 Gigabit Ethernet interfaces that are supported on your storage system. The interfaces must be operating at or above 1,000 Mbps.

You can set up jumbo frames on your storage system in the following two ways:

- During initial setup, the setup command prompts you to configure jumbo frames if you have an interface that supports jumbo frames on your storage system.
- If your system is already running, you can enable jumbo frames by setting the MTU size on an interface.

#### **Next topics**

Network interface requirements for jumbo frames on page 32 Guidelines to configure clients for jumbo frames on page 32

### Network interface requirements for jumbo frames

Before you enable jumbo frames on your storage system, jumbo frames must be enabled for the switch ports, client interfaces, and intermediate routers on the network. If your storage system and the client are on different subnets, the next-hop router must be configured for jumbo frames.

### Guidelines to configure clients for jumbo frames

When configuring clients for jumbo frames, you should verify certain configurations, such as the TCP window size of the client and the MTU size of the client, storage system, and any intermediate subnet.

The guidelines for configuring clients for jumbo frames are as follows:

- Configure jumbo frames on the client and on your storage system.
   Find how to configure jumbo frames on your client by checking the network adapter documentation for your client.
- Enlarge the client's TCP window size.
  - The minimum value for the client's window size should be two times the MTU size, minus 40, and the maximum value can be the highest value your system allows. Typically, the maximum value you can set for your client's TCP window is 65,535. If your storage system is configured to support jumbo frames and the client is not, the communication between the storage system and the client occurs at the client's frame size.
- Configure the storage system and UDP clients to have the same MTU size.
   User Datagram Protocol (UDP) systems do not negotiate the MTU size. If your storage system and clients do not have the same MTU size, the storage system might send packets that the clients cannot receive.
- Check the MTU size of any intermediate subnets if your storage system and the client are on different subnets.
  - If the storage system and the client (both configured to use jumbo frames) are on different subnets and an intermediate subnet does not support jumbo frames, the intermediate router fragments the IP packets and the advantages of using jumbo frames are lost.

#### Related tasks

Specifying an MTU size for a network interface on page 36

### Flow control

Flow control enables you to manage the flow of frames between two directly connected link-partners. Flow control can reduce or eliminate dropped packets due to overrun.

To achieve flow control, you can specify a flow control option that causes packets called Pause frames to be used as needed. For example, link-partner A sends a Pause On frame to link-partner B when its receive buffers are nearly full. Link-partner B suspends transmission until it receives a Pause Off frame from link-partner A or a specified timeout threshold is reached.

# **Network interface configuration**

Configuring network interfaces involves assigning IP addresses, setting network parameters and hardware-dependent values, specifying network interfaces, and viewing your storage system's network configuration.

When you configure network interfaces, you can do any or all of the following:

- Assign an IP address to a network interface.
- Set parameters such as network mask, broadcast address.
- Set hardware-dependent values such as media type, MTU size, and flow control.
- Specify whether the interface should be attached to a network with firewall security protection.
- Specify whether the network interface must be registered with Windows Internet Name Services (WINS), if CIFS is running and at least one WINS server has been configured.
- Specify the IP address of an interface or specify the interface name on an HA pair partner for takeover mode.
- View the current configuration of a specific interface or all interfaces that exist on your storage system.

#### **Next topics**

Configuring network interfaces on page 33

Creating or removing aliases on page 41

Changing the status of an interface on page 42

Viewing or modifying interface settings with FilerView on page 42

Blocking or unblocking protocols from network interfaces on page 43

Network interface information you can view on page 44

#### Related concepts

Network interfaces on your storage system on page 21

# Configuring network interfaces

You can configure network interfaces either during system setup or when the storage system is operating. When the storage system is operating, you can use the ifconfig command to assign or modify configuration values of your network interfaces.

During system setup, you can configure the IP addresses for the network interfaces. An ifconfig command is included in the /etc/rc file of the root volume for each network interface that you configured during the system setup. After your storage system has been set up, the ifconfig commands in the /etc/rc file are used to configure the network interfaces on subsequent storage system reboots.

You can use the ifconfig command to change values of parameters for a network interface when your storage system is operating. However, such changes are not automatically included in the /etc/rc file. If you want your configuration modifications to be persistent after a reboot, you must include the ifconfig command values in the /etc/rc file.

#### **Next topics**

Configuring an IP address for a network interface on page 34

Specifying a subnet mask for a network interface on page 35

Specifying a broadcast address on page 35

Specifying a media type for a network interface on page 36

Specifying an MTU size for a network interface on page 36

Specifying the flow control type for a network interface on page 37

Specifying whether a network interface is trusted on page 37

Configuring a partner interface in an HA pair on page 38

Enabling or disabling automatic takeover for a network interface on page 39

Removing a primary IP address from a network interface on page 40

Viewing network interface settings on page 41

# Configuring an IP address for a network interface

You can configure IP addresses for your network interface during system setup. To configure the IP addresses later, you should use the ifconfig command.

#### About this task

- Network configuration changes made by using the ifconfig command are not automatically included in the /etc/rc file. To make the configuration changes persistent after reboots, include the ifconfig command in the /etc/rc file.
- When you configure an IP address, your storage system creates a network mask based on the class of the address (Class A, B, C, or D) by default.

#### Step

1. To configure an IP address for a network interface, enter the following command:

ifconfig interface\_name IP\_address

interface\_name is the name of the network interface.

IP\_address is the IP address that you want to assign to the network interface.

#### Example

To configure a quad-port Ethernet interface e3a to use the IPv4 address 192.0.2.10, enter the following command:

ifconfig e3a 192.0.2.10

#### Related tasks

Specifying a subnet mask for a network interface on page 35

### Specifying a subnet mask for a network interface

You must specify a subnet mask if you have created subnets that do not match the class boundary of the IPv4 address of the network interface. You can specify a subnet mask for a network interface by using the ifconfig command.

#### About this task

Data ONTAP allows you to configure a 32-bit subnet mask with all bits equal to 1.

#### Step

1. To specify a subnet mask, enter the following command:

```
ifconfig interface name netmask mask
```

interface name is the name of the network interface.

mask is the subnet mask.

#### Example

To configure a 24-bit mask for the interface e3a that you have already configured, enter the following command:

ifconfig e3a netmask 255.255.255.0

#### Related tasks

Configuring an IP address for a network interface on page 34

# Specifying a broadcast address

You can use a broadcast address to send a message to all the machines on a subnet. You can specify a broadcast address by using the ifconfig command.

#### Step

1. To specify a broadcast address, enter the following command:

ifconfig interface\_name broadcast address

interface name is the name of the network interface.

address is the broadcast address.

#### Example

To set a broadcast address of 192.0.2.25 for the network 192.0.2.10 with subnet mask 255.255.255.0, enter the following command:

ifconfig e3a broadcast 192.0.2.25

### Specifying a media type for a network interface

You can specify a media type for configuring the speed and duplex of a network interface by using the ifconfig command.

#### Step

1. To specify a media type, enter the following command:

#### ifconfig interface\_name mediatype type

interface\_name is the name of the network interface.

type specifies the Ethernet media type used. The possible values are tp, tp-fd, 100tx, 100tx-fd, auto, or 10g-sr.

For more information, see the na\_ifconfig(1) man page.

#### Example

To configure the interface e2a as a 100Base-TX full-duplex interface, enter the following command:

ifconfig e2a mediatype 100tx-fd

### Specifying an MTU size for a network interface

The maximum transmission unit (MTU) size is used to specify the jumbo frame size on Gigabit Ethernet interfaces. You can specify the MTU size for transmission between your storage system and its client by using the ifconfig command.

#### Step

1. To specify an MTU size, enter the following command:

#### ifconfig interface\_name mtusize size

interface\_name is the name of the network interface.

size is the MTU to be used for the network interface.

#### Example

To specify an MTU size of 9000 for Gigabit Ethernet interface e8, enter the following command:

ifconfig e8 mtusize 9000

#### Related concepts

Standards and characteristics of Ethernet frames on page 31

What jumbo frames are on page 31

Guidelines to configure clients for jumbo frames on page 32

You can specify the flow control type for a network interface to manage the flow of frames between two directly connected link-partners by using the ifconfig command. You can configure flow control on interfaces operating at or above 1,000 Mbps.

#### About this task

The configured flow control setting is advertised during autonegotiation. If autonegotiation succeeds, the operational flow control setting is determined based on the negotiated speed and the value advertised by the other device. If autonegotiation fails, the configured flow control setting is used.

You can also use the ifstat command to view the operational flow control setting.

#### Step

1. To specify the flow control type, enter the following command:

ifconfig interface\_name flowcontrol value

interface\_name is the name of the network interface.

value is the flow control type. You can specify the following values for the flowcontrol option:

none No flow control

receive Able to receive flow control frames

send Able to send flow control frames

**full** Able to send and receive flow control frames

The default flow control type is full.

#### Example

To turn off flow control on interface e8, enter the following command:

ifconfig e8 flowcontrol none

#### Related concepts

Flow control on page 32

## Specifying whether a network interface is trusted

You can specify whether a network interface is trustworthy or untrustworthy. When you specify an interface as untrusted (untrustworthy), any packets received on the interface are likely to be dropped.

For example, if you run a ping command on an untrusted interface, the interface drops any ICMP response packet received.

#### About this task

Applications such as NFS, CIFS, HTTP can choose to accept packets only from trusted interfaces. If the destination interface is set as untrusted, it can receive packets from untrusted interfaces. Otherwise, the packets from untrusted interfaces are dropped. By default, only HTTP allows receiving packets from untrusted interfaces.

## Step

1. To specify a network interface as trusted or untrusted, enter the following command:

### ifconfig interface\_name {trusted|untrusted}

interface name is the name of the network interface.

trusted specifies that the network interface is to be trusted.

untrusted specifies that the network interface is not to be trusted.

#### Example

To specify that the network attached to interface e8 is not to be trusted for firewall security, enter the following command:

ifconfig e8 untrusted

# Configuring a partner interface in an HA pair

To prepare for a successful takeover in an HA configuration, you can map a network interface to an IP address or to another network interface on the partner node. During a takeover, the network interface on the surviving node assumes the identity of the partner interface.

## Before you begin

When specifying the partner IP address, you must ensure that both the local network interface and the partner's network interface are attached to the same network segment or network switch.

#### About this task

- If the network interface is an interface group, the partner interface must be denoted by an interface name and not an IP address.
  - The partner interface can be an interface group or a physical network interface.
- You cannot specify the underlying physical ports of an interface group in a partner configuration.
- For the partner configuration to be persistent across reboots, you must include the ifconfig command in the /etc/rc file.
  - For a successful takeover in both directions, you must repeat the partner configuration in the / etc/rc files of each node.

Though symmetrical configuration is not mandatory, it simplifies administration and troubleshooting tasks.

#### Step

1. Depending on the partner configuration that you want to specify, enter the following command:

| If you want specify a  | Enter the following command                                     |  |  |
|------------------------|-----------------------------------------------------------------|--|--|
| Partner IP address     | ifconfig interface_name partner address                         |  |  |
|                        | interface_name is the name of the network interface.            |  |  |
|                        | address is the partner IP address.                              |  |  |
| Partner interface name | ifconfig interface_name partner partner_interface               |  |  |
|                        | partner_interface is the name of the partner network interface. |  |  |

## Example: Specifying a partner IP address and partner interface name

Consider node1 and node2 are two storage systems in an HA configuration

If the IP address of the interface e8 on node2 is 198.9.200.38, the following command allows the interface e1 of node1 to take over the IP address of node2 for the duration of the takeover:

```
nodel> ifconfig el partner 198.9.200.38
```

Instead of specifying the IP address, you can also specify the partner interface name. The following command allows the interface e1 of node1 to assume the identity of e8 of node2 for the duration of the takeover:

nodel> ifconfig el partner e8

# Enabling or disabling automatic takeover for a network interface

You can enable or disable negotiated failover for a network interface to trigger automatic takeover if the interface experiences a persistent failure. You can use the nfo option of the ifconfig command to enable or disable negotiated failover.

#### About this task

- You must include the nfo option in the /etc/rc file for it to persist across reboots.
- You can specify the nfo option for an interface group. However, you cannot specify the nfo option for any underlying physical interface of the interface group.

#### Steps

1. To enable takeover on interface failures, enter the following command:

```
options cf.takeover.on_network_interface_failure on
```

2. To enable or disable negotiated failover, enter the following command:

```
ifconfig interface_name {nfo|-nfo}
```

interface\_name is the name of the network interface.

nfo-Enables negotiated failover

-nfo-Disables negotiated failover

## Example

To enable negotiated failover on the interface e8 of an HA pair, enter the following command:

ifconfig e8 nfo

## Removing a primary IP address from a network interface

You can remove a primary IP address from a network interface to disconnect the network interface from the network or reconfigure the network interface.

## Before you begin

Ensure that you remove all the manually configured alias addresses for the interface.

#### Step

1. To remove a primary IP address, enter the following command:

```
ifconfig interface name 0
```

interface name is the name of the network interface.

Alternatively, to remove a primary IPv4 address, you can use the following command:

```
ifconfig interface_name 0.0.0.0
```

#### Example

To remove the primary address of the interface e3, enter the following command:

```
ifconfig e3 0
```

#### Related tasks

Creating or removing aliases on page 41

To verify the network connectivity and diagnose any issues, you can view the network interface settings, such as interface status, IP address, and other network parameters. You can view the settings of all interfaces or a specific interface by using the ifconfig command.

## Step

1. Depending on the network interface settings that you want to view, complete the following step:

| If you want to view  | Enter the following command |  |
|----------------------|-----------------------------|--|
| All interfaces       | ifconfig -a                 |  |
| A specific interface | ifconfig interface_name     |  |

#### Related tasks

Viewing or modifying interface settings with Filer View on page 42

# **Creating or removing aliases**

You can create or remove an alias if you are changing the IP address of an interface. You should use the alias command to create an alias IP address, and use the -alias command to remove an alias IP address.

#### About this task

- The alias addresses are lost when the storage system reboots. If you want to make these changes persistent, include the ifconfig commands, which are used for configuring the alias addresses, in the /etc/rc file for the root volume.
- You cannot use FilerView to manage aliases.
- For IPv4 addresses, you can add an alias address only if a primary address for the interface exists.

#### Step

1. To create or remove an alias, enter the following command:

ifconfig interface name [-]alias address

#### Example

The following example creates the alias IP address 192.0.2.30 for the interface e0 (already configured with IP address 192.0.2.21):

ifconfig e0 alias 192.0.2.30

The following example removes the 192.0.2.30 alias for the interface e0 specified in the previous example:

ifconfig e0 -alias 192.0.2.30

# Changing the status of an interface

You must make an interface inactive before performing tasks such as upgrading an interface, disabling a failed interface, or troubleshooting connectivity issues. You must again make the interface active after you complete the task. You can make an interface active or inactive by using the ifconfig command.

### Step

1. To change the status of an interface, enter the following command:

```
ifconfig interface {up|down}
up—makes the interface active
down—makes the interface inactive
```

# Viewing or modifying interface settings with FilerView

You can use FilerView to view or modify the settings of all interfaces or a specific interface. The changes made by using FilerView are automatically written to the /etc/rc file.

### **Steps**

- 1. From the list on the left pane, click **Network > Manage Interfaces**.
- **2.** Depending on whether you want to view or modify the configuration settings, perform the following step:

| If you want to                       | Then                                          |  |  |
|--------------------------------------|-----------------------------------------------|--|--|
| View interface configuration details | Click Show All Interface Details.             |  |  |
| Modify an interface configuration    | Select an interface and click <b>Modify</b> . |  |  |

# Blocking or unblocking protocols from network interfaces

You can use the interface blocked protocol option to block specified network protocols, including CIFS, iSCSI, FTP, or NFS, on selected network interfaces. You can also unblock a protocol from a network interface.

### Step

1. To block or unblock protocols from network interfaces, perform one of the following steps:

| If you want to                                    | Enter the following command                                                                                      |
|---------------------------------------------------|----------------------------------------------------------------------------------------------------|
| Block a protocol from multiple network interfaces | options interface.blocked.protocol_name interface_name,in terface_name,interface_name                            |
|                                                   | protocol_name is the protocol that you want to block.                                                            |
|                                                   | <pre>interface_name is the interface on which you want to block the protocol.</pre>                              |
|                                                   | <b>Note:</b> To block multiple protocols from a single interface, you must repeat the command for each protocol. |
| Unblock a protocol                                | options interface.blocked.protocol_name ""                                                                       |

## Example

To block the interface e9 from using the CIFS protocol, enter the following command:

```
options interface.blocked.cifs e9
```

To block the CIFS protocol from the interfaces e0a and e0b, enter the following command:

```
options interface.blocked.cifs e0a,e0b
```

To block NFS, CIFS, and FTP from the interface e0a, enter the following commands:

```
options interface.blocked.nfs e0a
```

options interface.blocked.cifs e0a

options interface.blocked.ftpd e0a

To unblock CIFS from all the network interfaces, enter the following command:

```
options interface.blocked.cifs ""
```

# Network interface information you can view

You can view the status and performance statistics of your network interfaces, such as packets sent and received, cumulative or continuous packet traffic, collisions and other errors, active sockets, memory buffer, protocol-specific statistics, routing tables.

Data ONTAP provides the following commands that you can use to view network interface information:

| Command     | Information displayed                                                                                                    |
|-------------|----------------------------------------------------------------------------------------------------|
| ifconfig -a | <ul><li>Interface status (up or down)</li><li>Configuration parameters</li></ul>                                                                                                    |
| ifstat      | <ul> <li>Packets sent and received</li> <li>Collisions and other errors</li> <li>Negotiated media type settings between storage system interfaces and link partners</li> </ul>                                                                                                    |
| netstat     | <ul> <li>Active sockets for each protocol</li> <li>Memory buffer (mbuf) pool usage</li> <li>Protocol-specific statistics for all protocols or a single protocol</li> <li>Cumulative or continuous packet traffic for all interfaces or a single interface</li> <li>Routing tables</li> </ul> |

For more information, see the man pages for these commands.

You can also use FilerView to view interface and routing information.

### **Next topics**

Viewing statistics of all active TCP connections on page 44
Viewing or clearing network interface statistics on page 46

Viewing network interface information with FilerView on page 49

# Viewing statistics of all active TCP connections

You can view the mapping network context of each TCP connection and the number of bytes of data sent and received over each TCP connection by using the netstat command.

#### Step

**1.** Depending on the statistics that you want to view, perform the following step:

## Example

\*.21566

\*.520

The following example shows the output of the netstat -aM command:

```
svstem1> netstat -aM
Active TCP connections (including servers)
Ctx Local Address Remote Address
                                                                                Swind Send-O Rwind Recv-O State
lg *.443
lg *.22
lg *.10568
                                                                                      0 0 0 0 LISTEN
                                                                                            0 0 0 LISTEN
0 0 0 LISTEN
0 0 0 LISTEN
0 0 0 LISTEN
0 0 0 LISTEN
0 0 0 LISTEN
0 0 0 LISTEN
0 0 0 LISTEN
0 0 0 LISTEN
0 0 0 LISTEN
0 0 0 LISTEN
0 0 0 LISTEN
0 0 0 LISTEN
0 0 0 LISTEN
0 0 0 LISTEN
0 0 0 LISTEN
0 0 0 LISTEN
0 0 0 LISTEN
0 LISTEN
0 LISTEN
0 LISTEN
0 LISTEN
0 LISTEN
0 LISTEN
0 LISTEN
0 LISTEN
0 LISTEN
0 LISTEN
0 LISTEN
0 LISTEN
0 LISTEN
0 LISTEN
0 LISTEN
0 LISTEN
0 LISTEN
0 LISTEN
0 LISTEN
0 LISTEN
0 LISTEN
0 LISTEN
0 LISTEN
0 LISTEN
                                                                                                 0
                                                                                                                       0 LISTEN
                                           *.*
 lg *.10569
                                                                                      0
 lg *.10567
                                           *.*
                                                                                      0
 lg *.10571
                                                                                      0
 lg *.8514
 lg *.514
                                                                                      0
 lg *.23
lg *.8023
                                                                                      0
 lg *.4047
 lg *.4045
                                                                                      0
 lg *.4046
                                                                                      Ω
 lg *.2049
 lg *.111
                                                                                      0
 lg *.28073
lg *.32243
 lg *.22899
  1 192.168.1.72.2049 192.168.1.36.800
                                                                                33952
 lg *.2049
Active UDP sockets (including servers)
Local Address Remote Address
                                                                     Send-Q Recv-Q
*.10570
                                   *.*
                                                                              Ω
*.69
                                   *.*
                                                                              0
*.161
                                   *.*
                                                                              Ω
                                                                                          Ω
*.4049
*.4047
                                                                              0
*.4045
                                                                              0
*.4046
                                                                              0
                                                                                          0
*.2049
                                                                              0
*.111
                                                                              0
```

The following example shows the output of the netstat -aB command:

| netstat -aB           |                       |       |        |       |        |             |
|-----------------------|-----------------------|-------|--------|-------|--------|-------------|
| Active TCP connection | s (including servers) |       |        |       |        |             |
| Local Address         | Remote Address        | Swind | Send-Q | Rwind | Recv-Q | State       |
| Sent Rcvd             |                       |       |        |       |        |             |
| localhost-20.1023     | localhost-10.671      | 65535 | 0      | 8760  | 0      | ESTABLISHED |
| 0 0                   |                       |       |        |       |        |             |
| localhost-20.8514     | localhost-10.626      | 66608 | 1      | 8760  | 0      | ESTABLISHED |
| 1 44                  |                       |       |        |       |        |             |
| localhost-20.18576    | localhost-10.7951     | 66608 | 0      | 8760  | 0      | ESTABLISHED |
| 9284 606K             |                       |       |        |       |        |             |
| *.10568               | *.*                   | 0     | 0      | 0     | 0      | LISTEN      |
| 0 0                   |                       |       |        |       |        |             |
| *.10569               | *.*                   | 0     | 0      | 0     | 0      | LISTEN      |
| 0 0                   |                       |       |        |       |        |             |
| *.10567               | *.*                   | 0     | 0      | 0     | 0      | LISTEN      |
| 0 0                   |                       |       |        |       |        |             |
| *.22                  | *.*                   | 0     | 0      | 0     | 0      | LISTEN      |
| 0 0                   |                       |       |        |       |        |             |
| *.443                 | *.*                   | 0     | 0      | 0     | 0      | LISTEN      |

0

0

0

| 0 0            |                                    |          |       |   |          |  |
|----------------|------------------------------------|----------|-------|---|----------|--|
| *.8514         | *.*                                | 0        | 0     | 0 | 0 LISTEN |  |
| 0 0 * .514     | *.*                                | 0        | 0     | 0 | 0 LISTEN |  |
| 0 0 * . 23     | *.*                                | 0        | 0     | 0 | 0 LISTEN |  |
| 0 0<br>*.8023  | *.*                                | 0        | 0     | 0 | 0 LISTEN |  |
| 0 0<br>*.32243 | *.*                                | 0        | 0     | 0 | 0 LISTEN |  |
| 0 0<br>*.22899 | *.*                                | 0        | 0     | 0 | 0 LISTEN |  |
| 0 0            |                                    |          |       |   |          |  |
|                | (including servers) Remote Address | Send-O F | ecv-0 |   |          |  |
| *.10570        | *.*                                | 0        | 0     |   |          |  |
| *.69           | *.*                                | 0        | 0     |   |          |  |
| *.161          | *.*                                | 0        | 0     |   |          |  |
|                |                                    |          |       |   |          |  |

# Viewing or clearing network interface statistics

You can use the ifstat command to view the cumulative statistics of packets received and sent on a specified interface or on all interfaces. You can also use the ifstat command to clear the statistics.

#### About this task

- The ifstat command displays the cumulative network interface statistics that are gathered either from the time of the last reboot or from the last time you cleared them.
- If you use the ifstat command on a storage system that is part of an HA pair, the resulting information pertains only to the storage system on which the command was run. The information does not include statistics for the partner node in an HA pair.
- In an HA pair in takeover mode, the ifstat command displays the combined statistics of the packets processed by the network interface on the local node and those on the partner node. Because the statistics displayed by the ifstat command are cumulative, a giveback does not cause the statistics to zero out.

#### Step

1. Depending on the statistics that you want to view, perform the following step:

| If you want to                                                | Enter the following command                                                           |
|---------------------------------------------------------------|---------------------------------------------------------------------------------------|
| View the network interface statistics of all interfaces       | ifstat -a                                                                             |
| View the network interface statistics of a specific interface | <pre>ifstat interface_name interface_name is the name of the network interface.</pre> |
| Clear the network interface statistics of a network interface | ifstat -z interface_name                                                              |

The output of the ifstat command depends on the type of interface. For example, Ethernet or Gigabit Ethernet interfaces generate different types of statistics.

# Example of showing the network interface statistics before and after clearing them

To view the statistics of the network interface e0a, enter the following command:

#### ifstat e0a

An output similar to the following is displayed.

```
system1> ifstat e0a
-- interface e0a (8 days, 20 hours, 10 minutes, 27 seconds) --
RECEIVE
                 13 | Bytes/second:
                                      800 | Errors/
Frames/second:
minute: 0
Discards/minute: 0 | Total frames:
                                      897k | Total bytes:
62415k
Total errors:
                  0 | Total discards:
                                        0 | Multi/
broadcast: 734k
No buffers:
                  0 | Non-primary u/c:
                                       0 | Tag
drop:
Vlan tag drop:
                  0 | Vlan untag drop:
                                        0 | CRC
             0
errors:
Runt frames:
                  0 | Fragment:
                                        0 | Long
frames:
Jabber:
                     | Alignment errors: 0 | Bus
                  0
overruns:
             0
Queue overflows:
                  0
                     Xon:
                                        0
Xoff:
                 0
Jumbo:
                  0
                     Reset:
                                        0
Reset1:
                 0
Reset2:
TRANSMIT
Frames/second:
                  2 | Bytes/second:
                                      110
                                           | Errors/
minute: 0
Discards/minute:
                  0 | Total frames:
                                      153k | Total bytes:
24129k
Total errors:
                  0 | Total discards:
                                        0
                                           | Multi/
broadcast: 9478
                                       0 | Max
Queue overflows:
                  0 | No buffers:
collisions: 0
Single collision:
                  0 | Multi collisions:
                                        0 | Late
collisions: 0
Timeout:
                  Ω
                     Xon:
                                        0
Xoff:
                 0
Jumbo:
                  0
LINK_INFO
                 up | Up to downs: 0 |
Current state:
Auto:
                 on
```

Speed: 1000m | Duplex: full | Flowcontrol: none

The following command clears and reinitializes the statistics for the network interface e0a:

#### ifstat -z e0a

The following sample output shows the network interface statistics for the network interface e0a immediately after the statistics are cleared.

```
system1> ifstat e0a
-- interface e0a (0 hours, 0 minutes, 8 seconds) --
RECEIVE
                     Bytes/second:
Frames/second:
                  1
                                        32
                                           | Errors/
minute: 0
                  0 | Total frames:
Discards/minute:
                                        7 | Total
bytes: 448
Total errors:
                  0 | Total discards:
                                       0 | Multi/
broadcast: 0
No buffers:
                  0 | Non-primary u/c:
                                        0 | Tag
drop:
Vlan tag drop:
                  0
                     | Vlan untag drop:
                                        0 | CRC
errors:
                  0 | Fragment:
                                         0 Long
Runt frames:
frames:
             0
Jabber:
                  0
                     | Alignment errors:
                                        0 Bus
overruns: 0
                  0
Queue overflows:
                     Xon:
                                         0
Xoff:
                  0
                  0
                     Reset:
                                         0
Jumbo:
                  0
Reset1:
Reset2:
                  0
TRANSMIT
Frames/second:
                  1 | Bytes/second:
                                       17 | Errors/
minute: 0
Discards/minute:
                  0 | Total frames:
                                        4 | Total
bytes: 361
Total errors:
                  0 | Total discards:
                                        0 | Multi/
broadcast: 0
Queue overflows:
                  0 | No buffers:
                                         0 | Max
collisions: 0
                     | Multi collisions:
Single collision:
                  0
                                         0 Late
collisions: 0
Timeout:
                  0
                     | Xon:
                                         0
Xoff:
                  0
Jumbo:
                  0
LINK INFO
                  up | Up to downs:
Current state:
                                         0
Auto:
```

| Speed: Flowcontrol: | 1000m   Duplex:<br>none | full |
|---------------------|-------------------------|------|
|                     |                         |      |

#### Related references

Statistics for Gigabit Ethernet controller VI, VII, and G20 interfaces on page 149 Statistics for the BGE 10/100/1000 Ethernet interface on page 156

# Viewing network interface information with FilerView

You can view network interface statistics, such as MTU size, incoming and outgoing packets on each interface, by using the Network Report in FilerView. You can also view routing information including the routing tables by using the Network Report.

#### About this task

The Network Report in FilerView provides the same information that you get by running the netstat -1, routed status, and netstat -rn commands.

#### Step

1. From the list on the left pane, click **Network > Report**.

The Network Report displays the interface statistics and routing tables.

# **How routing in Data ONTAP works**

You can have Data ONTAP route its own outbound packets to network interfaces. Although your storage system can have multiple network interfaces, it does not function as a router. However, it can route its outbound packets.

Data ONTAP uses two routing mechanisms:

Fast path Data ONTAP uses this mechanism to route NFS packets over UDP and to route all

TCP traffic.

**Routing table** To route IP traffic that does not use fast path, Data ONTAP uses the information

available in the local routing table. The routing table contains the routes that have been established and are currently in use, as well as the default route specification.

### **Next topics**

What fast path is on page 51

How to manage the routing table on page 52

Specifying the default route on page 54

How to enable or disable routing mechanisms on page 55

How to view the routing table and default route information on page 57

Modifying the routing table on page 59

# What fast path is

Fast path is an alternative routing mechanism to the routing table, in which the responses to incoming network traffic are sent back by using the same interface as the incoming traffic. It provides advantages such as load balancing between multiple network interfaces and improved storage system performance.

Fast path is enabled automatically on your storage system; however, you can disable it.

Using fast path provides the following advantages:

- Load balancing between multiple network interfaces on the same subnet. Load balancing is achieved by sending responses on the same interface of your storage system that receives the incoming requests.
- Increased storage system performance by skipping routing table lookups.

## How fast path works with NFS-over-UDP

NFS-over-UDP traffic uses fast path only when sending a reply to a request. The reply packet is sent out on the same network interface that received the request packet.

For example, a storage system named toaster uses the toaster-e1 interface to send reply packets in response to NFS-over-UDP requests received on the toaster-e1 interface.

## How fast path works with TCP

Data ONTAP can use fast path on every TCP packet transmitted except the first SYN packet (if Data ONTAP initiates a connection). The network interface that is used to transmit a packet is the same interface that received the last packet.

For TCP connections, if Data ONTAP detects that using fast path in a network setup is not optimal, fast path is turned off automatically.

## How fast path affects Telnet sessions and the ping utility

If fast path is enabled and the default router stops working, you cannot use the ping utility to communicate with your storage system. However, the Telnet sessions to your storage system can still be established from a non-local subnet. This happens because the ping utility uses routing table lookups.

## Fast path not compatible with asymmetric routing

If fast path is enabled on your storage system in an asymmetric network, the destination MAC address of the response packet will be that of the router that forwarded the incoming packet. However, in asymmetric networks, the router that forwards packets to your storage system is not the router that forwards packets sent by the storage system. In such scenarios, you must disable fast path.

#### Related tasks

Enabling or disabling fast path on page 55

# How to manage the routing table

You can manage the routing table automatically by using the routed daemon, or manually by using the route command.

### **Next topics**

What the routed daemon does on page 53

When the routed daemon should be turned off on page 53

Routing tables in a vFiler unit environment on page 54

Circumstances that might alter the routing table on page 54

### What the routed daemon does

The routed daemon performs several functions automatically and can be configured to perform several additional functions. The routed daemon is enabled by default.

The routed daemon performs the following functions by default:

- Deletes redirected routes after a specified period
- Performs router discovery with ICMP Router Discovery Protocol (IRDP) Router discovery is useful only if there is no static default route.
- Listens for Routing Information Protocol (RIP) packets
- Migrates routes to alternate interfaces when multiple interfaces are available on the same subnet For example, the network interface e0a is on 10.1.1.2/24 and e0b is on 10.1.1.3/24. The default route to 10.1.1.1 is through e0a. The subnet route 10.1.1.0/24 is also through e0a. Now if e0a is brought to the down status, the routed daemon moves the default route to e0b and the subnet route to e0b. Therefore, this function ensures continued connectivity to the local subnet and remote networks.

The routed daemon can also be configured to perform the following functions:

- Control RIP and IRDP behavior
- Generate RIP response messages that update a host route on your storage system
- Recognize distant gateways identified in the /etc/gateways file
- Authenticate RIPv2 advertisements with Message Digest 5 (MD5) algorithm for improved network security

For more information about the routed daemon, see the na routed(1) man page.

## When the routed daemon should be turned off

In some circumstances, you should turn off the routed daemon. For example, you should turn it off if you have multiple interfaces on the same subnet and you want to direct network traffic to specific interfaces.

If you want to direct traffic to specific interfaces, you must turn off the routed daemon, because the daemon sees all interfaces on a subnet as equivalent.

You can safely turn off the routed daemon if the following conditions are true:

- You do not use RIP or router discovery.
- You have a single router per subnet or a network in which redirects are not sent.
- You can manage your routing table directly.

**Note:** Unless you have specific routing needs and understand network routing configuration, you are advised to always keep the routed daemon on. Turning off the routed daemon might cause unexpected routing behavior.

#### Related tasks

Enabling or disabling the routed daemon from the command-line interface on page 56 Enabling or disabling the routed daemon with FilerView on page 56

# Routing tables in a vFiler unit environment

If you enable the MultiStore license and have more than one IPspace, Data ONTAP disables the routed daemon. Therefore, routing tables in such vFiler unit environments must be managed manually with the route command.

The routed daemon runs only in the default IPspace. Data ONTAP does not support running multiple instances of the routed daemon in multiple IPspaces. Therefore, if you have multiple IPspaces, the routed daemon is automatically disabled.

All vFiler units in an IPspace share a routing table. Therefore, any commands that display or manipulate the routing table apply to all vFiler units in that IPspace.

## Circumstances that might alter the routing table

Certain events can cause the routing table to be modified. You should check the routing table after these events occur to be sure that it is still configured as required.

The routing table might be modified in the following circumstances:

- A new interface is configured with the ifconfig command and there are no existing entries for the new network number in the routing table.
- You use the route add command to add an entry to the routing table.
- Your storage system receives an ICMP redirect packet, which notifies the storage system of a better first-hop router for a particular destination.

**Note:** Your storage system ignores ICMP redirect packets if the ip.icmp\_ignore\_redirect.enable option is turned on.

Your storage system is rebooted after the default route in the /etc/rc file is modified.

# Specifying the default route

The default route entry routes to destinations that are not listed in the routing table. You can specify the default route in Data ONTAP either during initial setup or by modifying the /etc/rc file.

### Steps

- 1. Open the /etc/rc file in the root volume by using a text editor.
- **2.** Add the following command to the /etc/rc file:

```
route add default route_IP
```

route\_IP is the IP address of the default route

The following example shows the default route being set in the /etc/rc file by using the route add command:

```
hostname sys1 ifconfig e0 192.0.2.21 netmask 255.255.255.0 mediatype 100tx-fd route add default 192.0.2.1 1 routed on
```

# How to enable or disable routing mechanisms

Both the fast path mechanism and the routed daemon are enabled by default in Data ONTAP. You can enable or disable these routing mechanisms using the command-line interface or FilerView.

If you disable both fast path and the routed daemon, you must configure routing manually.

### **Next topics**

Enabling or disabling fast path on page 55

Enabling or disabling the routed daemon from the command-line interface on page 56

Enabling or disabling the routed daemon with FilerView on page 56

# **Enabling or disabling fast path**

Fast path provides advantages such as load balancing and improved storage system performance. You can enable or disable fast path by using the options ip.fastpath.enable command.

## Step

1. Enter the following command from the command-line interface:

```
options ip.fastpath.enable {on|off}
on—Enables fast path
off—Disables fast path
```

**Note:** You can use the -x option with the netstat command to check if the fast path mechanism is enabled.

#### Related concepts

What fast path is on page 51

## Enabling or disabling the routed daemon from the command-line interface

You can manage the routing table automatically by using the routed daemon. You can turn on or turn off the routed daemon by using the routed command.

#### About this task

You must add the routed command to the /etc/rc file for the routed daemon behavior to persist across storage system reboots.

#### Step

1. To enable or disable the routed daemon, enter the following command:

```
routed {on|off}
on—Turns on the routed daemon
off—Turns off the routed daemon
```

### Related concepts

What the routed daemon does on page 53
When the routed daemon should be turned off on page 53

### Related references

The routed daemon on page 179

# Enabling or disabling the routed daemon with FilerView

You can use FilerView to turn on or turn off the routed daemon.

#### Steps

- 1. From the list on the left pane, click **Network > Configure**.
- 2. Select Yes (for on) or No (for off) from the Routed Enabled drop-down list.
- 3. Click Apply.

#### Related concepts

What the routed daemon does on page 53
When the routed daemon should be turned off on page 53

### Related references

The routed daemon on page 179

# How to view the routing table and default route information

You can view the routing table of the storage system and default route information relating to your route's destinations, their gateways, how much each route is used, and the interface used by each route. Flags showing route status information are also displayed.

## **Next topics**

Viewing the routing table from the command-line interface on page 57 Viewing the default route information from the command-line interface on page 58 Viewing the routing table and routing information by using FilerView on page 59

## Viewing the routing table from the command-line interface

You can view information such as default route and the routes for specific destination addresses.

## Step

- 1. To view the Data ONTAP routing table, enter one of the following commands:
  - netstat -rn
  - route -s

## Example for interpreting the routing table

The output of the netstat -rn command is as follows:

```
netstat -rn
Routing tables
Internet:
Destination
                                         Refs
                                                Use Interface
             Gateway
                               Flags
                                          7 116009
default
             192.0.2.1
                               UGS
                                                      e0a
192.0.2/24
             link#3
                               UC
                                           0
                                                   0
                                                      e0a
                                                   0 e0a
192.0.2.1
            0:15:c6:bf:c6:44
                               UHL
                                          1
192.0.2.68
                                                1079
             0:a0:98:7:66:2
                               UHL
                                           0
                                                      10
192.0.2.216
             0:a0:98:7:3e:5
                               UHL
                                           Ω
                                                   Ω
                                                      e0a
192.0.2.217
             0:a0:98:7:3e:5
                               UHL
                                           0
                                                      e0a
192.0.2.255
             ff:ff:ff:ff:ff
                                                9470
                                                      e0a
                               UHL
127.0.0.1
             127.0.0.1
                               UH
                                           0
                                                  11 lo
```

In this example, the destination can be a host 192.0.2.1, a network 192.0.2/24, or the default route. If the destination is a subnet on a network, the network number is followed by a forward slash (/) and a number that describes the network mask for that network.

## Routing table flags

The following table describes the Flags column in the netstat -rn output.

| Flag | Description                                                                                                    |
|------|----------------------------------------------------------------------------------------------------|
| U    | Up—Route is valid                                                                                              |
| G    | Gateway—Route is to a gateway router rather than to a directly connected network or host                       |
| Н    | Host name—Route is to a host rather than to a network, where the destination address is a complete address     |
| R    | Reject—Set by ARP when an entry expires (for example, the IP address could not be resolved into a MAC address) |
| D    | Dynamic—Route added by a route redirect or RIP (if routed is enabled)                                          |
| M    | Modified—Route modified by a route redirect                                                                    |
| С    | Cloning—A new route is cloned from this entry when it is used                                                  |
| L    | Link—Link-level information, such as the Ethernet MAC address, is present                                      |
| S    | Static—Route added with the route command                                                                      |

# Viewing the default route information from the command-line interface

You can view default route information such as whether the routed daemon is turned on or off, default route information, and routing protocols. You can view the default route information by using the routed status command.

#### Step

**1.** Enter the following command:

#### routed status

**Note:** You can also view the default route by using the netstat -rn or route -s commands.

#### Example

The output of the routed status command is as follows:

```
routed status
RIP snooping is on
Gateway Metric State Time Last Heard
example-gateway.com 1 ALIVE Wed Mar 18 13:58:56 IST 2009
0 free gateway entries, 1 used
```

In the routed status command output, metric is the route property that is used to determine the preferred route. The route with the lowest metric is the preferred route. You should always use a metric greater than 0 when adding default routes.

## Viewing the routing table and routing information by using FilerView

You can view the routing table, routing information, and routing protocols by using FilerView. You can view information such as default route and the routes for specific destination addresses.

### Step

1. From the list on the left pane, click **Network > Report**.

The Routing section of the Network Report shows the default route and protocols in effect, as well as routing tables.

# Modifying the routing table

subnet.

You might want to add or delete routes in your routing table depending on the changes in your network. You can use the route command to modify the routing table. You cannot modify the routing table using FilerView.

#### Step

1. Depending on whether you want to add or delete a route from the routing table, perform the following step:

| If you want to | Enter the following command                                                                                                    |  |  |
|----------------|----------------------------------------------------------------------------------------------------|--|--|
| Add a          | route add destination [gateway metric]                                                                                                    |  |  |
| route          | destination is the IP address or host name of the destination for which the route is being added or deleted.                                                                                                    |  |  |
|                | gateway is the gateway for the specified destination.                                                                                                    |  |  |
|                | metric indicates the number of hops to the destination. The value of metric should be greater than zero when the route to the destination is through the gateway. The value of metric is zero when the destination is on a directly-attached network.                                   |  |  |
| Delete a       | route delete destination [gateway metric]                                                                                                    |  |  |
| route          | <b>Attention:</b> You must not delete a cloned route (denoted by the C flag) from the routing table; if you do, the network connectivity to that subnet is lost. If you have deleted a cloned route, you must add the route again to the routing table in either of the following ways: |  |  |
|                | • Bring the interface that connects to the particular subnet first to the down state and then to the up state.                                                                                                    |  |  |
|                | You can change the state of the interface by using the ifconfig command.                                                                                                    |  |  |

Delete and reconfigure the IP address on the interface that connects to the particular

For more information about the route command and options, see the na\_route(1) man page.

## Example

To add a destination with the IP address 192.0.2.25 to the routing table, enter the following command:

## route add 192.0.2.25 gateway.com 1

You can verify that the route to this destination is added to the routing table by using the netstat -rn or route -sn command, as shown in the following output:

| system1> netstat<br>Routing tables | -rn             |       |      |        |           |
|------------------------------------|-----------------|-------|------|--------|-----------|
| Internet:                          |                 |       |      |        |           |
| Destination                        | Gateway         | Flags | Refs | Use    | Interface |
| default                            | 192.0.2.1       | UGS   | 4    | 184855 | e0a       |
| 127.0.0.1                          | 127.0.0.1       | UH    | 0    | 0      | 10        |
| 192.0.2/24                         | link#11         | UC    | 2    | 1238   | e0a       |
| 192.0.2.1                          | 0:d0:d3:0:30:0  | UHL   | 0    | 40     | e0a       |
| 192.0.2.23                         | 0:1:30:b8:30:c0 | UHL   | 1    | 0      | e0a       |
| 192.0.2.25                         | 192.0.2.1       | UHL   | 0    | 1285   | 10        |
|                                    |                 |       |      |        |           |

In this example, the subnet route, 192.0.2, is a cloned route.

#### Related tasks

Changing the status of an interface on page 42

#### Related references

Routing table flags on page 58

# How to maintain host-name information

Data ONTAP relies on correct resolution of host names to provide basic connectivity for storage systems on the network. If you are unable to access the storage system data or establish sessions, there might be problems with host-name resolution on your storage system or on a name server.

Host-name information can be maintained in one or all of the following ways in Data ONTAP:

- In the /etc/hosts file on your storage system's default volume
- On a Domain Name System (DNS) server
- On a Network Information Service (NIS) server

If you use more than one of the resources for host-name resolution, the order in which they are used is determined by the /etc/nsswitch.conf file.

#### **Next topics**

How the /etc/hosts file works on page 61

How to configure DNS to maintain host information on page 64

How to use dynamic DNS to update host information on page 67

How to use NIS to maintain host information on page 70

How to configure NIS with Data ONTAP interfaces on page 73

What NIS information you can view on page 76

Configuring DNS and NIS with FilerView on page 78

How to change the host-name search order on page 79

# How the /etc/hosts file works

Data ONTAP uses the /etc/hosts file to resolve host names to IP addresses. You need to keep the /etc/hosts file up-to-date. Changes to the /etc/hosts file take effect immediately.

When Data ONTAP is first installed, the /etc/hosts file is automatically created with default entries for the following interfaces:

- localhost
- All interfaces on your storage system

The /etc/hosts file resolves the host names for the storage system on which it is configured. This file cannot be used by other systems for name resolution.

For more information about file formats, see the na\_hosts(5) man page.

You can add IP address and host name entries in the /etc/hosts file in the following two ways:

Locally—You can add entries by using the command-line interface or FilerView.

Remotely—If the file has many entries and you have access to an NIS makefile master, you can
use the NIS makefile master to create the /etc/hosts file. This method prevents errors that
might be caused by editing the file manually.

### **Next topics**

Adding a host name in the /etc/hosts file on page 62

Hard limits for the /etc/hosts file on page 63

Editing the /etc/hosts file with FilerView on page 63

Changing the host name of a storage system on page 63

# Adding a host name in the /etc/hosts file

You can add the host name and aliases of the storage system in the /etc/hosts file. You can use the setup command to rewrite the /etc/hosts file.

#### Step

1. From a workstation that has access to your storage system, edit the /etc/hosts file. Add the following line to the /etc/hosts file:

#### IP\_address host\_name aliases

IP\_address is the IP address of the host.

host name is the name of the host.

aliases are the alias names for the host.

#### Example

To add a host name, myhost, with an IP address 192.0.2.16, add the following line in the /etc/hosts file:

### 192.0.2.16 myhost newhost myhost-e0a

newhost and myhost-e0a are the alias names for myhost.

The following is a sample /etc/hosts file:

```
#Auto-generated by setup Tue Apr 21 17:41:40 IST 2009
127.0.0.1 localhost
192.0.2.16 myhost myhost-e0a
# 0.0.0.0 myhost-e0b
# 0.0.0.0 myhost-e0c
# 0.0.0.0 myhost-e0d
```

## Hard limits for the /etc/hosts file

You need to be aware of the hard limits on the line size and number of aliases when you edit the / etc/hosts file.

The hard limits are as follows:

- Maximum line size is 1022 characters. The line size limit includes the end of line character. You can enter up to 1021 characters per line.
- Maximum number of aliases is 34.

**Note:** There is no limit on file size.

## Editing the /etc/hosts file with FilerView

You can add entries to the local /etc/hosts file if the number of entries is small.

#### **Steps**

- 1. In FilerView, click **Network** in the list on the left pane.
- 2. In the list under Network, click Manage Hosts File.
- **3.** Click in the hosts window, then click **Insert**.
- 4. Complete the fields in the Create a New /etc/hosts Line window for each host you want to add and click OK.
- 5. Click Apply in the Manage Hosts File window.

# Changing the host name of a storage system

You can change the host name of a storage system by editing the /etc/hosts file, and then using the hostname command.

#### Steps

- 1. Edit the /etc/hosts file to include the new host name of the storage system.
- 2. At the command-line interface of the storage system, enter the following command to specify a new name for the host:

#### hostname new\_name

new\_name is the new host name of the storage system. The host name must match the entry made in the /etc/hosts file in Step 1.

**Attention:** If you skip this step, any manual or scheduled SnapMirror operations might fail. Use the hostname command to specify the correct name before any SnapMirror operations are initiated.

# How to configure DNS to maintain host information

You can maintain host information centrally using DNS. With DNS, you do not have to update the /etc/hosts file every time you add a new host to the network. You can configure your storage system to use one or more DNS servers either during the setup procedure or later.

If you have several storage systems on your network, maintaining host information centrally saves you from updating the /etc/hosts file on each storage system every time you add or delete a host.

If you configure DNS during the setup procedure, your storage system's DNS domain name and name server addresses are configured in one of the following ways:

- Automatically if you use Dynamic Host Configuration Protocol (DHCP) to configure onboard interfaces. Automatic configuration is possible only if all the DHCP-configured DNS server addresses are IPv4 addresses.
- Manually if you do not use DHCP—you must enter the values when prompted. A maximum of three name server IP addresses can be specified for a DNS server.

If you configure DNS later, you must take the following actions:

- Specify DNS name servers.
- Specify the DNS domain name of your storage system.
- Enable DNS on your storage system.

You can enable DNS and set DNS configuration values in either of the following ways:

- Using FilerView
- Using the command-line interface

If you want to use primarily DNS for host-name resolution, you should specify it ahead of other methods in the hosts section of the /etc/nsswitch.conf file.

Correct host-name resolution depends on correctly configuring the DNS server. If you experience problems with host-name resolution or data availability, check the DNS server in addition to local networking.

For more information about storage system DNS resolution of host names, see the na\_dns(1) and na\_dns(8) man pages.

#### Next topics

Configuring DNS from the command-line interface on page 65
How DNS resolves host names on page 66
DNS name caching on page 66
DNS information you can view on page 66

#### Related concepts

How the /etc/hosts file works on page 61

# Configuring DNS from the command-line interface

You can configure your storage system to use one or more DNS servers for host-name resolution. You can configure DNS by first creating or editing the /etc/resolv.conf file, then specifying the DNS domain name, and finally enabling DNS through the command-line interface.

#### Steps

1. Depending on whether you want to create or edit the /etc/resolv.conf file, perform the following step:

| If you are                          | Then                                                                                                    |  |
|-------------------------------------|----------------------------------------------------------------------------------------------------|--|
| Creating the /etc/ resolv.conf file | By using a text editor, create the /etc/resolv.conf file in the root volume. The file can consist of up to three lines, each specifying a name server host in the following format. |  |
|                                     | nameserver ip_address                                                                                                    |  |
|                                     | ip_address is the IP address of the DNS name server.                                                                                                    |  |
| Editing the /etc/ resolv.conf file  | From a workstation that has access to the root volume of your storage system, edit the /etc/resolv.conf file using a text editor.                                                   |  |

**2.** Enter the following command to specify the DNS domain name:

#### options dns.domainname domain

domain is the new domain name, which follows the host name of your storage system in the fully qualified domain name.

**3.** Enter the following command to enable DNS:

```
options dns.enable {on|off}
on—Enables DNS
off—Disables DNS
```

## Hard limits for the /etc/resolv.conf file

You need to be aware of the hard limits for name servers, domain name, and search domains when you create or edit the /etc/resolv.conf file.

The hard limits for the /etc/resolv.conf file are as follows:

- Maximum line size is 256.
- Maximum number of name servers is 3.
- Maximum domain name length is 256 characters.
- Maximum search domains limit is 6.

**Note:** You should use only tab or space to separate host names in the search domain list.

• Total number of characters for all search domains is 256.

Note: There is no limit on file size.

### How DNS resolves host names

DNS uses certain records for resolving a domain name to an IP address. To determine a host name based on the IP address, DNS uses the reverse lookup.

For resolving IPv4 addresses, DNS uses the A record. The A record can store a 32-bit address and can resolve IPv4 addresses.

IPv4 reverse DNS lookups use the in-addr.arpa domain. An IPv4 address is represented in the in-addr.arpa domain by a sequence of bytes, represented as decimal numbers, in reverse order. The numbers are separated by dots and end with the suffix .in-addr.arpa.

The following table shows a sample IPv4 address and its reverse DNS lookup:

| IP address | Reverse lookup domain name |
|------------|----------------------------|
| 192.0.2.10 | 10.2.0.192.in-addr.arpa    |

## **DNS** name caching

DNS name caching speeds up the process whereby the DNS name resolver converts host names into IP addresses. The DNS name cache stores DNS requests so that they can be easily and quickly found when needed. DNS name caching is enabled by default.

Name caching improves DNS performance during a name server failover and reduces the time needed for an HA pair takeover and giveback.

You can disable DNS name caching by using the dns.cache.enable option, but doing so might have an adverse performance impact. The dns flush command removes all entries from the DNS name cache. However, the command has no effect if DNS name caching is not enabled.

For more information about the dns flush command and the dns.cache.enable option, see the  $na\_dns(1)$  man page.

# DNS information you can view

You can view information about whether DNS and DNS name caching are enabled, configured name servers, state of these name servers (whether up or down), configured DNS domain name, DNS name cache statistics, and performance statistics for each name server.

The dns info command displays the status of the DNS resolver. If DNS is enabled, the command displays the following information:

- · Whether DNS is enabled
- Whether DNS name caching is enabled
- Caching statistics

- Cache hits: Number of DNS requests that were found in the cache
- Cache misses: Number of DNS requests that were not found in the cache and that required a DNS query to the name server
- Cache entries: Number of entries currently in the DNS name cache
- Expired cache entries
- Number of cache replacements
- Details about each name server that was polled by your storage system:
  - IP address of the DNS server
  - State of the name server, displayed as "UP," "DOWN," or "NO INFO"
  - Date of the last DNS request to that name server
  - Average time in milliseconds for a DNS query
  - Number of DNS queries made
  - Number of DNS queries that resulted in errors
- Default DNS domain name of the storage system
- Search domains of the storage system

The search domains are domain suffixes that are used to convert unqualified domain names into fully qualified domain names (FQDN). The search domains are read from the /etc/resolv.conf file.

For more information about the dns info command and the resulting display, see the na\_dns(1) man page.

# How to use dynamic DNS to update host information

You can use dynamic DNS updates to prevent errors and save time when sending new or changed DNS information to the primary master DNS server for your storage system's zone. Dynamic DNS allows your storage system to automatically send information to the DNS servers as soon as the information changes on the system.

Without dynamic DNS updates, you must manually add DNS information (DNS name and IP address) to the identified DNS servers when a new system is brought online or when existing DNS information changes. This process is slow and error-prone. During disaster recovery, manual configuration can result in a long downtime.

For example, if you want to change the IP address on interface e0 of <code>storagesystem1</code>, you can simply configure e0 with the new IP address. The storage system <code>storagesystem1</code> automatically sends its updated information to the primary master DNS server.

Note: Data ONTAP supports a maximum of 64 Dynamic Domain Name Server (DDNS) aliases.

#### **Next topics**

How dynamic DNS updates work in Data ONTAP on page 68 Support for dynamic DNS updates in Data ONTAP on page 68 Enabling or disabling dynamic DNS updates on page 69 Disabling the transmission of DNS updates for an IP address on page 69 Changing the time-to-live setting for DNS entries on page 70

## How dynamic DNS updates work in Data ONTAP

If dynamic DNS updates are enabled on your storage system, Data ONTAP periodically sends updates to the primary master DNS server for its zone. Updates are also sent if any DNS information changes on your system.

Your storage system finds the primary master DNS server for its zone by querying the DNS servers configured in your storage system's /etc/resolv.conf file. The primary master DNS server might be different from the ones configured in your storage system's /etc/resolv.conf file.

By default, periodic updates are sent every 12 hours. A time-to-live (TTL) value is assigned to every DNS update sent from your storage system. The TTL value defines the time for which a DNS entry is valid on the DNS server. By default, the TTL value is set to 24 hours, and you can change it.

When your storage system sends an update to the DNS server, it waits up to five minutes to receive an acknowledgement of the update from the server. If it does not receive an acknowledgement, the storage system sends the update again. This time, the storage system doubles the waiting interval (to 10 minutes), before sending the update. The storage system continues to double the waiting interval with each retry until a waiting interval of 160 minutes or TTL/2, whichever is less, is reached.

## Support for dynamic DNS updates in Data ONTAP

When you use dynamic DNS updates in Data ONTAP, you must be aware of certain conditions, such as the types of systems and network interfaces that support dynamic DNS, secure updates, and behavior of vFiler units with dynamic DNS.

The following conditions apply to dynamic DNS updates:

- By default, dynamic DNS updates are disabled in Data ONTAP.
- Dynamic DNS updates are supported on UNIX and Windows systems.
- On Windows DNS servers, secure dynamic DNS updates can be used to prevent malicious updates on the DNS servers. Kerberos is used to authenticate updates.
   Even if secure dynamic DNS updates are enabled, your storage system initially tries sending
  - Even if secure dynamic DNS updates are enabled, your storage system initially tries sending updates in clear text. If the DNS server is configured to accept only secure updates, the updates sent in clear text are rejected. Upon rejection, the storage system sends secure DNS updates.
- For secure dynamic DNS updates, your storage system must have CIFS running and must be using Windows Domain authentication.
- Dynamic DNS updates can be sent for the following:
  - Physical interfaces
  - · Interface group and VLAN interfaces
  - vFiler units
- You cannot set TTL values for individual vFiler units. All vFiler units inherit the TTL value that is set for vfiler0, which is the default vFiler unit and is the same as the physical storage system.
- DHCP addresses cannot be dynamically updated.

• In a takeover situation, the hosting storage system is responsible for sending DNS updates for IP addresses for which it is responding.

## **Enabling or disabling dynamic DNS updates**

Dynamic DNS enables your storage system to automatically send information to the DNS servers as soon as the information changes on the system. By default, dynamic DNS is disabled on the storage system. You can enable dynamic DNS on your storage system by using the options dns.update.enable command.

#### Step

1. Enter the following command:

```
options dns.update.enable {on|off|secure} on—Enables dynamic DNS updates off—Disables dynamic DNS updates secure—Enables secure dynamic DNS updates
```

**Note:** Secure dynamic DNS updates are supported for Windows DNS servers only.

# Disabling the transmission of DNS updates for an IP address

You can disable the transmission of dynamic DNS updates for an IP address by using the ifconfig command.

#### About this task

You should not disable dynamic DNS updates for an interface that is part of an interface group.

#### Step

1. Enter the following command:

```
ifconfig interface_name no_ddns IP_address
```

interface name is the name of the interface.

IP address is the IP address of the interface.

#### Example

Use the following command to ensure that dynamic DNS updates are not sent from the interface e0a:

```
ifconfig e0a no_ddns 192.0.2.30
```

The following output shows the output of the ifconfig command after the dynamic DNS is disabled for the interface:

```
ifconfig e0a e0a: flags=0x2d48867<UP,BROADCAST,RUNNING,MULTICAST,TCPCKSUM> mtu 1500
```

```
inet 192.0.2.30 netmask 0xff000000 broadcast 10.255.255.255 noddns
ether 00:a0:98:07:66:02 (auto-1000t-fd-up) flowcontrol full
```

The ifconfig command output shows the "noddns" keyword that indicates that dynamic DNS updates are disabled for this IP address.

## Changing the time-to-live setting for DNS entries

You can change the time-to-live setting for DNS entries by using the options dns.update.ttl command.

### Step

1. Enter the following command:

```
options dns.update.ttl time
```

time can be set in seconds (s), minutes (m), or hours (h), with a minimum value of 600 seconds and a maximum value of 24 hours.

### Example

To set the TTL to two hours, enter the following command:

```
options dns.update.ttl 2h
```

### Related concepts

How dynamic DNS updates work in Data ONTAP on page 68

# How to use NIS to maintain host information

NIS enables you to centrally maintain host information. In addition, NIS enables you to maintain user information.

NIS provides the following methods for resolving the storage system's host name:

- Using the /etc/hosts file on the NIS server
  You can download the /etc/hosts file on the NIS server o your storage system's default volume for local host-name lookup.
- Using a hosts map that is maintained as a database on the NIS server

  The storage system uses the hosts map to query during a host lookup request across the network.

#### **Next topics**

How using NIS slaves can improve performance on page 71

How an NIS master is selected on page 71

Creating /etc/hosts from the NIS master on page 72

Guidelines for using NIS slaves on page 72

NIS administrative commands on page 73

# How using NIS slaves can improve performance

Host-name resolution by using a hosts map can have a performance impact because each query for the hosts map is sent across the network to the NIS server. You can improve the performance of your storage system by downloading the maps and listening for updates from the NIS master server.

The NIS slave improves performance by establishing contact with an NIS master server and performing the following two tasks:

- Downloading the maps from the NIS master server You can download the maps from the NIS master server to the NIS slave by running the yppush command from the NIS server. You can also download the maps by disabling and then enabling the NIS slave from your storage system. After the maps are downloaded, they are stored in the / etc/yp/nis\_domain\_name directory. The NIS slave then services all the NIS requests from your storage system by using these maps. The NIS slave checks the NIS master every 45 minutes for any changes to the maps. If there are changes, they are downloaded.
- · Listening for updates from the NIS master When the maps on the NIS master are changed, the NIS master administrator can optionally notify all slaves. Therefore, in addition to periodically checking for updates from the NIS master, the NIS slave also listens for updates from the master.

You cannot configure the NIS slave during the setup procedure. To configure the NIS slave after the setup procedure is complete, you need to enable NIS slave by setting options nis.slave.enable to on.

Note: The NIS slave does not respond to remote NIS client requests and therefore cannot be used by other NIS clients for name lookups.

#### Related concepts

Guidelines for using NIS slaves on page 72

#### Related tasks

Enabling an NIS slave on your storage system on page 75

### How an NIS master is selected

If you enable the NIS slave on your storage system, the NIS servers listed with the nis.servers option are contacted to determine the master NIS server.

The NIS master can be different from the servers that are listed with the nis.servers option. In such a case, the servers listed with the nis.servers option inform the slave about the master server.

The NIS slave on your storage system can contact the master only if any one of the following conditions is true:

The NIS server has an entry in the hosts map for the master.

• The /etc/hosts file on your storage system is able to resolve the IP address of the master.

# Creating /etc/hosts from the NIS master

You can create a host file remotely and modify the NIS master to install the host file in the /etc directory. This method is useful if you have many entries in your host file.

## Steps

- 1. On the NIS server, open the NIS Makefile with a text editor.
- 2. Locate the section for hosts.time.
- 3. Add the following lines at the end of the hosts.time section, replacing dirname with a directory name of your choice, and toaster 1, toaster2, and so on with names of the storage systems:

```
@mntdir=/tmp/dirname_etc_mnt_$$$$;\ if [ ! -d $$mntdir ]; then rm -f $
$mntdir; \ mkdir $$mntdir; fi;\ for s_system in toaster1 toaster2
toaster3; do \ mount $$s_system:/etc $$mntdir;\ mv $$mntdir/hosts $
$mntdir/hosts.bak;\ cp /etc/hosts $$mntdir/hosts;\ umount $$mntdir;\
done;\ rmdir $$mntdir
```

**4.** Save the NIS Makefile.

The /etc/hosts file on your storage system is updated whenever the NIS Makefile is run.

#### Related concepts

How the /etc/hosts file works on page 61

# **Guidelines for using NIS slaves**

When using an NIS slave, you should follow certain guidelines, such as the available space in the storage system, conditions for enabling DNS, and supported configurations.

The following guidelines apply when using the NIS slave:

- The root volume of your storage system must have sufficient space to download maps for the NIS slave. Typically, the space required in the root volume is same as the size of the maps on the NIS server.
- If the root volume does not have enough space to download maps, the following occurs:
  - An error message is displayed informing you that the space on the disk is not sufficient to download or update the maps from the NIS master.
  - If the maps cannot be downloaded, the NIS slave is disabled. Your storage system switches to using hosts map on the NIS server for name resolution.
  - If the maps cannot be updated, your storage system continues to use the old maps.
- If the NIS master server was started with the -d option or if the hosts.byname and hosts.byaddr maps are generated with the -b option, your storage system must have DNS

enabled, DNS servers must be configured, and the hosts entry in the /etc/nsswitch.conf file must contain DNS as an option to use for host name lookup.

If you have your NIS server configured to perform host name lookups using DNS, or if you use DNS to resolve names that cannot be first resolved using the hosts.by\* maps, using the NIS slave causes those lookups to fail. This is because when the NIS slave is used, all lookups are performed locally using the downloaded maps. However, if you configure DNS on your storage system, the lookups succeed.

You can use the NIS slave for the following:

- Interface groups and VLAN interfaces
- · vFiler units
- HA pairs

Note: In an HA pair, you should ensure that the nis.servers options value is the same on both nodes and that the /etc/hosts file on both nodes can resolve the name of the NIS master server.

### Related concepts

How using NIS slaves can improve performance on page 71

## NIS administrative commands

You can use the NIS administrative commands to view the NIS server information.

Data ONTAP supports the standard NIS administrative commands listed in the following table. For more information, see each command's man page.

| Command | Function                                    |
|---------|---------------------------------------------|
| ypcat   | Prints an entire NIS map.                   |
| ypgroup | Displays the NIS group cache entries.       |
| ypmatch | Looks up specific entries in an NIS map.    |
| ypwhich | Returns the name of the current NIS server. |

# How to configure NIS with Data ONTAP interfaces

You can configure your storage system to use one or more NIS servers either during the setup procedure or later using the Data ONTAP command-line interface or FilerView.

If you want to use NIS primarily for host-name resolution, specify it ahead of other methods in the hosts map in the /etc/nsswitch.conf file.

To configure NIS, you need to do all of the following:

• Specify the NIS server to which your storage system should bind.

- Specify the NIS domain name of your storage system.
- Enable NIS on your storage system.

Correct host-name resolution depends on correctly configuring the NIS server. If you experience problems with host-name resolution or data availability, check the NIS server in addition to local networking.

For more information about your NIS client, see the na nis(1) and na nis(8) man pages.

## **Next topics**

```
Enabling or disabling NIS using the command-line interface on page 74
Specifying the NIS domain name on page 74
Specifying NIS servers to bind to your storage system on page 75
Enabling an NIS slave on your storage system on page 75
```

## **Enabling or disabling NIS using the command-line interface**

You can enable or disable NIS on your storage system for host-name resolution.

### Step

**1.** Enter the following command:

```
options nis.enable {on|off}
on—Enables NIS
off—Disables NIS
```

## Specifying the NIS domain name

You can specify the NIS domain name to which your storage system belongs.

### Step

**1.** Enter the following command:

```
options nis.domainname domain
```

domain is the NIS domain name to which your storage system belongs. For example, typical NIS domain names might be sales or marketing. The NIS domain name is usually not the same as the DNS domain name.

## Specifying NIS servers to bind to your storage system

You can specify an ordered list of NIS servers to which you want your storage system to bind. The list should begin with the closest NIS server (closest in network terms) and end with the farthest one.

### About this task

Keep the following in mind before performing the binding procedure:

- Using the NIS broadcast feature can incur security risks.
- You can specify NIS servers by IP address or host name. If host names are used, ensure that each host name and its IP address are listed in the /etc/hosts file of your storage system. Otherwise, the binding with the host name fails.
- You can only specify IPv4 addresses or server names that resolve to IPv4 addresses by using the /etc/hosts file on your storage system.

### Step

1. Enter the following command to specify the NIS servers and their order:

```
options nis.servers ip_address, server_name,[*]
```

The asterisk (\*) specifies that broadcast is used to bind to NIS servers if the servers in the list are not responding. The '\*' is the default value. If you do not specify the broadcast option, and none of the listed servers is responding, NIS services are disrupted until one of the preferred servers responds.

## **Example**

The following command lists two servers and uses the default broadcast option:

```
options nis.servers 192.0.2.1, nisserver-1,*
```

Your storage system first tries to bind to 192.0.2.1. If the binding fails, the storage system tries to bind to nisserver-1. If this binding also fails, the storage system binds to any server that responds to the broadcast. However, the storage system continues to poll the preferred servers. When one of the preferred server is found, the storage system binds to the preferred server.

### Related concepts

How an NIS master is selected on page 71

## Enabling an NIS slave on your storage system

You can enable an NIS slave on your storage system to reduce traffic over your network.

#### Step

1. To enable or disable an NIS slave on your storage system, enter the following command:

```
options nis.slave.enable {on|off}
```

### Related concepts

How using NIS slaves can improve performance on page 71 Guidelines for using NIS slaves on page 72

# What NIS information you can view

You can view information about NIS master and slave servers, netgroup caches, and performance statistics.

The nis info command displays the following types of NIS information:

- · NIS domain name
- Last time the local group cache was updated
- Information about each NIS server that was polled by your storage system:
  - IP address of the NIS server
  - Type of NIS server
  - State of the NIS server
  - Whether your storage system is bound to the NIS server
  - · Time of polling
- Information about the NIS netgroup cache:
  - Status of the cache
  - Status of the "\*.\*" entry in the cache
  - Status of the "\*.nisdomain" entry in the cache
- Whether an NIS slave is enabled
- · NIS master server
- Last time the NIS map was checked by the NIS slave
- NIS performance statistics:
  - Number of YP lookup network retransmission
  - Total time spent in YP lookups
  - Number of network retransmission
  - Minimum time spent in a YP lookup
  - Maximum time spent in a YP lookup
  - Average time spent in a YP lookup
- Response statistics for the three most recent YP lookups

For more information about the nis info command and resulting display, see the na\_nis(1) man page.

## **Viewing NIS performance statistics**

You can use the nis info command to view NIS performance statistics for your storage system.

### Step

1. Enter the following command to view NIS information:

nis info

```
Example
The following example shows the statistics provided by the nis info command.
system1*> nis info
NIS domain is lab.example.com
   NIS group cache has been disabled
     IP Address Type State Bound Last Polled
Client
calls Became Active
   192.0.2.12 PREF ALIVE YES Mon Jan 23 23:11:14
GMT 2008 0 Fri Jan 20 22:25:47 GMT 2008
                  NIS Performance Statistics:
               Number of YP Lookups: 153
               Total time spent in YP Lookups: 684 ms, 656 us
               Number of network re-transmissions: 0
               Minimum time spent in a YP Lookup: 0 ms, 1 us
               Maximum time spent in a YP Lookup: 469 ms, 991 us
               Average time spent in YP Lookups: 4 ms, 474 us
                  3 Most Recent Lookups:
              [0] Lookup time: 0 ms, 1 us Number of network re-
transmissions: 0
              [1] Lookup time: 5 ms, 993 us Number of network re-
transmissions: 0
              [2] Lookup time: 0 ms, 1 us Number of network re-
transmissions: 0
NIS netgroup (*.* and *.nisdomain) cache status:
uninitialized
        *.* eCode: 0
```

```
*.nisdomain eCode: 0
NIS Slave disabled
```

# Configuring DNS and NIS with FilerView

You can configure DNS and NIS for host-name resolution by using FilerView. You can also configure the host-name service configuration file (/etc/nsswitch.conf) with FilerView.

### **Steps**

- 1. Click **Network** in the list on the left pane.
- 2. In the list under Network, click Configure Host Name Resolution (DNS & NIS).

The Host Name Resolution Policy Wizard is displayed.

3. Click **Next** and complete the steps in the **Host Name Resolution Policy Wizard** to set or modify the DNS and NIS configuration values.

You can perform the following tasks by using the Host Name Resolution Policy Wizard:

- Enable DNS and NIS
- Enter a DNS domain name
- · Specify the dynamic DNS update interval
- Enable dynamic DNS
- Use DNS cache
- Specify IP addresses of DNS servers (maximum of three IP addresses)
- Specify the domain search list
- Specify a NIS domain name
- Specify NIS servers
- Enable NIS domain search
- · Enable NIS slave
- Enable local caching of NIS group files
- Specify the schedule to update the local cache of NIS group files
- Define the search order for hosts, password, shadow, group, and netgroup information

### Related concepts

How to configure DNS to maintain host information on page 64

DNS name caching on page 66

How to use dynamic DNS to update host information on page 67

How to configure NIS with Data ONTAP interfaces on page 73

Guidelines for using NIS slaves on page 72

How to change the host-name search order on page 79

# How to change the host-name search order

If you use more than one method for host-name resolution, you must specify the order in which each name resolution service is used. This order is specified in the /etc/nsswitch.conf file in your storage system's root volume. You can change this order at any time.

Data ONTAP creates a default /etc/nsswitch.conf file when you run the setup command on your storage system. The contents of the default file are as follows:

```
hosts: files nis dns
passwd: files nis ldap
netgroup: files nis ldap
group: files nis ldap
shadow: files nis
```

Note: Only the hosts entry in the /etc/nsswitch.conf file pertains to host-name resolution. For information about other entries, see the Data ONTAP 7-Mode System Administration Guide and the na\_nsswitch.conf(5) man page.

By default, the host information is searched in the following order:

- /etc/hosts file
- NIS
- DNS

You can change the host-name resolution order in either of the following ways:

- By using FilerView
- By editing the /etc/nsswitch.conf file

### **Next topics**

Changing the host-name search order with FilerView on page 79 Changing the host-name search order on page 80

## Changing the host-name search order with FilerView

You can use FilerView to change the order in which Data ONTAP searches for host information.

### **Steps**

- **1.** From the list on the left pane, click **Network**.
- 2. In the list under Network, click Manage DNS and NIS Name Service.

3. In the Name Service section, select the desired values from the **Hosts** drop-down list.

## Changing the host-name search order

You can change the order in which Data ONTAP searches for host information by editing the /etc/nsswitch.conf file.

## Steps

- 1. If the /etc/nsswitch.conf file does not exist in the root volume of the storage system, create it.
- **2.** Edit the file, entering each line in the following format:

### hosts: service

service is one or more of the following: files, dns, nis.

**3.** Save the file.

## Example

To change the resolution order to use NIS exclusively, change the hosts line to read as follows:

hosts: nis

## **How VLANs work**

VLANs provide logical segmentation of networks by creating separate broadcast domains. A VLAN can span multiple physical network segments. The end-stations belonging to a VLAN are related by function or application.

For example, end-stations in a VLAN might be grouped by departments, such as engineering and accounting, or by projects, such as release1 and release2. Because physical proximity of the end-stations is not essential in a VLAN, you can disperse the end-stations geographically and still contain the broadcast domain in a switched network.

## **Next topics**

VLAN membership on page 81

GARP VLAN Registration Protocol on page 83

*VLAN tags* on page 83

Advantages of VLANs on page 84

Prerequisites for setting up VLANs on page 85

Guidelines for setting up VLANs in Data ONTAP on page 85

The vlan command syntax on page 86

Creating a VLAN on page 86

Configuring a VLAN on page 88

Adding an interface to a VLAN on page 89

Deleting VLANs on page 90

Enabling or disabling GVRP on your VLAN interface on page 91

Viewing VLAN statistics on page 92

Viewing statistics for a specific VLAN on page 92

# **VLAN** membership

An end-station must become a member of a VLAN before it can share the broadcast domain with other end-stations on that VLAN. The switch ports can be configured to belong to one or more VLANs (static registration), or end-stations can register their VLAN membership dynamically, with VLAN-aware switches.

VLAN membership can be based on one of the following:

- Switch ports
- · End-station MAC addresses
- Protocol

In Data ONTAP, VLAN membership is based on switch ports. With port-based VLANs, ports on the same or different switches can be grouped to create a VLAN. As a result, multiple VLANs can exist on a single switch.

## How VLAN membership affects communication

Any broadcast or multicast packets originating from a member of a VLAN are confined only among the members of that VLAN. Communication between VLANs, therefore, must go through a router.

The following figure illustrates how communication occurs between geographically dispersed VLAN members.

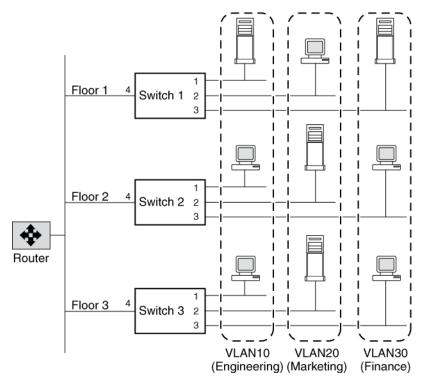

In this figure, VLAN 10 (Engineering), VLAN 20 (Marketing), and VLAN 30 (Finance) span three floors of a building. If a member of VLAN 10 on Floor 1 wants to communicate with a member of VLAN 10 on Floor 3, the communication occurs without going through the router, and packet flooding is limited to port 1 of Switch 2 and Switch 3 even if the destination MAC address to Switch 2 and Switch 3 is not known.

## Related concepts

VLAN membership on page 81

# **GARP VLAN Registration Protocol**

GARP VLAN Registration Protocol (GVRP) uses Generic Attribute Registration Protocol (GARP) to allow end-stations on a network to *dynamically* register their VLAN membership with GVRP-aware switches. Similarly, these switches dynamically register with other GVRP-aware switches on the network, thus creating a VLAN topology across the network.

GVRP provides dynamic registration of VLAN membership; therefore, members can be added or removed from a VLAN at any time, saving the overhead of maintaining static VLAN configuration on switch ports. Additionally, VLAN membership information stays current, limiting the broadcast domain of a VLAN only to the active members of that VLAN.

For more information about GVRP and GARP, see IEEE 802.1Q and IEEE 802.1p (incorporated in the 802.1D:1998 edition).

## **GVRP** configuration for VLAN interfaces

By default, GVRP is disabled on all VLAN interfaces in Data ONTAP; however, you can enable it.

After you enable GVRP on an interface, the VLAN interface informs the connecting switch about the VLANs it supports. This information (dynamic registration) is updated periodically. This information is also sent every time an interface comes up after being in the down state or whenever there is a change in the VLAN configuration of the interface.

### Related tasks

Enabling or disabling GVRP on your VLAN interface on page 91

## **VLAN** tags

A VLAN tag is a unique identifier that indicates the VLAN to which a frame belongs. Generally, a VLAN tag is included in the header of every frame sent by an end-station on a VLAN.

On receiving a tagged frame, the switch inspects the frame header and, based on the VLAN tag, identifies the VLAN. The switch then forwards the frame to the destination in the identified VLAN. If the destination MAC address is unknown, the switch limits the flooding of the frame to ports that belong to the identified VLAN.

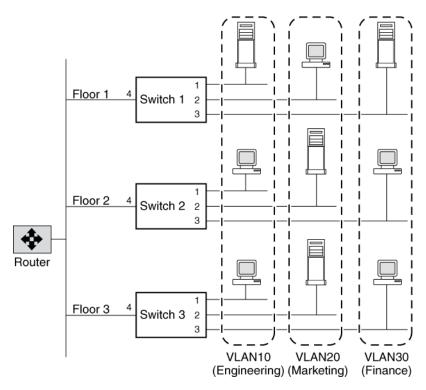

For example, in this figure, if a member of VLAN 10 on Floor 1 sends a frame for a member of VLAN 10 on Floor 2, Switch 1 inspects the frame header for the VLAN tag (to determine the VLAN) and the destination MAC address. The destination MAC address is not known to Switch 1. Therefore, the switch forwards the frame to all other ports that belong to VLAN 10, that is, port 4 of Switch 2 and Switch 3. Similarly, Switch 2 and Switch 3 inspect the frame header. If the destination MAC address on VLAN 10 is known to either switch, that switch forwards the frame to the destination. The end-station on Floor 2 then receives the frame.

## **Advantages of VLANs**

VLANs provide a number of advantages such as ease of administration, confinement of broadcast domains, reduced network traffic, and enforcement of security policies.

VLANs provide the following advantages:

- Ease of administration
  - VLANs enable logical grouping of end-stations that are physically dispersed on a network. When users on a VLAN move to a new physical location but continue to perform the same job function, the end-stations of those users do not need to be reconfigured. Similarly, if users change their job function, they need not physically move: changing the VLAN membership of the end-stations to that of the new team makes the users' end-stations local to the resources of the new team.
- Confinement of broadcast domains

VLANs reduce the need to have routers deployed on a network to contain broadcast traffic. Flooding of a packet is limited to the switch ports that belong to a VLAN.

- · Reduction in network traffic
  - Confinement of broadcast domains on a network significantly reduces traffic.
- Enforcement of security policies

By confining the broadcast domains, end-stations on a VLAN are prevented from listening to or receiving broadcasts not intended for them. Moreover, if a router is not connected between the VLANs, the end-stations of a VLAN cannot communicate with the end-stations of the other VLANs.

# Prerequisites for setting up VLANs

You must meet certain prerequisites for switches and end-stations before you can set up VLANs in a network.

The following are the prerequisites for setting up VLANs:

- The switches deployed in the network either must comply with IEEE 802.1Q standards or must have a vendor-specific implementation of VLANs.
- For an end-station to support multiple VLANs, it must be able to dynamically register (using GVRP) or must be statically configured to belong to one or more VLANs.

## Guidelines for setting up VLANs in Data ONTAP

VLANs in Data ONTAP are implemented in compliance with the IEEE 802.1Q standard.

You should keep these guidelines in mind when setting up VLANs in Data ONTAP:

- You cannot set up VLANs using the setup procedure. You must use the command-line interface or FilerView to create, change, or delete VLANs.
- You must add the commands to create VLANs on the storage system to the /etc/rc file to make the VLANs persistent across reboots.
- You can create any number of VLANs on a NIC (supporting IEEE 802.1Q) on the storage system.
  - However, Data ONTAP imposes a limit on the number of interfaces (including physical, interface group, VLAN, vh, and loopback interfaces) per storage system.
- You can create VLANs on physical interfaces and interface groups.
- You can use VLANs to support packets of different Maximum Transmission Unit (MTU) sizes on the same network interface.
  - If a network interface is a member of multiple VLANs, you can specify different MTU sizes for individual VLANs.
- You can assign an identification number from 1 to 4094 to a VLAN.

- You must ensure that the interface on your storage system is also a member of its partner's VLANs in an HA pair.
- You cannot configure any parameters except mediatype for the physical network interface configured to handle VLANs.

## Related concepts

Maximum number of network interfaces on page 23

# The vlan command syntax

You can use the vlan command to create, add interfaces to, delete, modify, and view the statistics of a VLAN.

The following table gives the syntax of the vlan command:

| Command                                                 | Description                                             |
|---------------------------------------------------------|---------------------------------------------------------|
| <pre>vlan create [-g {on off}] ifname vlanid_list</pre> | Create a VLAN                                           |
| vlan add <i>ifname vlanid_list</i>                      | Add an interface to a VLAN                              |
| vlan delete -qifname [vlanid_list]                      | Delete an interface from a VLAN                         |
| vlan modify -g {on off} ifname                          | Enable or disable GVRP on VLAN interfaces               |
| vlan stat ifname[vlanid_list]                           | View the statistics of the network interfaces of a VLAN |

For more information about the vlan command, see the na\_vlan(1) man page.

**Note:** The VLANs created or changed using the vlan command are not persistent across reboots unless the vlan commands are added to the /etc/rc file.

# Creating a VLAN

You can create a VLAN for ease of administration, confinement of broadcast domains, reduced network traffic, and enforcement of security policies. You can use the vlan create command to include an interface in one or more VLANs as specified by the VLAN identifier, enable VLAN tagging, and optionally enable GVRP.

#### About this task

• By default, GVRP is disabled on VLAN interfaces created by using the vlan create command; however, you can enable it with the -g option of the vlan create command.

- VLANs created by using the vlan create command are not persistent across reboots unless the vlan commands are added to the /etc/rc file.
- A VLAN name should not exceed 15 characters. A VLAN is named by combining the base
  interface name (physical or interface group) and the VLAN identifier. If the resulting VLAN
  name exceeds 15 characters, the base interface name is truncated and appended to the VLAN
  identifier with a hyphen (-) in between.
- You should be aware of the limit on the interface name when making an entry in the /etc/rc file.

### Step

1. Enter the following command:

```
vlan create [-g {on|off}] ifname vlanid
```

-g enables (on) or disables (off) GVRP on an interface. By default, GVRP is disabled on the interface.

if name is the name of the network interface.

vlanid is the VLAN identifier to which the ifname interface belongs. You can include a list of VLAN identifiers.

## **Example: Creating and naming of VLAN interfaces**

Create VLANs with identifiers 10, 20, and 30 on the interface e4 of a storage system by using the following command:

```
vlan create e4 10 20 30
```

As a result, VLAN interfaces e4-10, e4-20, and e4-30 are created. The ifconfig command output displays e4 as a VLAN interface as follows:

```
ifconfig -a e0a: flags=0x80e08866<BROADCAST,RUNNING,MULTICAST,VLAN> mtu 1500 ether 00:0c:29:56:54:7e (auto-1000t-fd-up) flowcontrol full
```

The following example displays the truncation of the base interface name when creating a VLAN. To create a VLAN on the interface group "reallylongname," enter the following command:

```
vlan create reallylongname 100
```

The resulting VLAN name is "reallylongn-100". The base interface name is truncated and the VLAN name is restricted to 15 characters. When you edit the /etc/rc file, ensure that you enter the truncated VLAN name.

#### After you finish

You must configure the VLAN interface by using the ifconfig command.

### Related concepts

Prerequisites for setting up VLANs on page 85
Guidelines for setting up VLANs in Data ONTAP on page 85

# Configuring a VLAN

After you create a VLAN, you must configure it with an IP address. By using the ifconfig command, you can configure all the parameters for a VLAN interface in the same way that you configure the parameters for a physical interface.

#### About this task

You can configure the following parameters for a VLAN:

- IP address
- Network mask
- Interface status
- Partner

## Step

1. Enter the following command:

```
ifconfig ifname-vlanid IP_address netmask mask
```

if name-vlanid is the VLAN interface name.

IP address is the IP address for this interface.

mask is the network mask for this interface.

### Example

Create VLANs with identifiers 1760 on the interface e5a of a storage system by using the following command:

```
vlan create e5a 1760
```

Configure the VLAN interface e5a-1760 by using the following command:

```
ifconfig e5a-1760 192.0.2.11 netmask 255.255.255.0
```

### Related concepts

Configuring network interfaces on page 33

## How to use VLANs for tagged and untagged network traffic

You can configure an IP address for an interface with VLANs. Any untagged traffic goes to the base interface and the tagged traffic goes to the respective VLAN.

You can use the ifconfig command to configure an IP address for the underlying interface of the VLAN. Any tagged frame is received by the matching VLAN interface. Untagged traffic is received by the native VLAN on the underlying interface.

**Note:** You should not create a VLAN on a physical interface with the same identifier as the native VLAN of the switch. For example, if the network interface e0b is on native VLAN 10, you should not create a VLAN e0b-10 on that interface.

You cannot bring down a network interface that is configured to receive tagged and untagged traffic (IP configured for the underlying interface and VLANs). You must bring down all VLANs on the underlying interface before you bring down the interface. However, you can delete the IP address of the underlying interface.

When you configure a VLAN using GVRP, the GVRP packets are sent as both untagged and tagged from the native VLAN.

For information about reverting with a configuration for receiving tagged and untagged frames on the same network interface, see the *Data ONTAP 7-Mode Upgrade Guide*.

# Adding an interface to a VLAN

If a physical interface does not belong to any VLAN, you can use the vlan create command to make the interface a member of one or more VLANs. However, if the interface is already a member of a VLAN, you should use the vlan add command to add the interface to subsequent VLANs.

#### About this task

VLANs created using the vlan add commands are not persistent across reboots unless the vlan commands are added to the /etc/rc file.

#### Step

1. Enter the following command:

### vlan add interface\_name vlanid

interface\_name is the name of the network interface.

vlanid is the VLAN identifier to which the interface belongs. You can include a list of VLAN identifiers

### Example

Add VLANs with identifiers 40 and 50 on the interface e4 of a storage system by using the following command:

vlan add e4 40 50

VLAN interfaces e4-40 and e4-50 are created.

### After you finish

You must configure the VLAN interface by using the ifconfig command.

#### Related tasks

Configuring a VLAN on page 88
Creating a VLAN on page 86

# **Deleting VLANs**

You can delete a specific VLAN or all VLANs that are configured on a network interface. When you delete all VLANs on an interface, the interface is then available to be configured as a regular physical interface.

### Step

**1.** Enter the following command:

vlan delete [-q] interface\_name

| If you want to                    | Enter the following command:                                                                                |  |  |
|-----------------------------------|----------------------------------------------------------------------------------------------------|--|--|
| Delete one or more                | vlan delete [-q] interface_name vlanid                                                                      |  |  |
| specific VLANs                    | <b>Note:</b> If you want to delete more than one specific VLAN, you can include a list of VLAN identifiers. |  |  |
|                                   | For example, to delete the VLAN e4-30, enter the following command:                                         |  |  |
|                                   | vlan delete e4 30                                                                                           |  |  |
| Delete all VLANs                  | vlan delete [-q] interface_name                                                                             |  |  |
| configured on a network interface | For example, to delete all VLANs configured on the interface e4, enter the following command:               |  |  |
|                                   | vlan delete e4                                                                                              |  |  |

interface\_name is the name of the network interface.

vlanid is the VLAN identifier to which the interface\_name interface belongs. You can include a list of VLAN identifiers.

-q option invokes the quiet mode.

#### Result

By default, the vlan delete command prompts you to confirm the deletion.

Note: If you do not want to receive this prompt, use the -q option with the vlan delete command. This action invokes the quiet mode, which causes the operation to complete without prompting.

# Enabling or disabling GVRP on your VLAN interface

GVRP dynamically registers the VLAN memberships of stations on your network. This reduces the overhead of maintaining static VLAN configuration on switch ports every time a change occurs in your network. To enable or disable GVRP on all interfaces of a network adapter, you should use the vlan modify command.

#### About this task

- When you enable GVRP on a network interface, it is enabled on all the associated VLANs. For example, you can enable GVRP only on the network interface e8 of a storage system. However, you cannot enable or disable GVRP for the VLAN e8-2.
- If you enable GVRP on an interface that is configured to the down status, the state of the interface and all associated VLAN interfaces is automatically configured to the up status. This state change occurs so that the interface can start sending VLAN registration frames to register its VLAN membership with the switch.
- VLANs modified using the vlan modify command are not persistent across reboots unless the vlan commands are added to the /etc/rc file.

### Step

1. Enter the following command:

```
vlan modify -g {on off} adap_name
-q on enables GVRP.
-q off disables GVRP.
adap_name is the name of the network adapter.
```

### Related concepts

GARP VLAN Registration Protocol on page 83 GVRP configuration for VLAN interfaces on page 83

# Viewing VLAN statistics

You can use the vlan stat command to view the statistics of all VLANs configured on a network interface. You can view the frames received and transmitted on an interface and the number of frames that were rejected because the frames did not belong to any of the VLAN groups.

### Step

1. Enter the following command:

```
vlan stat interface_name
```

interface\_name is the name of the network interface.

### Example

The following example displays the statistics of all VLANs on a storage system:

```
vlan stat e4
Vlan Physical Interface: e4 (5 hours, 50 minutes, 38 seconds) --
Vlan IDs: 3,5
GVRP: enabled

RECEIVE STATISTICS
Total frames: 0 | Total bytes: 0 | Multi/broadcast: 0

Untag drops:0 | Vlan tag drops: 0

TRANSMIT STATISTICS
Total frames: 8 | Total bytes: 368

Vlan Interface: e4-3 (0 hours, 20 minutes, 45 seconds) --
ID: 3 MAC Address: 00:90:27:5c:58:14
```

# Viewing statistics for a specific VLAN

You can use the vlan stat command to view the statistics for a specific VLAN configured on a network interface. You can view the frames received and transmitted on an interface and the number of frames that were rejected because the frames did not belong to any of the VLAN groups.

#### Step

**1.** Enter the following command:

```
vlan stat interface_name vlanid
```

interface name is the name of the network interface.

vlanid is the VLAN identifier to which the  $interface\_name$  interface belongs. You can include a list of VLAN identifiers.

# How interface groups work in Data ONTAP

An interface group is a feature in Data ONTAP that implements link aggregation on your storage system. Interface groups provide a mechanism to group together multiple network interfaces (links) into one logical interface (aggregate). After an interface group is created, it is indistinguishable from a physical network interface.

The following figure shows four separate network interfaces, e3a, e3b, e3c, and e3d, before they are grouped into an interface group.

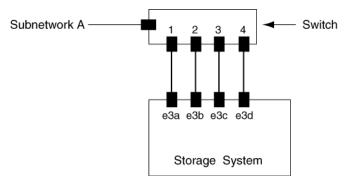

The following figure shows the four network interfaces grouped into a single interface group called Trunk1.

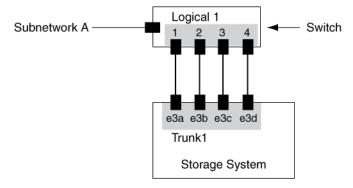

Different vendors refer to interface groups by the following terms:

- Virtual aggregations
- Link aggregations
- Trunks
- EtherChannel

Interface groups provide several advantages over individual network interfaces:

- Higher throughput
  - Multiple interfaces work as one interface.
- · Fault tolerance

If one interface in an interface group goes down, your storage system stays connected to the network by using the other interfaces.

• No single point of failure

If the physical interfaces in an interface group are connected to multiple switches and a switch goes down, your storage system stays connected to the network through the other switches.

## **Next topics**

Types of interface groups on page 96

Load balancing in multimode interface groups on page 100

Guidelines for configuring interface groups on page 101

The ifgrp command on page 101

Creating a single-mode interface group on page 102

Creating a static multimode interface group on page 105

Creating a dynamic multimode interface group on page 107

Adding interfaces to an interface group on page 108

Deleting interfaces from an interface group on page 109

Viewing interface group status on page 110

Viewing interface group statistics on page 112

Destroying an interface group on page 113

Second-level interface groups on page 113

Second-level interface groups in an HA pair on page 116

# Types of interface groups

You can create three different types of interface groups on your storage system: single-mode interface groups, static multimode interface groups, and dynamic multimode interface groups.

Each interface group provides different levels of fault tolerance. Multimode interface groups provide methods for load balancing network traffic.

### **Next topics**

Single-mode interface group on page 97

Static multimode interface group on page 97

Dynamic multimode interface group on page 98

In a single-mode interface group, only one of the interfaces in the interface group is active. The other interfaces are on standby, ready to take over if the active interface fails. All interfaces in a single-mode interface group share a common MAC address.

There can be more than one interface on standby in a single-mode interface group. If an active interface fails, your storage system randomly picks one of the standby interfaces to be the next active link. The active link is monitored and link failover is controlled by the storage system; therefore, single-mode interface group does not require any switch configuration. Single-mode interface groups also do not require a switch that supports link aggregation.

The following figure is an example of a single-mode interface group. In the figure, e0 and e1 are part of the SingleTrunk1 single-mode interface group. If the active interface, e0, fails, the standby e1 interface takes over and maintains the connection to the switch.

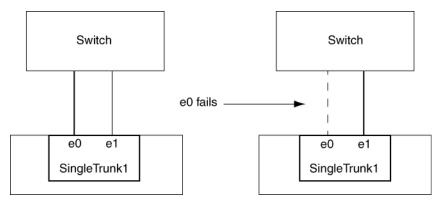

## Static multimode interface group

The static multimode interface group implementation in Data ONTAP is in compliance with IEEE 802.3ad (static). Any switch that supports aggregates, but does not have control packet exchange for configuring an aggregate, can be used with static multimode interface groups.

Static multimode interface groups do not support IEEE 802.3ad (dynamic), also known as Link Aggregation Control Protocol (LACP). Port Aggregation Protocol (PAgP), the proprietary link aggregation protocol from Cisco, too is not supported.

In a static multimode interface group, all interfaces in the interface group are active and share a single MAC address. This logical aggregation of interfaces provides higher throughput than a single-mode interface group. Static multimode interface groups can recover from a failure of up to "n-1" interfaces, where n is the total number of interfaces that form the interface group.

A static multimode interface group requires a switch that supports link aggregation over multiple switch ports. The switch is configured so that all ports to which links of an interface group are connected are part of a single logical port. Some switches might not support link aggregation of ports configured for jumbo frames. For more information, see your switch vendor's documentation.

Several load-balancing options are available to distribute traffic among the interfaces of a static multimode interface group.

The IEEE 802.3 standard states that the transmitting device in an aggregated link determines the physical interface for transmission. Therefore, Data ONTAP is only responsible for distributing outbound traffic and cannot control how inbound frames arrive. If an administrator wants to manage or control the transmission of inbound traffic on an aggregated link, it must be modified on the directly connected network device.

The following figure is an example of a static multimode interface group. Interfaces e0, e1, e2, and e3 are part of the MultiTrunk1 multimode interface group. All four interfaces in the MultiTrunk1 multimode interface group are active.

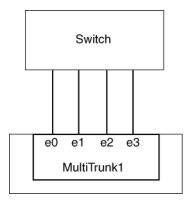

Several technologies exist that enable traffic in a single aggregated link to be distributed across multiple physical switches. The technologies used to enable this capability vary among networking products. Static multimode interface groups in Data ONTAP conform to the IEEE 802.3 standards. If a particular multiple switch link aggregation technology is stated to interoperate or conform to the IEEE 802.3 standards, it should operate with Data ONTAP.

## Dynamic multimode interface group

Dynamic multimode interface groups can detect not only the loss of link status (as do static multimode interface groups), but also a loss of data flow. This feature makes dynamic multimode interface groups compatible with high-availability environments. The dynamic multimode interface group implementation in Data ONTAP is in compliance with IEEE 802.3ad (dynamic), also known as Link Aggregation Control Protocol (LACP).

Dynamic multimode interface groups have some special requirements. They include the following:

- Dynamic multimode interface groups must be connected to a switch that supports LACP.
- Dynamic multimode interface groups must be configured as first-level interface groups.
- Dynamic multimode interface groups should be configured to use the port-based and IP-based load-balancing methods.

In a dynamic multimode interface group, all interfaces in the interface group are active and share a single MAC address. This logical aggregation of interfaces provides higher throughput than a singlemode interface group.

A dynamic multimode interface group requires a switch that supports link aggregation over multiple switch ports. The switch is configured so that all ports to which links of an interface group are connected are part of a single logical port. For information about configuring the switch, see your switch vendor's documentation. Some switches might not support link aggregation of ports configured for jumbo frames. For more information, see your switch vendor's documentation.

**Attention:** Data ONTAP supports only the active and passive modes of LACP.

Several load-balancing options are available to distribute traffic among the interfaces of a dynamic multimode interface group.

The IEEE 802.3 standard states that the transmitting device in an aggregated link determines the physical interface for transmission. Therefore, Data ONTAP is only responsible for distributing outbound traffic and cannot control how inbound frames arrive. If an administrator wants to manage or control the transmission of inbound traffic on an aggregated link, it must be modified on the directly connected network device.

The following figure is an example of a dynamic multimode interface group. Interfaces e0, e1, e2, and e3 are part of the MultiTrunk1 multimode interface group. All four interfaces in the MultiTrunk1 dynamic multimode interface group are active.

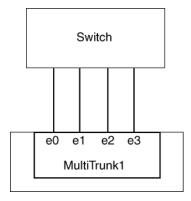

Several technologies exist that enable traffic in a single aggregated link to be distributed across multiple physical switches. The technologies used to enable this capability vary among networking products. Dynamic multimode interface groups in Data ONTAP conform to the IEEE 802.3 standards. If a particular multiple switch link aggregation technology is stated to interoperate or conform to the IEEE 802.3 standards, it should operate with Data ONTAP.

# Load balancing in multimode interface groups

You can ensure that all interfaces of a multimode interface group are equally utilized for outgoing traffic by using the IP address, MAC address, round-robin, or port based load-balancing methods to distribute network traffic equally over the network ports of a multimode interface group.

The load-balancing method for a multimode interface group can be specified only when the interface group is created. If no method is specified, the IP address based load-balancing method is used.

## **Next topics**

IP address and MAC address load balancing on page 100
Round-robin load balancing on page 100
Port-based load balancing on page 100

## IP address and MAC address load balancing

IP address and MAC address load balancing are the methods for equalizing traffic on multimode interface groups.

These load-balancing methods use a fast hashing algorithm on the source and destination addresses (IP address and MAC address). If the result of the hashing algorithm maps to an interface that is not in the UP link-state, the next active interface is used.

**Note:** Do not select the MAC address load-balancing method when creating interface groups on a storage system that connects directly to a router. In such a setup, for every outgoing IP frame, the destination MAC address is the MAC address of the router. As a result, only one interface of the interface group is used.

## Round-robin load balancing

You can use round-robin for load balancing multimode interface groups. You should use the round-robin option for load balancing a single connection's traffic across multiple links to increase single connection throughput. However, this method might cause out-of-order packet delivery.

If the remote TCP endpoints do not handle TCP reassembly correctly or lack enough memory to store out-of-order packets, they might be forced to drop packets. Therefore, this can lead to unnecessary retransmissions from the storage controller.

## Port-based load balancing

You can equalize traffic on a multimode interface group based on the transport layer (TCP/UDP) ports by using the port-based load-balancing method.

The port-based load-balancing method uses a fast hashing algorithm on the source and destination IP addresses along with the transport layer port number.

# **Guidelines for configuring interface groups**

Before creating and configuring interface groups, you must follow certain guidelines about the type, MTU size, speed, and media of the underlying interfaces.

The following guidelines apply when you create and configure interface groups on your storage system:

- It is best that the network interfaces that are part of an interface group are on the same network adapter.
- In a single interface group, you can group up to 16 physical Ethernet interfaces.
- You cannot include a VLAN interface in an interface group.
- The interfaces that form an interface group must have the same Maximum Transmission Unit (MTU) size.
  - If you attempt to create or add to an interface group and the member interfaces have different MTU sizes, Data ONTAP automatically modifies the MTU size to be the same. To ensure that the desired MTU size is configured, you can use the ifconfig command to configure the MTU size of the interface group after it is created. You need to configure the MTU size only if you are enabling jumbo frames on the interfaces.
- You can include any interface, except the e0M management interface that is present on some storage systems.
- Do not mix interfaces of different speeds or media in the same multimode interface group.

Some switches might not support multimode link aggregation of ports configured for jumbo frames. For more information, see your switch vendor's documentation.

# The ifgrp command

You can manage interface groups on your storage system by using the ifgrp command. This command enables you to create interface groups, add interfaces to interface groups, delete interfaces from interface groups, view status and statistics of interface groups, and destroy interface groups.

The following table gives the ifgrp command syntax:

| Command                                                                                | Description                                                                  |
|----------------------------------------------------------------------------------------|------------------------------------------------------------------------------|
| <pre>ifgrp create [single multi lacp] ifgrp_name -b [rr mac ip] [interface_list]</pre> | Create a single-mode or multimode interface group                            |
| <pre>ifgrp {favor nofavor} interface_name</pre>                                        | Designate a favored or nonfavored interface in a single-mode interface group |
| ifgrp add ifgrp_name interface_list                                                    | Add network interfaces to an interface group                                 |

| Command                                | Description                                                                         |
|----------------------------------------|-------------------------------------------------------------------------------------|
| ifgrp delete ifgrp_name interface_name | Delete a network interface from an interface group                                  |
| ifgrp destroy ifgrp_name               | Destroy an interface group                                                          |
| ifgrp status[ifgrp_name]               | View the status of an interface group                                               |
| ifgrp stat ifgrp_name[interval]        | View the statistics of data packets on the network interfaces of an interface group |

The following ifgrp commands are not persistent if used from the command-line interface; however, you can put any of these commands in the /etc/rc file to make it persistent across reboots:

- ifgrp create
- ifgrp add
- ifgrp delete
- ifgrp destroy
- ifgrp favor
- ifgrp nofavor

# Creating a single-mode interface group

You can create a single-mode interface group in which only one interface is active at a time and the others are ready to take over if the active interface fails. A single-mode interface group increases the redundancy for providing more availability.

### Before you begin

- Decide on a case-sensitive name for the interface group that meets the following criteria:
  - It must begin with a letter.
  - It must not contain any spaces.
  - It must not contain more than 15 characters.
  - It must not already be in use for an interface group.
- Decide on a list of the interfaces you want to combine into the interface group.
- To make a specific interface active, you must specify that interface as preferred by using the ifgrp favor command; otherwise, an interface is randomly selected to be the active interface.

### **Steps**

1. Configure all interfaces that are to be included in the interface group to the down status by entering the following command:

#### ifconfig interface\_list down

interface\_list is a list of the interfaces you want as part of the interface group.

### Example

ifconfig e0a e0b down

2. To create an interface group, enter the following command:

```
ifgrp create single ifgrp_name [interface_list]
```

ifgrp\_name is the name of the interface group.

interface\_list is a list of the interfaces you want as part of the interface group.

**Note:** The operation performed using the ifgrp create command is not persistent across reboots unless you add the command to the /etc/rc file.

**3.** To configure the interface group, enter the following command:

### ifconfig ifgrp\_name IP\_address

ifgrp\_name is the name of the interface group.

IP\_address is the IP address for this interface.

## **Example: Creating a single-mode interface group**

The following command creates a single-mode interface group SingleTrunk1:

```
ifgrp create single SingleTrunk1 e0 e1
```

The following command configures an IP address of 192.0.2.4 and a netmask of 255.255.255.0 on the single-mode interface group SingleTrunk1:

ifconfig SingleTrunk1 192.0.2.4 netmask 255.255.255.0

### **Next topics**

Selecting an active interface in a single-mode interface group on page 103

Designating a nonfavored interface in a single-mode interface group on page 104

Failure scenarios for a single-mode interface group on page 105

### Related concepts

Single-mode interface group on page 97

#### Related tasks

Changing the status of an interface on page 42

## Selecting an active interface in a single-mode interface group

When you create a single-mode interface group, an interface is randomly selected to be the active interface (also known as the preferred or favored interface). You can specify another interface as

active—for example, when you add a higher speed or higher bandwidth interface—by using the ifgrp favor command to override the random selection.

### Step

**1.** Enter the following command:

```
ifgrp favor interface name
```

interface\_name is the name of the interface that you want to specify as active.

### **Example**

To specify the interface e1 as preferred, enter the following command:

```
ifgrp favor el
```

**Note:** The operation performed using the ifgrp favor command is not persistent across reboots unless the command is added to the /etc/rc file.

### Related concepts

Single-mode interface group on page 97

#### Related tasks

Designating a nonfavored interface in a single-mode interface group on page 104

## Designating a nonfavored interface in a single-mode interface group

When you create a single-mode interface group, an interface is randomly selected to be the active interface. You can designate an interface as nonfavored so that it is not considered during the random selection of an active interface in a single-mode interface group.

#### About this task

The interface marked as nonfavored can become the active interface when all other interfaces in a single-mode interface group fail. Even after other interfaces come to the up state, a nonfavored interface continues to remain the active interface until it fails or until you, the system administrator, change the active interface by using the ifgrp favor command.

#### Step

**1.** Enter the following command:

```
ifgrp nofavor interface_name
```

interface\_name is the name of the interface you do not want to be considered during the random selection of an active interface.

**Note:** The operation performed using the ifgrp nofavor command is not persistent across reboots unless the command is added to the /etc/rc file.

### Example

Specify the interface e2 to be nonfavored with the following command:

ifgrp nofavor e2

### Related concepts

Single-mode interface group on page 97

#### Related tasks

Selecting an active interface in a single-mode interface group on page 103

## Failure scenarios for a single-mode interface group

A single-mode interface group fails when the link status of the interface group is down. Failure can also occur if link-monitoring Address Resolution Protocol (ARP) packets do not reach any of the interfaces that form the interface group.

When the link status of a single-mode interface group is configured to the down status, it signals that the interfaces that are part of the interface group have lost connection with the switch.

Link-monitoring ARP packets are sent over the ports of a single-mode interface group to detect whether the ports are in the same broadcast domain. If these ARP packets do not reach any of the interfaces in the interface group, the interface group is configured to the down status. To avoid this problem, you must ensure that all the interfaces of a single-mode interface group are in the same broadcast domain (for example, a LAN or a VLAN).

### Related concepts

Single-mode interface group on page 97

#### Related tasks

Viewing interface group status on page 110

# Creating a static multimode interface group

You can use the ifgrp create command to create a static multimode interface group. If you do not specify the type of interface group in the ifgrp create command, a static multimode interface group is created by default.

### Before you begin

You must meet the following prerequisites to create a multimode interface group:

- Identify or install a switch that supports link aggregation over multiple port connections in your network, configured according to your switch vendor's instructions.
- Decide on a case-sensitive name for the interface group that meets the following criteria:

- It must begin with a letter.
- It must not contain a space.
- It must not contain more than 15 characters.
- It must not already be in use for an interface group.
- Decide on the interfaces that you want to select as part of the interface group.
- Configure all interfaces that are to be included in the interface group to the down status, by using the ifconfig command.

#### About this task

You can improve throughput by creating a static multimode interface group. With a multimode interface group, all interfaces in the interface group are active and share a single MAC address. This logical aggregation of interfaces provides higher throughput than a single-mode interface group.

### **Steps**

1. To create the interface group, enter the following command:

```
ifgrp create multi ifgrp_name -b {rr|mac|ip|port} [interface_list]
```

-b describes the load-balancing method.

rr specifies round-robin load balancing.

mac specifies MAC address load balancing.

**Note:** Do not select the MAC address load-balancing method when creating interface groups on a storage system that connects directly to a router. In such a setup, for every outgoing IP frame, the destination MAC address is the MAC address of the router. As a result, only one interface of the interface group is used.

ip indicates IP address load balancing (default).

port indicates port-based load balancing.

ifgrp\_name is the name of a previously created interface group.

interface\_list is a list of the interfaces you want to add to the interface group.

#### Example

To create a static multimode interface group, comprising interfaces e0, e1, e2, and e3 and using MAC address load balancing, enter the following command:

```
ifgrp create multi MultiTrunk1 -b mac e0 e1 e2 e3
```

**2.** To configure the interface group, enter the following command:

ifconfig ifgrp name IP address netmask mask

#### Related concepts

Static multimode interface group on page 97

#### Related tasks

Changing the status of an interface on page 42

## Creating a dynamic multimode interface group

With a dynamic multimode interface group, all interfaces in the interface group are active and share a single MAC address. This logical aggregation of interfaces provides higher throughput than a single-mode interface group. Dynamic multimode interface groups can detect both loss of link and loss of data flow.

### Before you begin

You must meet the following prerequisites to create a multimode interface group:

- Identify or install a switch that supports LACP over multiple port connections in your network, configured according to your switch vendor's instructions.
- Decide on a case-sensitive name for the interface group that meets the following criteria:
  - It must begin with a letter.
  - It must not contain a space.
  - It must not contain more than 15 characters.
  - It must not already be in use for an interface group.
- Decide on the interfaces you want to select as part of the interface group.
- Configure all interfaces that are to be included in the interface group to the down status, by using the ifconfig command.

#### About this task

Data ONTAP logs information about the LACP negotiation for dynamic multimode interface groups in the /vol0/etc/log/lacp\_log file.

#### Steps

1. To create a dynamic multimode interface group, enter the following command:

```
ifgrp create lacp ifgrp_name -b {rr|mac|ip|port} [interface_list]
```

-b specifies the load-balancing method.

rr specifies round-robin load balancing.

mac specifies MAC address load balancing.

**Note:** Do not select the MAC address load-balancing method when creating interface groups on a storage system that connects directly to a router. In such a setup, for every outgoing IP

frame, the destination MAC address is the MAC address of the router. As a result, only one interface of the interface group is used.

ip specifies IP address based load balancing (default).

port indicates port-based load balancing.

ifgrp\_name is the name of a previously created interface group.

interface\_list is a list of the interfaces that form the interface group.

### Example

To create a dynamic multimode interface group, comprising interfaces e0, e1, e2, and e3 and using IP address based load balancing, enter the following command:

```
ifgrp create lacp MultiTrunk1 -b ip e0 e1 e2 e3
```

2. To configure the dynamic multimode interface group, enter the following command:

```
ifconfig ifgrp_name IP_address netmask mask
```

### Related concepts

Dynamic multimode interface group on page 98

Load balancing in multimode interface groups on page 100

#### Related tasks

Changing the status of an interface on page 42

# Adding interfaces to an interface group

You can add one or more interfaces to an interface group to expand your network. You can add physical interfaces to an interface group any time after you create it by using the ifgrp add command.

### Before you begin

- You must configure additional ports on the switch where the new interfaces will be connected. For information about configuring the switch, see your switch vendor's documentation.
- The interface to be added to the interface group must be configured to the down status by using the ifconfig command.

#### Step

**1.** Enter the following command:

```
ifgrp add ifgrp_name interface_list
```

ifgrp\_name is the name of a previously configured interface group.

interface\_list is a list of the interfaces you want to add to the interface group.

**Note:** The operation performed using the ifgrp add command is not persistent across reboots unless the command is added to the /etc/rc file.

### Example

To add the interface e4 to the multimode interface group MultiTrunk1, enter with the following command:

ifgrp add MultiTrunk1 e4

### Related tasks

Changing the status of an interface on page 42

# Deleting interfaces from an interface group

You might have to delete a physical interface from an interface group—for example, when the interface needs maintenance or when you want to use the interface for a different purpose. You can use the ifgrp delete command to delete one or more interfaces from an interface group.

### Before you begin

You must configure the interface group to the down state before you can delete a network interface from the interface group. You can configure the interface group to the down status by using the following command:

#### ifconfig ifgrp\_name down

if grp\_name is the name of the interface group that you want to configure to the down status.

#### About this task

The operation performed using the ifgrp delete command is not persistent across reboots unless the command is added to the /etc/rc file.

#### Step

**1.** Enter the following command:

#### ifgrp delete ifgrp\_name interface

ifgrp\_name is the name of the interface group.

interface is the interface of the interface group you want to delete.

#### Example

To delete the interface e4 from a multimode interface group MultiTrunk1, enter the following commands:

ifconfig MultiTrunk1 down

```
ifgrp delete MultiTrunk1 e4
```

#### Related tasks

Changing the status of an interface on page 42

# Viewing interface group status

You can view the current status of a specified interface group or all single-mode and multimode interface groups on your storage system.

#### Step

1. Enter the following command:

```
ifgrp status [ifgrp_name]
```

ifgrp\_name is the name of the interface group whose status you want to display.

If you do not specify the interface group name, the status of all interface groups is displayed.

### Example

The following example displays the status of the interface group ifgrp1:

```
ifgrp status ifgrp1
default: transmit 'IP Load balancing', Ifgrp Type 'multi_mode', fail 'log'
ifgrpl: 1 link, transmit 'none', Ifgrp Type 'single_mode' fail 'default'
                                Addr_set
         Ifgrp Status Up
       e0b: state up, since 23Jun2009 08:18:12 (00:01:16)
               mediatype: auto-1000t-fd-up
                flags: enabled
                input packets 54, input bytes 4858
                output packets 35, output bytes 2830
                output probe packets 0, input probe packets 0
                strike count: 0 of 10
               up indications 1, broken indications 0
                drops (if) 0, drops (link) 0
               indication: up at 23Jun2009 08:18:12
                        consecutive 75, transitions 1
        e0c: state broken, since 23Jun2009 08:18:22 (00:01:06)
               mediatype: auto-unknown-down
               flags:
               input packets 0, input bytes 0
                output packets 0, output bytes 0
               output probe packets 0, input probe packets 0
                strike count: 0 of 10
               up indications 0, broken indications 0
               drops (if) 0, drops (link) 0
```

indication: broken at 23Jun2009 08:18:22 consecutive 0, transitions 1

# What the interface group status information table contains

You can view the status information of an interface group by using the ifgrp status command.

The following table describes the information that is shown in each field and subfield of the ifgrp status command output.

| Field      | Subfield     | Description                                                                                                    |
|------------|--------------|----------------------------------------------------------------------------------------------------|
| default    |              | Indicates the default values for fields such as transmit, Ifgrp Type, and fail. These values apply if you do not specify any values for these fields when creating an interface group. |
|            | transmit     | Indicates the default load-balancing method.                                                                                                    |
|            | Ifgrp Type   | Indicates the default interface group type.                                                                                                    |
|            | fail         | Indicates the default location where the errors are logged.                                                                                                    |
| ifgrp_name |              | Indicates that the data that follows this field pertains to the interface group, ifgrp_name.                                                                                           |
|            | transmit     | Indicates the load-balancing method used.                                                                                                    |
|            | Ifgrp Type   | Indicates the type of interface group. Possible values are single-mode, multi_mode, or lacp.                                                                                           |
|            | fail         | Indicates the location where errors are logged for the interface group.                                                                                                    |
|            | Ifgrp Status | Indicates the current status of the interface group, <pre>ifgrp_name.</pre>                                                                                                    |
|            | Addr_set     | Indicates that a MAC address has been configured for the interface group, ifgrp_name, and all its interfaces.                                                                          |
|            | state        | Indicates the current link-state of the interface. Possible values are up or down.                                                                                                    |
|            | since        | Indicates the date, time, and number of hours since the interface has been up.                                                                                                    |
|            | mediatype    | Indicates the media type that defines the speed and duplex for that interface.                                                                                                    |
|            | flags        | Indicates whether the interface is enabled or disabled to send and receive data.                                                                                                    |

| Field | Subfield     | Description                                                                                                    |
|-------|--------------|----------------------------------------------------------------------------------------------------|
|       | strike count | Indicates the number of attempts for link-monitoring. When an underlying link of an interface group does not receive any packets (including ARP packets that are used for link-monitoring), the strike count gets incremented once in 5 seconds. If this strike count reaches 10, the underlying link is brought "down." |
|       | consecutive  | Indicates the number of consecutively received "up" or "broken" indications from the switch and link interaction.                                                                                                    |
|       | transitions  | Indicates the number of indications received that caused a state transition from "up" to "broken" or "down" to "up".                                                                                                    |

# Viewing interface group statistics

You can view the statistics for a specific interface group or for all interface groups. The statistics include the number of packets received and sent by each interface group.

### Step

1. Enter the following command:

```
ifgrp stat [ifgrp_name] [interval]
```

ifgrp\_name is the name of the interface group. If you do not specify an interface group, the status of all interface groups is displayed.

interval is the interval, in seconds. The default is one second.

### **Example**

The following example displays the output of the ifgrp stat command for a multimode interface group created with the round-robin load-balancing method:

| ifgrp stat ifgrp0<br>ifgrp (trunk) ifgrp0 |          |         |          |  |
|-------------------------------------------|----------|---------|----------|--|
| e3a                                       |          | •       | e3b      |  |
| Pkts In                                   | Pkts Out | Pkts In | Pkts Out |  |
| 8637076                                   | 47801540 | 158     | 159      |  |
| 1617                                      | 9588     | 0       | 0        |  |
| 1009                                      | 5928     | 0       | 0        |  |
| 1269                                      | 7506     | 0       | 0        |  |
| 1293                                      | 7632     | 0       | 0        |  |
| 920                                       | 5388     | 0       | 0        |  |
| 1098                                      | 6462     | 0       | 0        |  |

| 2212 | 13176 | 0 | 0 |  |
|------|-------|---|---|--|
| 1315 | 7776  | 0 | 0 |  |

The first row of the output shows the total number of packets received and sent until the time the ifgrp stat command was run. The following rows show the total number of packets received and sent per second thereafter.

For interface groups created with the round-robin load-balancing option, the outgoing packets are balanced among the network interfaces of the interface group.

```
ifgrp stat ifgrp1
Interface group (trunk) ifgrp1
            e0c
  Pkts In Pkts Out Pkts In Pkts Out

    208k
    796k
    208k

    27342
    104774
    27326

    26522
    102088
    26560

    20332
    77275
    20335

  82
                                                    27326
   1
                                                    26560
                                                    20335
   5
                                103529
                                                    27186
                   27198
```

# Destroying an interface group

You destroy an interface group when you no longer need it or when you want to use the interfaces that form the interface group for other purposes. After you destroy the interface group, the interfaces in the interface group act individually rather than as an aggregate.

### Steps

1. Configure the interface group to the down status by entering the following command:

```
ifconfig ifgrp name down
```

ifgrp\_name is the name of the interface group you want to configure to the down status.

**2.** Enter the following command:

```
ifgrp destroy ifgrp_name
```

ifgrp\_name is the name of the interface group you want to destroy.

# Second-level interface groups

If you have more than one multimode interface group, you can use the ifgrp create command to group them by creating a second layer of interface group called the *second-level interface group*. Second-level interface groups enable you to provide a standby multimode interface group in case the primary multimode interface group fails.

You can use second-level interface groups on a single storage system or in an HA pair.

**Note:** You cannot use LACP interface groups as second-level interface groups.

### **Next topics**

Guidelines for creating a second-level interface group on page 114
Creating a second-level interface group on page 114
Enabling failover in a second-level interface group on page 115

## Guidelines for creating a second-level interface group

You can create a single-mode second-level interface group over two multimode interface groups. The ports of the underlying multimode interface groups should be connected to the same switch. If you create a second-level interface group over two multimode interface groups that are connected to two different switches, you should connect the two switches with an inter-switch link (ISL).

For a single-mode interface group, the switch ports must be in the same broadcast domain (for example, a LAN or a VLAN). Link-monitoring ARP packets are sent over the ports of a single-mode interface group to detect whether the ports are in the same broadcast domain. If the ports are not in the same broadcast domain, the interface group is configured to the down status.

When the ports of a single-mode interface group are connected to different broadcast domains, it is called a *split-network condition*. Therefore, a second-level interface group, created over two multimode interface groups that are connected to two different switches without an ISL, is automatically configured to the down status.

# Creating a second-level interface group

You can create a second-level interface group by using two multimode interface groups. Second-level interface groups enable you to provide a standby multimode interface group in case the primary multimode interface group fails.

### Before you begin

You must meet the following prerequisites to create a second-level interface group:

- Identify or install a switch that supports link aggregation over multiple port connections in your network, configured according to your switch vendor's instructions.
- Decide on a name for the second-level interface group:
  - It must begin with a letter.
  - It must not contain a space.
  - It must not contain more than 15 characters.
  - It must not already be in use for an interface group.
- Decide on a list of the interfaces you want to select as part of the interface group.
- Configure all interfaces that are to be included in the interface group to the down status, by using the ifconfig command.

1. Enter the following command to create the first of two multimode interfaces:

```
ifgrp create multi -b {rr|mac|ip|port} ifgrp_name1 if1 if2
```

The *ifgrp\_name1* interface group is composed of two physical interfaces, *if1* and *if2*.

- -b—specifies the type of load-balancing method.
- rr—specifies the round-robin load-balancing option.
- mac—specifies the MAC address load-balancing option.
- ip—indicates the IP address load-balancing option (default option).
- port—indicates the port-based load-balancing option.
- **2.** Enter the following command to create the second of two multimode interfaces:

```
ifgrp create multi -b {rr|mac|ip|port} ifgrp_name2 if3 if4
```

The ifgrp\_name2 interface group is composed of two physical interfaces, if 3 and if 4.

3. Enter the following command to create a single-mode interface from the multimode interfaces:

```
ifgrp create single ifgrp_name ifgrp_name1 ifgrp_name2
```

ifgrp\_name is the second-level interface group created with two multimode interface groups,
ifgrp\_name1 and ifgrp\_name2.

#### Example

Use the following commands to create two interface groups and a second-level interface group. In this example, IP address load balancing is used for the multimode interface groups.

```
ifgrp create multi Firstlev1 e0 e1
```

ifgrp create multi Firstlev2 e2 e3

ifgrp create single Secondlev Firstlev1 Firstlev2

#### Related tasks

Changing the status of an interface on page 42

## Enabling failover in a second-level interface group

In a second-level single-mode interface group over two or more multimode interface groups, you can enable the <code>ifgrp.failover.link\_degraded</code> option for failing over to a multimode interface

group with higher aggregate bandwidth. The failover happens regardless of whether the currently active interface group is favored or not. By default, this option is off.

### Step

1. To enable failover to a multimode interface group with higher aggregate bandwidth when one or more of the links in the active multimode interface group fail, enter the following command:

options ifgrp.failover.link\_degraded on

# Second-level interface groups in an HA pair

In an HA pair, you can access data from both storage systems even if one of the storage system in the configuration fails.

With a second-level interface group connected in a single-mode configuration, you can maintain connectivity to your storage system even if one of the switches fails. Therefore, by using the two configurations together, you can achieve a fully redundant storage system connectivity architecture.

The following figure shows second-level interface groups in an HA pair.

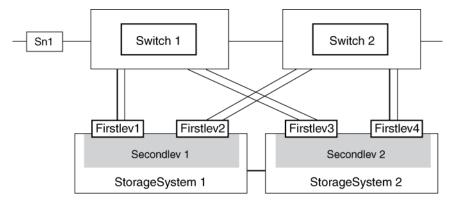

When both storage systems are in operation, the following connections exist:

- Firstlev1 in Secondlev 1 connects StorageSystem 1 to the network through Switch 1.
- Firstlev2 in Secondlev 1 connects StorageSystem 1 to Switch 2.
- Firstlev4 in Secondlev 2 connects StorageSystem 2 to the network through Switch 2.
- Firstlev3 in Secondlev 2 connects StorageSystem 2 to Switch 1.

Firstlev2 and Firstlev3 are in standby mode.

If one of the switches fails, the following happens:

 If Switch 1 fails, Firstlev2 and Firstlev4 maintain the connection for their storage systems through Switch 2. • If Switch 2 fails, Firstlev1 and Firstlev3 maintain the connection for their storage systems through Switch 1.

In the following figure, Switch 1 fails in an HA pair. Firstlev2 takes over the MAC address of Firstlev1 and maintains the connectivity through Switch 2.

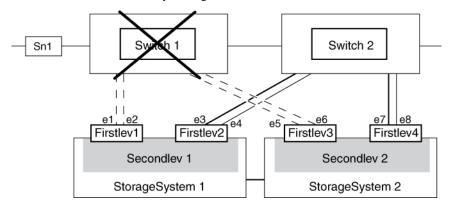

## Creating a second-level interface group in an HA pair

You can create two second-level interface groups in an HA pair so that you can access data from both storage systems even if one of the storage system in the configuration fails.

### Before you begin

You must ensure that all interfaces to be included in the interface group are configured to the down status. You can use the ifconfig command to configure an interface to the down status.

### About this task

The operation performed using the ifgrp create command is not persistent across reboots unless the command is added to the /etc/rc file.

Assume StorageSystem1 and StorageSystem2 are the storage systems that are configured in an HA pair.

### **Steps**

1. Enter the following commands on StorageSystem1 to create two multimode interface groups:

```
ifgrp create multi -b {rr|mac|ip|port} ifgrp_name1 if1 if2
ifgrp create multi -b {rr|mac|ip|port} ifgrp_name2 if3 if4
```

-b specifies the type of load-balancing method.

rr specifies the round-robin load-balancing option.

mac specifies the MAC address load-balancing option.

ip specifies the IP address load-balancing option (default option).

port specifies the port-based load-balancing option.

if1, if2, if3, if4 are the network interfaces.

ifgrp\_name1 and ifgrp\_name2 are the names of the multimode interface groups.

**2.** Enter the following command on *StorageSystem1* to create a second-level interface from the multimode interface groups:

```
ifgrp create single secondlev1 ifgrp_name1 ifgrp_name2
secondlev1 is the name of the second-level interface group.
```

3. Enter the following commands on StorageSystem2 to create two multimode interface groups:

```
ifgrp create multi -b {rr|mac|ip|port} ifgrp_name3 if5 if6
```

```
ifgrp create multi -b {rr|mac|ip|port} ifgrp_name4 if7 if8
```

**4.** Enter the following command on *StorageSystem2* to create a second-level interface from the multimode interface groups:

```
ifgrp create single secondlev2 ifgrp_name3 ifgrp_name4
```

**5.** Enter the following command on *StorageSystem1* to configure the second-level interface groups for takeover:

```
ifconfig secondlev1 partner secondlev2
```

**6.** Enter the following command on *StorageSystem2* to configure the second-level interface groups for takeover:

```
ifconfig secondlev2 partner secondlev1
```

In steps 5 and 6, secondlev1 and secondlev2 (arguments to the partner option) must be interface names and not interface IP addresses. If secondlev1 is an interface group, secondlev2 can be a an interface group or a physical network interface.

### **Example**

Use the following commands to create a second-level interface group in an HA pair. In this example, IP-based load balancing is used for the multimode interface groups.

On StorageSystem1:

```
ifgrp create multi Firstlev1 e1 e2
```

ifgrp create multi Firstlev2 e3 e4

ifgrp create single Secondlev1 Firstlev1 Firstlev2

On StorageSystem2:

ifgrp create multi Firstlev3 e5 e6
ifgrp create multi Firstlev4 e7 e8
ifgrp create single Secondlev2 Firstlev3 Firstlev4

On StorageSystem1:

ifconfig Secondlev1 partner Secondlev2

On StorageSystem2:

ifconfig Secondlev2 partner Secondlev1

### Related tasks

Changing the status of an interface on page 42
Configuring a partner interface in an HA pair on page 38

In a data center, you can use Cisco Discovery Protocol (CDP) to view network connectivity between a pair of physical or virtual systems and their network interfaces.

CDP is a protocol that enables you to automatically discover and view information about directly connected CDP-enabled devices in a network. Each device advertises identification, capabilities, and connectivity information. This information is transmitted in Ethernet frames to a multicast MAC address and is received by all neighboring CDP-enabled devices.

Neighboring devices of the storage system that are discovered by using CDP are called *CDP neighbors*. For two devices to become CDP neighbors, each must have the CDP protocol enabled and correctly configured. The functionality of CDP is limited to directly connected networks. CDP neighbors include CDP-enabled devices such as switches, routers, bridges, and so on.

### **Next topics**

Considerations for using CDP on page 121

Enabling or disabling CDP on your storage system on page 122

Configuring hold time for CDP messages on page 122

Setting the intervals for sending CDP advertisements on page 123

Viewing or clearing CDP statistics on page 123

Viewing neighbor information by using CDP on page 125

# **Considerations for using CDP**

By default, Cisco devices or CDP-compliant devices send CDPv2 advertisements. CDP-compliant devices send CDPv1 advertisements only when they receive CDPv1 advertisements. Data ONTAP supports only CDPv1. Therefore, when the storage controller sends CDPv1 advertisements, the immediately connected CDP-compliant devices send back CDPv1 advertisements.

You should consider the following information before enabling CDP on your storage system:

- CDP advertisements are sent only by the ports that are in the up state.
   In Data ONTAP 8.0.1, the network interface need not be configured with an IP address to be able to send the CDP advertisement.
- CDP must be enabled on both the transmitting and receiving devices for sending and receiving CDP advertisements.
- CDP advertisements are sent at regular intervals. You can configure the time interval.
- When IP addresses are changed at the storage system side, the storage system sends the updated information in the next CDP advertisement.

**Note:** Sometimes when IP addresses are changed at the storage system side, the CDP information is not updated at the receiving device side (for example, a switch). If you

encounter such a problem, you should configure the network interface of the storage system to the down status and then to the up status.

- Only IPv4 addresses are advertised in CDP advertisements.
- For physical network ports with VLANs, all the IP addresses configured on the VLANs on that port are advertised.
- For physical ports that are part of an interface group, all the IP addresses configured on that interface group are advertised on each physical port.
- For an interface group that hosts VLANs, all the IP addresses configured on the interface group and the VLANs are advertised on each of the network ports.
- For packets with MTU size equal to or greater than 1500 bytes, only the number of IP addresses that can fit into a 1500 MTU-sized packet are advertised.

# **Enabling or disabling CDP on your storage system**

To discover and send advertisements to CDP-compliant neighboring devices, CDP must be enabled on the storage system. You should use the cdpd.enable option to enable or disable CDP on your storage system.

#### About this task

When the cdpd.enable option is set to on, CDPv1 is enabled on all physical ports of the storage system.

### Step

1. To enable or disable CDP, enter the following command:

```
options cdpd.enable {on|off}
on—Enables CDP
off—Disables CDP
```

# Configuring hold time for CDP messages

Hold time is the period of time for which all CDP advertisements are stored in a cache in the neighboring CDP-compliant devices. Hold time is advertised by the storage controller in each CDPv1 packet. You can use the cdpd.holdtime option to configure hold time.

#### About this task

The value of the cdpd.holdtime option applies to both members of an HA pair.

The default value of hold time is 180 seconds.

1. To configure the hold time, enter the following command:

### options cdpd.holdtime holdtime

holdtime is the time interval, in seconds, for which the CDP advertisements are cached in the neighboring CDP-compliant devices. You can enter values ranging from 10 seconds to 255 seconds.

# Setting the intervals for sending CDP advertisements

CDP advertisements are sent at periodic intervals. You can increase or decrease the intervals between the sending of each CDP advertisement, depending on the network traffic and change in the network topology. You can use the cdpd.interval option to configure the time interval for sending CDP advertisements.

#### About this task

The value of the cdpd. interval option applies to both the members of an HA pair.

### Step

1. To configure the interval for sending CDP advertisements, enter the following command:

```
options cdpd.interval interval
```

*interval* is the time interval after which CDP advertisements should be sent. The default interval is 60 seconds. The time interval can be set between the range of 5 seconds and 900 seconds.

# Viewing or clearing CDP statistics

You can analyze the CDP statistics to detect any network connectivity issues. You can use the cdpd show-stats command to view the CDP send and receive statistics. CDP statistics are cumulative from the time they were cleared the last time. To reinitialize the CDP statistics, you can use the cdpd zero-stats command.

#### Step

1. Depending on whether you want to view or clear the CDP statistics, perform the following step:

| If you want to           | Enter the following command |  |
|--------------------------|-----------------------------|--|
| View the CDP statistics  | cdpd show-stats             |  |
| Clear the CDP statistics | cdpd zero-stats             |  |

### Example of showing the statistics before and after clearing them

The following example shows the CDP statistics before they are cleared:

```
RECEIVE
Packets: 9116 | Csum Errors: 0 | Unsupported
Vers: 4561
Invalid length: 0 | Malformed: 0 | Mem alloc
fails: 0
Missing TLVs: 0 | Cache overflow: 0 | Other
errors: 0

TRANSMIT
Packets: 4557 | Xmit fails: 0 | No
hostname: 0
Packet truncated: 0 | Mem alloc fails: 0 | Other
errors: 0
```

This output displays the total packets that are received from the last time the statistics were cleared.

Enter the following command to clear the statistics:

### cdpd zero-stats

The following output shows the statistics after they are cleared:

```
RECEIVE
Packets:
0 | Csum Errors:
0 | Unsupported
Vers:
0
Invalid length:
0 | Malformed:
0 | Mem alloc
fails:
0
Missing TLVs:
0 | Cache overflow:
0 | Other
errors:
0

TRANSMIT
Packets:
0 | Xmit fails:
0 | No
hostname:
0 | Packet truncated:
0 | Mem alloc fails:
0 | Other

OTHER
Init failures:
0
```

After the statistics are cleared, the statistics get added from the time the next CDP advertisement is sent or received.

# Viewing neighbor information by using CDP

To verify your network connectivity, you can view information about the neighboring devices connected to each port of your storage system, provided the port is connected to a CDP-compliant device. You can use the cdpd show-neighbors command to view neighbor information.

### Before you begin

CDP must be enabled on your storage system.

### About this task

If a network interface does not have an IP address configured, you can view the CDP information of the storage system from the switch. However, you cannot view the CDP information of the switch from the storage system.

### Step

1. To view information about all CDP-compliant devices connected to your storage system, enter the following command:

cdpd show-neighbors

### Example

The following example shows the output of the cdpd show-neighbors command:

| system     | 1> cdpd show-nei | ghbors              |                |      |
|------------|------------------|---------------------|----------------|------|
| _          | Remote           | Remote              | Remote         | Hold |
| Remote     |                  |                     |                |      |
|            | Device           | Interface           | Platform       | Time |
| Capabi     | lity             |                     |                |      |
|            |                  |                     |                |      |
| e0a<br>RSI | sw-215-cr(4C2)   | GigabitEthernet1/17 | cisco WS-C4948 | 125  |
| e0b<br>SI  | sw-215-11(4C5)   | GigabitEthernet1/15 | cisco WS-C4948 | 145  |
| e0c<br>SI  | sw-215-11(4C5)   | GigabitEthernet1/16 | cisco WS-C4948 | 145  |

The output lists the Cisco devices that are connected to each port of the storage system. The "Remote Capability" column specifies the capabilities of the remote device that are connected to the network interface. The following capabilities are available:

- R-Router
- T—Transparent bridge
- B—Source-route bridge

# 126 | Data ONTAP 8.0 7-Mode Network Management Guide

| • | S- | -Switch |
|---|----|---------|
|---|----|---------|

- H—Host
- I—IGMP
- r—Repeater
- P—Phone

# How to monitor your storage system with SNMP

If you enable SNMP in Data ONTAP, the SNMP managers can query your storage system's SNMP agent for information. The SNMP agent gathers information and forwards it to the managers by using SNMP. The SNMP agent also generates trap notifications whenever specific events occur.

For diagnostic and other network management services, Data ONTAP provides an SNMP agent compatible with SNMP versions 1 and 3. SNMPv3 offers advanced security by using pass phrases and encryption. SNMPv3 supports the MIB-II specification and the MIBs of your storage system. The following MIB-II groups are supported:

- System
- Interfaces
- Address translation
- ΙP
- ICMP
- TCP
- UDP
- SNMP

**Note:** Transmission and EGP MIB-II groups are not supported.

#### Next topics

Types of SNMP traps in Data ONTAP on page 127 What a MIB is on page 128 What the SNMP agent does on page 128 How to configure the SNMP agent on page 128 User-defined SNMP traps on page 135

# Types of SNMP traps in Data ONTAP

SNMP traps capture system monitoring information in Data ONTAP. There are two types of traps in Data ONTAP: built-in and user-defined.

- Built-in traps are predefined in Data ONTAP and are automatically sent to the network management stations on the traphost list if an event occurs. These traps are based on one of the following:
  - RFC 1213, which defines traps such as coldStart, linkDown, linkUp, and authenticationFailure.
  - Specific traps defined in the custom MIB, such as diskFailedShutdown, cpuTooBusy, and volumeNearlyFull.

 User-defined traps are defined by snmp traps commands or the FilerView SNMP Traps windows. These traps are sent using proxy trap ID numbers 11 through 18, which correspond to a trap's MIB priority.

## What a MIB is

A MIB file is a text file that describes SNMP objects and traps. MIBs are not configuration files. Data ONTAP does not read these files and their contents do not affect SNMP functionality.

Data ONTAP provides two MIB files:

- A custom MIB (/etc/mib/netapp.mib)
- An Internet SCSI (iSCSI) MIB (/etc/mib/iscsi.mib)

Data ONTAP also provides a short cross-reference between object identifiers (OIDs) and object short names in the /etc/mib/traps.dat file. This file is useful for creating user-defined traps.

**Note:** The latest versions of the Data ONTAP MIBs and traps.dat files are available online on the NOW site. However, the versions of these files on the Web site do not necessarily correspond to the SNMP capabilities of your Data ONTAP version. These files are provided to help you evaluate SNMP features in the latest Data ONTAP version.

#### Related information

NOW site

# What the SNMP agent does

The storage system includes an SNMP agent that responds to queries and sends traps to network management stations.

The SNMP agent on the storage system has only read privileges—that is, it cannot be used to take corrective action in response to a trap.

# How to configure the SNMP agent

You need to configure the SNMP agent on your storage system to set SNMP values and parameters. You can configure your SNMP agent through the command-line interface or with FilerView.

To configure the SNMP agent on your storage system, you need to perform the following tasks:

• Verify that SNMP is enabled.

Note: SNMP is enabled by default in Data ONTAP.

- If you are running SNMPv3, configure SNMPv3 for read-only access.
- Enable traps.

Although SNMP is enabled by default, traps are disabled by default.

• Specify host names of one or more network management stations. Traps can only be sent when at least one SNMP management station is specified as a traphost. Trap notifications can be sent to a maximum of eight network management stations.

You can perform the following tasks after configuring SNMP:

- Provide courtesy information about storage system location and contact personnel.
- Set SNMP access privileges. You can restrict SNMP access on a host or interface basis.
- Specify SNMP communities.

Community strings function as group names to establish trust between SNMP managers and clients. Data ONTAP imposes the following limitations on SNMP communities:

- No more than eight communities are allowed.
- Only read-only communities are supported.
- Enable query authentication.

You can enable authentication failure traps, which are generated when the agent receives queries with the wrong community string, for the SNMP agent. The traps are sent to all hosts specified as traphosts.

Create and load user-defined traps.

Note: Storage systems in an HA pair can have different SNMP configurations. For more information, see the na\_snmp(1) man page.

### **Next topics**

Enabling or disabling SNMP using the command-line interface on page 130

Configuring SNMPv3 users on page 130

Setting SNMP access privileges on page 131

Viewing or modifying your SNMP configuration from the command-line interface on page 131

Modifying your SNMP configuration from Filer View on page 132

**SNMP** command syntax on page 132

**SNMP** security parameters on page 133

Example: SNMP commands on page 134

#### Related concepts

*User-defined SNMP traps* on page 135

## **Enabling or disabling SNMP using the command-line interface**

You can enable or disable SNMP from the command-line interface by entering the options snmp.enable command.

### Step

1. Enter the following command:

```
options snmp.enable {on|off}
on—Enables SNMP
off—Disables SNMP
```

## Configuring SNMPv3 users

To access MIB objects by using SNMPv3, you should create users with login-snmp capability.

### Steps

1. Enter the following command to create a role with login-snmp capability:

```
useradmin role add role_name -a login-snmp
role_name is the role name with login-snmp capability.
```

### Example

```
useradmin role add myrole1 -a login-snmp
```

2. Enter the following command to create a group and add the created role to that group:

```
useradmin group add group_name -r role_name
```

group\_name is the group name to which you want to add the created role, role\_name.

### Example

```
useradmin group add mygroup1 -r myrole1
```

3. Enter the following command to create a user and add the user to the created group:

```
useradmin user add user_name -g group_name
```

user\_name is the user name belonging to the group, group\_name.

#### Example

```
useradmin user add myuser1 -g mygroup1
```

**4.** Create a password for the new user.

Ensure that the password has a minimum of eight and a maximum of sixteen characters.

**5.** Enter the snmpwalk command through the system MIB:

### snmpwalk -v 3 -u user\_name -l authNoPriv -A password storage\_system system

password is the user's password that you entered in Step 3.

storage\_system is the storage system that contains the MIBs.

### Example

snmpwalk -v 3 -u myuser1 -l authNoPriv -A johndoe123 host1 system

## **Setting SNMP access privileges**

You can set SNMP access privileges on a host or an interface by using the command-line interface. The snmp.access option defines a method to restrict access to the storage system on a protocol-byprotocol basis.

#### About this task

You cannot set access privileges from FilerView.

### Step

**1.** Enter the following command:

```
options snmp.access access_spec
```

access\_spec consists of keywords and their values. Access can be allowed or restricted by host name, IP address, and network interface name.

### Example

To allow access to SNMP for network interfaces e0, e1, and e2, enter the following command:

```
options snmp.access if=e0,e1,e2
```

## Viewing or modifying your SNMP configuration from the command-line interface

You can use the snmp command to view or modify your SNMP configuration values.

#### Step

1. Enter the following command:

```
snmp {options values}
```

options are the available options for the snmp command, such as authtrap, community, contact, init, location, traphost, and traps.

values are the values that you want to set for a particular option.

### Related references

**SNMP** command syntax on page 132

# Modifying your SNMP configuration from FilerView

You can use FilerView to modify your SNMP configuration.

### Steps

- 1. From the list on the left pane, click **SNMP > Configure**.
  - The current SNMP configuration is displayed.
- To set or modify SNMP configuration values, enter configuration values in the drop-down lists or text fields.
- 3. Click Apply.

## **SNMP** command syntax

If you specify one or more values for an option of the SNMP commands, the value of that option is set or changed. However, if no values are specified, the current value of that option is returned.

The following table describes the syntax and parameters of SNMP commands.

| Command                                               | Description                                                                                                    |
|-------------------------------------------------------|----------------------------------------------------------------------------------------------------|
| snmp                                                  | Displays the current values of all SNMP options, such as init, community, contact, and traphost.                                                                                                    |
| snmp authtrap [0 1]                                   | With a value: Enables (with value 1) or disables (with value 0) authentication failure traps on the SNMP agent.  Without a value: Displays the current value of authtrap set in Data ONTAP.                                                                                                    |
| snmp community                                        | Displays the current list of communities.                                                                                                    |
| snmp community add rocommunity                        | Adds a community. <b>Default value</b> : The default community for the SNMP agent in Data  ONTAP is public. The only access mode available on storage systems is the default ro (read-only).                                                                                                    |
| <pre>snmp community delete {all   rocommunity }</pre> | Deletes one or all communities.                                                                                                    |
| snmp contact [contact]                                | With a value: Sets the contact name for your storage system. You must enclose the contact string in single quotes (' ') if the string contains spaces. You can enter a maximum of 255 characters for the contact information. Without a value: Displays the current contact name set in Data ONTAP. |

| Command                                 | Description                                                                                                    |
|-----------------------------------------|----------------------------------------------------------------------------------------------------|
| snmp init [0 1]                         | With a value: Enables (with value 1) or disables (with value 0) built-in traps and the traps defined using the snmp traps command.                                                                                                |
|                                         | Without a value: Displays the current value of snmp init in Data ONTAP.                                                                                                    |
|                                         | <b>Default value</b> : By default, SNMP traps are disabled in Data ONTAP; the system uses the equivalent of snmp init 0.                                                                                                    |
| snmp location [location]                | With the option: Sets the location of your storage system. You must enclose the <i>location</i> string in single quotes ('') if the string contains spaces.  Without the option: Displays the current location set in Data ONTAP. |
|                                         | 1 1 2                                                                                                    |
| snmp traphost [{add  delete} { hostname | With the option: Adds or deletes SNMP hosts that receive traps from Data ONTAP.                                                                                                    |
| ipaddress}]                             | Without the option: Displays the current traphosts set in Data ONTAP.                                                                                                    |
| snmp traps[options]                     | Displays the list of user-defined traps set in Data ONTAP                                                                                                    |

## **SNMP** security parameters

SNMPv3 includes an authentication feature that, when selected, requires users to enter their name, an authentication protocol, and an authentication key, in addition to their desired security level when invoking a command.

If the security level is set to authNoPriv, authentication is performed by using a user's authKey to sign the message being sent. The authProtocol parameter must be MD5. The authKey parameters are generated from a passphrase that must have a minimum of eight characters.

If the security level is set to authNoPriv, you must enter the following parameters:

| Parameter     | Command-line flag | Description                                                                                                    |
|---------------|-------------------|----------------------------------------------------------------------------------------------------|
| securityName  | -u Name           | User name must not exceed 31 characters.                                                                            |
| authProtocol  | -a (MD5)          | Authentication type must be <i>MD5</i> . <b>Note:</b> Data ONTAP does not support SHA authentication protocol.      |
| authKey       | -A PASSPHRASE     | Passphrase with a minimum of eight characters.                                                                      |
| securityLevel | -l (authNoPriv)   | Security level: must be Authentication, No Privacy.                                                                 |
|               |                   | <b>Note:</b> Data ONTAP does not support retrieving MIB values using the AuthPriv and noAuthNoPriv security levels. |

| Parameter | Command-line flag | Description                                     |  |
|-----------|-------------------|-------------------------------------------------|--|
| context   | -n CONTEXTNAME    | Sets the context name used for SNMPv3 messages. |  |

## **Example: SNMP commands**

You can use the snmpget, snmpwalk, snmpbulkget, and snmpbulkwalk commands to retrieve information from network elements with SNMP agents.

#### snmpwalk

The following command retrieves all the variables under the system sys1:

```
snmpwalk -Os -c public -v 1 sys1 system
sysDescr.0 = STRING: Data ONTAP Release 7.3.1
sysObjectID.0 = OID: enterprises.789.2.3
sysUpTimeInstance = Timeticks: (121596665) 14 days, 1:46:06.65
sysContact.0 = STRING:
sysName.0 = STRING: sys1.lab.example.com
sysLocation.0 = STRING:
sysServices.0 = INTEGER: 72
```

The following command is an example of an SNMPv3 request to retrieve all variables under the system sys1:

```
snmpwalk -v 3 -u joe -l authNoPriv -A joel2 sysl system
SNMPv2-MIB::sysDescr.0 = STRING: Data ONTAP Release 7.3.1
SNMPv2-MIB::sysObjectID.0 = OID:
SNMPv2-SMI::enterprises.789.2.3
DISMAN-EVENT-MIB::sysUpTimeInstance = Timeticks: (121622059) 14
days, 1:50:20.59
SNMPv2-MIB::sysContact.0 = STRING:
SNMPv2-MIB::sysContact.0 = STRING:
SNMPv2-MIB::sysName.0 = STRING: sysl.lab.example.com
SNMPv2-MIB::sysLocation.0 = STRING:
SNMPv2-MIB::sysServices.0 = INTEGER: 72
```

**Note:** You need to enter authentication information for using SNMPv3.

### snmpget

The following command retrieves the system.sysDescr.0 object from the host sys1 by using the public community string:

```
snmpget -c public sysl system.sysDescr.0
system.sysDescr.0 = Data ONTAP Release 8.0 Mon Mar 16 16:56:43 IST 2010
```

The following command retrieves the value of an ICMP object (OID=56.1.1.1.1) from the host sys1:

```
snmpget -c public -v 2c sys1 .1.3.6.1.2.1.56.1.1.1.1
56.1.1.1.1 = Counter32: 0
```

#### snmpbulkget

The following command retrieves the system object sysDescr.0 and the first three objects in the ifTable:

```
snmpbulkget -v2c -Cn1 -Cr3 -Os -c public sys1 system ifTable
sysDescr.0 = STRING: Data ONTAP Release 7.3.1
ifIndex.1 = INTEGER: 1
ifIndex.2 = INTEGER: 2
ifDescr.1 = STRING: "lo0"
```

### snmpbulkwalk

The following command retrieves all the variables under the system sys1:

```
snmpbulkwalk -v2c -Os -c public sys1 system
sysDescr.0 = STRING: Data ONTAP Release 7.3.1
sysObjectID.0 = OID: enterprises.789.2.3
sysUpTimeInstance = Timeticks: (121603434) 14 days, 1:47:14.34
sysContact.0 = STRING:
sysName.0 = STRING: sys1.lab.example.com
sysLocation.0 = STRING:
sysServices.0 = INTEGER: 72
```

The following example shows a part of the output from retrieving all the variables for the UDP object:

```
snmpbulkwalk -c public -v 2c 192.0.2.19 udp
udp.udpInDatagrams.0 = Counter32: 347
udp.udpNoPorts.0 = Counter32: 4
udp.udpInErrors.0 = Counter32: 0
udp.udpOutDatagrams.0 = Counter32: 138
udp.udpTable.udpEntry.udpLocalAddress.0.0.0.0.69 = IpAddress: 00 00 00 00
udp.udpTable.udpEntry.udpLocalAddress.0.0.0.0.111 = IpAddress: 00 00 00 00
```

# **User-defined SNMP traps**

If the predefined built-in traps are not sufficient to create alerts for conditions you want to monitor, you can create user-defined traps in Data ONTAP.

Before you define a new trap, you should consult the Data ONTAP MIBs to see if any existing traps serve your purpose.

### **Next topics**

How SNMP traps work on page 136

How to define or modify a trap on page 136

Viewing or modifying trap values from the command-line interface on page 137

Viewing or modifying trap values from FilerView on page 137

Defining traps in a configuration file on page 137

Example: Trap definitions on page 138

Command syntax for SNMP trap parameters on page 139

SNMP trap parameters on page 139

## **How SNMP traps work**

You can set SNMP traps to inspect the value of MIB variables periodically. Whenever the value of a MIB variable meets the conditions you specify, a trap is sent to the network management stations on the traphost list. The traphost list specifies the network management stations that receive the trap information.

You can set traps on any numeric variable in the MIB. For example, you can set a trap to monitor the fans on your storage system. You can then set the SNMP application on your network management station to display a flashing message on your console when a fan stops working.

Traps are persistent across reboots until you remove it or modify it.

Follow these guidelines when creating traps:

- Use the /etc/mib/traps.dat file to find Object Identifiers (OIDs) for objects in the MIB files of your storage system.
- Ensure that the trap can be generated in the storage system environment.
- Do not set traps on tabular data.

It is possible to set traps on row entries in a sequence—for example, an entry in a table. However, if the order in the table is changed by adding or removing rows, you will no longer be trapping the same numeric variables.

## How to define or modify a trap

You can define traps or modify traps you have already defined by entering values from the command-line interface, in FilerView, or in a configuration file.

You must supply the following elements when you create or modify traps:

- · Trap name
  - Trap name is the name of the user-defined trap you want to create or change. A trap name must not have any embedded periods.
- Trap parameters
- · Parameter values

**Note:** When you create a user-defined trap, it is initially disabled by default. You must enable a trap before it can be triggered. You enable traps by using the snmp traps command or FilerView.

## Viewing or modifying trap values from the command-line interface

You can view or modify your trap values by using the snmp traps command.

### Step

1. Enter the following command:

```
snmp traps {options variables}
```

options are the options for SNMP traps such as walk, load, trapname, and so on.

variables are values for the specified option.

## Viewing or modifying trap values from FilerView

You can use FilerView to view or modify a trap value.

### Steps

- 1. From the list on the left pane, click **SNMP > Traps**.
- 2. Depending on whether you want to create, modify, or view a trap, perform the following step:

| If you want to                  | Then                                                                                                    |
|---------------------------------|----------------------------------------------------------------------------------------------------|
| Create a new trap               | <ul> <li>a. Click Add.</li> <li>b. In the Add an SNMP Trap window, enter the requested information.</li> <li>c. Click Add again.</li> </ul>             |
| View or modify an existing trap | <ul><li>a. Click Manage for the trap you want to view or modify.</li><li>b. To modify the trap, click Modify in the Manage SNMP Traps window.</li></ul> |

# Defining traps in a configuration file

You can define SNMP traps in a configuration file and then load the file with the snmp traps load command. Data ONTAP automatically backs up your SNMP configuration as Snapshot copies, making it easy to transfer user-defined traps to other storage systems and to recover SNMP configurations in case of a disaster.

### Steps

1. Create a traps configuration file on your storage system.

You can choose the name and location of the file.

### Example

/etc/mib/mytraps

2. Enter the traps in the configuration file in the following format:

```
trapname.parmvalue
```

The parameters are the same as those used with the snmp traps command.

- **3.** Test each line of the file by entering the snmp traps command using the command-line interface or by specifying the trap using FilerView. Make corrections as needed.
- **4.** Load the configuration file with the following command:

```
snmp traps load file_name
```

file\_name is the name of the configuration file.

#### **Example**

```
snmp traps load /etc/mib/mytraps
```

#### Related references

SNMP trap parameters on page 139

## **Example: Trap definitions**

You can define a group of traps by using the command-line interface or FilerView.

The following example sets a group of traps. The trap descriptions are numbered in brackets.

```
snmp traps cifstotalops.var snmp.1.3.6.1.4.1.789.1.7.3.1.1.1.0

[1]

snmp traps cifstotalops.trigger level-trigger

snmp traps cifstotalops.edge-1 1000000

[4]

snmp traps cifstotalops.interval 10

[2]

snmp traps cifstotalops.backoff-calculator step-backoff

[5]

snmp traps cifstotalops.backoff-step 3590

[5]

snmp traps cifstotalops.rate-interval 3600

[3]

snmp traps cifstotalops.priority alert

snmp traps cifstotalops.message snmp.1.3.6.1.4.1.789.1.7.3.1.1.1.0
```

A cifstotalops trap [1] is evaluated every 10 seconds [2]. The value received from the previous evaluation and the current value are used to calculate the number of CIFS operations per hour [3]. If

the number exceeds one million [4], the trap triggers and continues to be triggered every hour [5] until the total number of CIFS operations drops below one million.

# **Command syntax for SNMP trap parameters**

If you specify one or more values for an option of the SNMP commands, the value of that option is set or changed. However, if no values are specified, the current value of that option is returned.

The following table describes the syntax and parameters for the snmp traps command.

| Command                                                       | Description                                                                                                    |  |  |
|---------------------------------------------------------------|----------------------------------------------------------------------------------------------------|--|--|
| snmp traps                                                    | Displays the list of user-defined traps set in Data ONTAP.                                                                                                    |  |  |
| <pre>snmp traps [enable disable  reset delete] trapname</pre> | Enables, disables, resets, or deletes the trap trapname. If you do not specify a trap name, all traps defined so far are acted on.                                                                                                    |  |  |
| snmp traps walk prefix                                        | Walks (traverses in order) the trap list by prefix; that is, lists all traps that have names beginning with prefix.                                                                                                    |  |  |
| snmp traps load trap_list_filename                            | Loads a set of traps from a configuration file. The file contains a list of traps and parameters without the snmp traps command preceding each trap. If the specified file name is defaults, traps are read from the /etc/defaults/ traps file. |  |  |
| snmp traps trapname.parm value                                | Defines or changes a user-defined trap parameter.                                                                                                    |  |  |

# **SNMP** trap parameters

You must specify certain parameters to create SNMP traps.

The following table lists SNMP trap parameters that you enter with the snmp traps command in the command-line interface and the equivalent parameters that you select in FilerView.

| Parameter in command-line interface  | Equivalent in FilerView           |
|--------------------------------------|-----------------------------------|
| var                                  | OID                               |
| trigger                              | Trigger                           |
| edge-1<br>edge-2                     | Edge 1<br>Edge 2                  |
| edge-1-direction<br>edge-2-direction | Edge 1 Direction Edge 2 Direction |
| interval                             | Interval                          |
| interval-offset                      | Interval Offset                   |
| rate-interval                        | Rate Interval                     |

| Parameter in command-line interface | Equivalent in FilerView |  |
|-------------------------------------|-------------------------|--|
| backoff-calculator                  | Backoff Style           |  |
| backoff-step                        | Backoff Step            |  |
| backoff-multiplier                  | Backoff Multiplier      |  |
| priority                            | Priority                |  |
| message                             | Not available           |  |

### **Next topics**

The var parameter on page 140

The trigger parameter on page 140

The edge-1 and edge-2 parameters on page 141

The edge-1-direction and edge-2-direction parameters on page 141

The interval parameter on page 141

The interval-offset parameter on page 142

The rate-interval parameter on page 142

The backoff-calculator parameter on page 142

The backoff-step parameter on page 142

The backoff-multiplier parameter on page 143

The priority parameter on page 143

The message parameter on page 143

### The var parameter

The var parameter associates a user-defined trap name (specified by the *trapname* variable in the snmp traps command or Trap Name in FilerView) with a specific MIB object. The MIB object is specified in the value field of the snmp traps command. It must be in the format snmp.oid, where oid is an Object Identifier (OID).

The traps.dat file, which is located in the /etc/mib directory on your storage system, can help you determine OIDs. This file maps MIB objects' short names in the Data ONTAP MIB files to their numeric OIDs. For more information about a particular OID, see the MIB.

In FilerView, it is necessary to enter only the numerical OID, and not the "snmp" prefix.

## The trigger parameter

The trigger parameter specifies the type of triggers that you can set for a trap. If a trap is triggered, data about the event that caused the trigger is sent to the network management stations.

You can specify the following values for the trigger parameter:

**single-edge-** Triggers a trap and sends data when the value of the trap's MIB variable crosses an edge (a value that you specify) for the first time.

| double-edge-<br>trigger | Triggers a trap and sends data when either of two edges is crossed. A double-edge-trigger enables you to set two edges, each with its own direction.                                                                                      |
|-------------------------|----------------------------------------------------------------------------------------------------|
| level-trigger           | Triggers a trap and sends data whenever the trap's value crosses a specified edge value.                                                                                                    |
| change-<br>trigger      | Keeps track of the last value received from the trap. If the current value differs from the previously received value, the trap is triggered.                                                                                             |
| always-<br>trigger      | Enables a trap to always trigger at the specified evaluation interval (specified by the interval parameter). For example, a trap can trigger every 24 hours for the agent to send the total number of CIFS operations to an SNMP manager. |

### The edge-1 and edge-2 parameters

The edge-1 and edge-2 parameters of a trap specify the threshold values that are compared during trap evaluation to determine whether to fire a trap and send data.

The edge-1 parameter specifies the value for the edge in a single-edge-triggered trap or the first edge in a double-edge-triggered trap. The default value for the edge-1 parameter is MAXINT.

The edge-2 parameter specifies the value for the second edge in a double-edge-triggered trap. The default value for the edge-2 parameter is 0.

**Note:** The edge-2 parameter is not displayed in FilerView during trap creation unless double-edge-trigger is selected in the trigger parameter.

## The edge-1-direction and edge-2-direction parameters

The edge-1-direction and edge-2-direction parameters enable you to set or change the direction that is used to evaluate a trap. The edge-triggered traps only send data when the edge is crossed in either the up or down direction.

The default value for the edge-1-direction parameter is up and for the edge-2-direction parameter is down.

**Note:** You enter the direction values on the same line as the edge value when you run the snmp traps command. The edge-2-direction parameter is not displayed in FilerView during trap creation unless double-edge-trigger is selected in the trigger parameter.

## The interval parameter

The interval parameter is the time, in seconds, between evaluations of a trap.

A trap can only send data as often as it is evaluated, even if the edge values are exceeded sooner. The default value for the interval parameter is 3600.

**Note:** The maximum value that can be specified for the interval parameter in Data ONTAP is 2147482 seconds, which is approximately equal to 24 days.

### The interval-offset parameter

The interval-offset parameter is the amount of time, in seconds, until the first trap evaluation.

The default value for the interval-offset parameter is 0. You can set it to a nonzero value to prevent too many traps from being evaluated at once (for example, at system startup).

### The rate-interval parameter

The rate-interval parameter specifies the time, in seconds, in which the change in value of a trap's variable (rate of change) is expressed.

If the rate-interval value is set for a trap, the samples of data obtained at the interval points (set using the interval parameter) for a trap variable are used to calculate the rate of change. If the calculated value exceeds the value set for the edge-1 or edge-2 parameter, the trap is fired.

For example, to obtain the number of CIFS operations per hour, you specify a rate-interval of 3600. If rate-interval is set to 0, no sampling at interval points occurs and trap evaluation proceeds as with any other kind of trap. The default value for the rate-interval parameter is 0.

### The backoff-calculator parameter

The backoff-calculator parameter enables you to change the trap evaluation interval for a trap after a trap fires.

After a trap fires and sends data, you might not want it to be evaluated so often. For instance, you might want to know within a minute of when a file system is full, but only want to be notified every hour thereafter that it is still full.

The backoff-calculator parameter can take the following values in the value variable field:

- step-backoff
- exponential-backoff
- no-backoff

The default value for the backoff-calculator parameter is no-backoff.

### The backoff-step parameter

The backoff-step parameter specifies the number of seconds by which the trap evaluation interval is increased.

If a trap interval is 10 and its backoff-step is 3590, the trap is evaluated every 10 seconds until it fires the first time and sends data, and once an hour thereafter. The default value for the backoff-step parameter is 0.

**Note:** The backoff step parameter is not displayed in FilerView during trap creation unless "step" is selected in the Backoff Style field.

### The backoff-multiplier parameter

The backoff-multiplier parameter specifies the value by which to multiply a trap's evaluation interval each time it fires.

If you set backoff-calculator to exponential-backoff and backoff-multiplier to 2, the interval doubles each time the trap fires. The default value of the backoff-multiplier parameter is 1.

Note: The backoff multiplier parameter is not displayed in FilerView during trap creation unless "exponential" is selected in the Backoff Style field.

### The priority parameter

The priority parameter sets the priority of a trap. If several traps are scheduled to be triggered at the same time, you can use the priority parameter to decide which trap is serviced first.

The possible values for the priority parameter, from highest to lowest, are as follows:

- emergency
- alert
- critical
- error
- warning
- notification
- informational
- debua

The default value for the priority parameter is notification.

## The message parameter

The message parameter specifies a message that goes out with a trap.

The message can be a string of text or simply the SNMP OID, in the form snmp.oid. If you specify the OID as your message, Data ONTAP sends the information that was trapped concerning the OID. If you do not specify a message parameter for a trap, when the trap fires you see a string with the numerical OID value and its priority level.

For example, the following string is sent to the network management stations for the trap cpuUpTime if the message parameter is not set:

```
cpuUpTime == 10562288.priority == notification
```

**Note:** If the message is a string that includes spaces, you must enclose the string in quotation marks (" ").

You cannot set the message parameter in FilerView.

# How to diagnose network problems

You can diagnose problems on your network by using commands such as cdpd, netdiag, ping, and pktt.

You can use the cdpd command to view information about the devices that advertise cdpd themselves by using the CDPv1 protocol. You can also view information about the CDP neighbors of the storage system and thus detect network connectivity.

netdiag You can use the netdiag command to continuously gather and analyze statistics, and perform diagnostic tests. These diagnostic tests identify and report problems with your physical network or transport layers and suggest remedial action.

> For more information about the netdiag command along with all available options, see the na\_netdiag(1) man page.

You can use the ping command to test whether your storage system can reach other ping hosts on your network.

For more information about the ping command, see the na\_ping(1) man page.

You can use the pktt command to trace the packets sent and received in the storage pktt system's network.

For more information about the pktt command, see the na\_pktt(1) man page.

#### **Next topics**

Diagnosing transport layer problems on page 145

Viewing diagnostic results on page 146

How to diagnose ping problems on page 146

Protecting your storage system from forged ICMP redirect attacks on page 148

#### Related references

Error codes for the netdiag command on page 181

# Diagnosing transport layer problems

You can use the netdiag -t command to diagnose problems with the transport layer in your storage system.

#### Step

1. Enter the following command:

#### netdiag -t

#### Example

A storage system whose TCP window size is smaller than the recommended value displays the following output:

```
Performing transport layer diagnostics.....
The TCP receive window advertised by CIFS client
192.0.2.13 is 8760. This is less than the recommended
value of 32768 bytes. You should increase the TCP receive
buffer size for CIFS on the client. Press enter to continue.
```

# Viewing diagnostic results

You can use the netdiag -s command to view a summary of the various diagnostic checks and tests performed on your storage system.

#### Step

1. Enter the following command:

```
netdiag -s
```

# How to diagnose ping problems

You can use the Data ONTAP ping throttling mechanism and its ip.ping\_throttle.drop\_level option to help avoid denial-of-service attacks that can occur when using ICMP.

The ping throttling mechanism is active in intervals of 1 second. If the number of ICMP echo and reply packets that the storage system receives in a one-second interval exceeds the ping throttling threshold, the storage system drops all subsequent packets that are received within that one-second interval.

**Note:** Regardless of whether the ping throttling threshold has been reached, clients that send more than 16 packets per second to a storage system might experience packet loss. To allow clients to send more than 16 packets per second, you must disable ping throttling.

If your storage system supports a very large number of CIFS clients that use ICMP pings to determine CIFS shares accessibility, you can increase the ping throttling threshold value in the ip.ping\_throttle.drop\_level option.

If a large number of CIFS clients are experiencing temporary or persistent unavailability of the storage system, you should check to see if the ping throttling threshold has been exceeded for the storage system. If so, you can increase the ping throttling threshold value.

#### **Next topics**

Increasing the ping throttling threshold value on page 147 Checking the ping throttling threshold status on page 147 Disabling ping throttling on page 147

# Increasing the ping throttling threshold value

If your storage system supports a very large number of CIFS clients that use ICMP pings to determine CIFS shares accessibility, you might need to increase the ping throttling threshold value.

#### Step

**1.** Enter the following command:

```
options ip.ping throttle.drop level packets per second
```

packets\_per\_second specifies the maximum number of ICMP echo or echo reply packets (ping packets) that the storage system accepts per second. Any further packets within 1 second are dropped. The default value is 150.

# Checking the ping throttling threshold status

If a large number of CIFS clients are experiencing temporary or persistent unavailability of the storage system, you should check if the ping throttling threshold has been exceeded for the storage system.

#### Step

**1.** Enter the following command:

```
netstat -p icmp
```

#### Result

The resulting report lists the number of pings and ping replies that have been dropped, if any.

If the number of pings dropped, the number of ping replies dropped, or the number of both pings and ping replies dropped is greater than zero, you should increase the

ip.ping\_throttle.drop\_value option to a number that is higher than the current value.

# Disabling ping throttling

To allow clients to send more than 16 packets per second, you need to disable ping throttling.

#### Step

**1.** Enter the following command:

```
options ip.ping throttle.drop_level 0
```

# Protecting your storage system from forged ICMP redirect attacks

You can disable ICMP redirect messages to protect your storage system against forged ICMP redirect attacks.

#### About this task

To efficiently route a series of datagrams to the same destination, your storage system maintains a route cache of mappings to next-hop gateways. If a gateway is not the best next-hop for a datagram with a specific destination, the gateway forwards the datagram to the best next-hop gateway and sends an ICMP redirect message to the storage system. By forging ICMP redirect messages, an attacker can modify the route cache on your storage system, causing it to send all of its communications through the attacker. The attacker can then hijack a session at the network level, easily monitoring, modifying, and injecting data into the session.

#### Step

1. Enter the following command:

```
options ip.icmp_ignore_redirect.enable on
```

Your storage system now ignores ICMP redirect messages.

For more information about the ip.icmp\_ignore\_redirect.enable option, see the na options(1) man page.

**Note:** By default, the ip.icmp\_ignore\_redirect.enable option is off.

# **Network interface statistics**

You can use the ifstat command to view statistics for the network interfaces supported by Data ONTAP. To determine the Ethernet controllers in your system, you can use the sysconfig command.

#### **Next topics**

Statistics for Gigabit Ethernet controller VI, VII, and G20 interfaces on page 149

Statistics for Gigabit and 10 Gigabit Ethernet controllers T204, T210, and T320

*interfaces* on page 153

Statistics for the BGE 10/100/1000 Ethernet interface on page 156

Statistics for 10 Gigabit Ethernet Controller IX1 - SFP+ on page 159

Statistics for Dual 10G Ethernet Controller CNA - SFP+ on page 162

# Statistics for Gigabit Ethernet controller VI, VII, and G20 interfaces

The ifstat command output displays several statistics when you use the command for the Gigabit Ethernet controllers and G20 interfaces.

The statistics in this section are for the following controllers:

- 10/100/1000 Ethernet controller VI and VII
- Gigabit Ethernet controller VI
- 10/100/1000 Ethernet controller G20
- Gigabit Ethernet controller G20

#### RECEIVE section statistics

The following table describes the statistics in the RECEIVE section of the ifstat command output.

| Statistic       | Definition                                                         |
|-----------------|--------------------------------------------------------------------|
| Frames/second   | Rate of received frames per second.                                |
| Bytes/second    | Rate of received bytes per second.                                 |
| Errors/minute   | Rate of errors (which led to frames being lost) per minute.        |
| Discards/minute | Rate per minute of packets discarded due to unavailable resources. |
| Total frames    | Total frames that are received on the interface.                   |
| Total bytes     | Total bytes that are received on the interface.                    |

| Statistic        | Definition                                                                                                    |
|------------------|----------------------------------------------------------------------------------------------------|
| Total errors     | Total errors that occur on the interface.                                                                                                    |
| Total discards   | Total number of packets that were discarded even though no errors were detected. This number is a sum of the "No buffers", "Bus overruns", and "Queue overflows" statistics.                                                                                                    |
| Multi/broadcast  | Total number of multicast or broadcast packets received.                                                                                                    |
| Alignment errors | Number of frames that are both misaligned and contain CRC errors.                                                                                                    |
| Non-primary u/c  | Number of Ethernet frames received for the partner's MAC address after a failover in an HA pair.                                                                                                    |
| Tag drop         | Number of tagged frames dropped on an interface that is not configured to support VLAN tagging.                                                                                                    |
| Vlan tag drop    | Number of tagged frames dropped that do not match the VLAN tags configured on the interface.                                                                                                    |
| Vlan untag drop  | Number of untagged frames dropped on an interface that is configured to be part of a VLAN.                                                                                                    |
| CRC errors       | Number of packets received with bad CRC.                                                                                                    |
| Bad length       | Total number of received packets with a bad length. These are frames counted as undersize, fragment, oversize, or jabber.                                                                                                    |
| Runt frames      | Number of received frames that were less than the minimum size (64 bytes) and had a valid CRC.                                                                                                    |
| Fragment         | Number of received frames that were less than the minimum size and had a bad CRC.                                                                                                    |
| Long frames      | Number of received frames that were greater than the maximum size and had a valid CRC.                                                                                                    |
| Jabber           | Number of received frames that were greater than the maximum size and had a bad CRC.                                                                                                    |
| Bus overruns     | Number of times the adapter's receive FIFO overflowed and a packet was dropped. This occurs when the bus is very busy and the adapter cannot transfer data into host memory. This might also occur when your storage system CPU is very busy and cannot process the received packets fast enough. |
| Queue overflows  | Number of frames dropped on receive due to the driver receive queue overflowing.                                                                                                    |

| Statistic | Definition                                                                                                    |
|-----------|----------------------------------------------------------------------------------------------------|
| No buffer | Number of times the driver could not allocate a buffer and a packet was dropped. This might happen when your storage system is very busy. If the count increases continually, it might indicate that a software component is not returning buffers. |
| Xon       | Number of XON frames received when receive or full flow control is enabled.                                                                                                    |
| Xoff      | Number of XOFF frames received when receive or full flow control is enabled.                                                                                                    |
| Jumbo     | Number of good packets received that were larger than the standard Ethernet packet size when jumbo frames are enabled.                                                                                                    |
| Reset     | Number of times the driver reset the NIC because the NIC was in a bad state.                                                                                                    |
| Reset1    | Number of times the driver reset the NIC because the NIC was in a bad state.                                                                                                    |
| Reset2    | Number of times the driver reset the NIC because the NIC was in a bad state.                                                                                                    |

# **TRANSMIT** section statistics

The following table describes the statistics in the TRANSMIT section of the ifstat command output.

| Statistic       | Meaning                                                                                                    |
|-----------------|----------------------------------------------------------------------------------------------------|
| Frames/second   | Rate of transmitted frames per second.                                                                                                    |
| Bytes/second    | Rate of transmitted bytes per second.                                                                                                    |
| Errors/minute   | Rate of errors (which led to frames being lost) per minute.                                                                                                 |
| Discards/minute | Rate per minute of packets discarded due to unavailable resources.                                                                                          |
| Total frames    | Total frames that are transmitted on the interface.                                                                                                    |
| Total bytes     | Total bytes that are transmitted on the interface.                                                                                                    |
| Total errors    | Total errors that occur on the interface.                                                                                                    |
| Total discards  | Total number of packets that were discarded even though no errors were detected. This number is a sum of the "No buffers" and "Queue overflows" statistics. |
| Multi/broadcast | Total number of multicast or broadcast packets transmitted.                                                                                                 |

| Statistic        | Meaning                                                                                                    |
|------------------|----------------------------------------------------------------------------------------------------|
| No buffers       | Number of times the driver failed to allocate a buffer for the transmit packet.                                                                                                    |
| Queue overflow   | Number of outgoing packets dropped because the driver's queue was full. It might indicate a system problem.                                                                                                    |
| Max collisions   | Number of frames that were not transmitted because they encountered the maximum number of allowed collisions. Only valid in half-duplex mode.                                                                          |
| Single collision | Number of frames that encountered exactly one collision. Only valid in half-duplex mode.                                                                                                    |
| Multi collisions | Number of frames that encountered more than one collision, but less than the maximum allowed. Only valid in half-duplex mode.                                                                                          |
| Late collisions  | Number of collisions that occurred outside the collision window. Only valid in half-duplex mode.                                                                                                    |
| Xon              | Number of XON frames transmitted when send or full flow control is enabled.                                                                                                    |
| Xoff             | Number of XOFF frames transmitted when send or full flow control is enabled.                                                                                                    |
| Timeout          | Number of times the adapter's transmitter hung and the adapter had to be reset. This can happen when the cable is pulled and the transmitter cannot transmit a packet. The adapter is reset to reclaim packet buffers. |
| Jumbo            | Number of packets transmitted that were larger than the standard Ethernet frame size (1,518 bytes).                                                                                                    |

### **LINK INFO section statistics**

The following table describes the statistics in the LINK INFO section of the  ${\tt ifstat}$  command output.

| Statistic     | Meaning                                                                                                    |
|---------------|----------------------------------------------------------------------------------------------------|
| Current state | Current state of the interface:  up or down—The state of the link. cfg_down—The interface is configured to the down status. enabling—The interface is moving to the up status. |
| Up to downs   | Number of times the link switched between the up status and the down status.                                                                                                   |

| Statistic    | Meaning                                                                                                    |
|--------------|----------------------------------------------------------------------------------------------------|
| Auto         | <ul> <li>Operational state of autonegotiation:</li> <li>on—Autonegotiation is enabled and succeeded.</li> <li>off—Autonegotiation failed. This happens when the device to which the interface is connected has disabled autonegotiation or is incompatible with the interface. This might also indicate that the interface is in the down status.</li> </ul> |
| Speed        | Speed of link negotiated or set.                                                                                                    |
| Duplex       | Duplex of the link negotiated or set.                                                                                                    |
| Flow control | The operational flow control setting.                                                                                                    |

#### Related tasks

Viewing or clearing network interface statistics on page 46

# Statistics for Gigabit and 10 Gigabit Ethernet controllers T204, T210, and T320 interfaces

The ifstat command output displays several statistics when you use the command for the 10/100/1000 Ethernet controllers T204V and T204E, and the 10 Gigabit Ethernet controllers T210 and T320.

#### **RECEIVE** section statistics

The following table describes the statistics in the RECEIVE section of the ifstat command output when you use the command on the 10/100/1000 Ethernet controllers T204V and T204E, and the 10 Gigabit Ethernet controllers T210 and T320.

| Statistic       | Meaning                                                            |
|-----------------|--------------------------------------------------------------------|
| Frames/second   | Rate of received frames per second.                                |
| Bytes/second    | Rate of received bytes per second.                                 |
| Errors/minute   | Rate of errors (which led to frames being lost) per minute.        |
| Discards/minute | Rate per minute of packets discarded due to unavailable resources. |
| Total frames    | Total frames that are received on the interface.                   |
| Total bytes     | Total bytes that are received on the interface.                    |
| Total errors    | Total errors that occur on the interface.                          |

| Statistic        | Meaning                                                                                                    |
|------------------|----------------------------------------------------------------------------------------------------|
| Total discards   | Total number of packets that were discarded even though no errors were detected. This number is a sum of the "No buffers", "Bus overruns", and "Queue overflows" statistics.                                                                        |
| Multi/broadcast  | Total number of multicast or broadcast packets received.                                                                                                    |
| Alignment errors | Number of frames that are both misaligned and contain CRC errors.                                                                                                    |
| Non-primary u/c  | Number of Ethernet frames received for the partner's MAC address after a failover in an HA pair.                                                                                                    |
| Tag drop         | Number of tagged frames dropped on an interface that is not configured to support VLAN tagging.                                                                                                    |
| Vlan tag drop    | Number of tagged frames dropped that do not match the VLAN tags configured on the interface.                                                                                                    |
| Vlan untag drop  | Number of untagged frames dropped on an interface that is configured to be part of a VLAN.                                                                                                    |
| CRC errors       | Number of packets received with bad CRC.                                                                                                    |
| Runt frames      | Number of received frames that were less than the minimum size (64 bytes) and had a valid CRC.                                                                                                    |
| Long frames      | Number of received frames that were greater than the maximum size and had a valid CRC.                                                                                                    |
| Jabber           | Number of received frames that were greater than the maximum size and had a bad CRC.                                                                                                    |
| No buffer        | Number of times the driver could not allocate a buffer and a packet was dropped. This might happen when your storage system is very busy. If the count increases continually, it might indicate that a software component is not returning buffers. |
| Jumbo            | Number of good packets received that were larger than the standard Ethernet packet size when jumbo frames are enabled.                                                                                                    |
| Pause Frames     | Number of MAC Control PAUSE frames sent to the link partner to inhibit transmission of data frames for a specified period of time. This can help the partner from overrunning the controller's receive buffers.                                     |

#### **TRANSMIT** section statistics

The following table describes the statistics in the TRANSMIT section of the ifstat command output when you use the command on the 10/100/1000 Ethernet controllers T204V and T204E, and the 10 Gigabit Ethernet controllers T210 and T320.

| Statistic       | Meaning                                                                                                    |
|-----------------|----------------------------------------------------------------------------------------------------|
| Frames/second   | Rate of transmitted frames per second.                                                                                                    |
| Bytes/second    | Rate of transmitted bytes per second.                                                                                                    |
| Errors/minute   | Rate of errors (which led to frames being lost) per minute.                                                                                                    |
| Discards/minute | Rate per minute of packets discarded due to unavailable resources.                                                                                                    |
| Total frames    | Total frames that are transmitted on the interface.                                                                                                    |
| Total bytes     | Total bytes that are transmitted on the interface.                                                                                                    |
| Total errors    | Total errors that occur on the interface.                                                                                                    |
| Total discards  | Total number of packets that were discarded even though no errors were detected. This number is a sum of the "No buffers" and "Queue overflows" statistics.                                                     |
| Multi/broadcast | Total number of multicast or broadcast packets transmitted.                                                                                                    |
| No buffers      | Number of times the driver failed to allocate a buffer for the transmit packet.                                                                                                    |
| Queue overflow  | Number of outgoing packets dropped because the driver's queue was full. It might indicate a system problem.                                                                                                    |
| Bus Underruns   | FIFO goes empty before an internal End-Of-Packet indicator is read.                                                                                                    |
| Pause Frames    | Number of MAC Control PAUSE frames sent to the link partner to inhibit transmission of data frames for a specified period of time. This can help the partner from overrunning the controller's receive buffers. |

#### **LINK INFO section statistics**

The following table describes the statistics in the LINK INFO section of the ifstat command output when you use the command on the 10/100/1000 Ethernet controllers T204V and T204E, and the 10 Gigabit Ethernet controllers T210 and T320.

| Statistic     | Meaning                                                                                                    |
|---------------|----------------------------------------------------------------------------------------------------|
| Current state | Current state of the interface:  up or down—The state of the link.  cfg_down—The interface is configured to the down status.  enabling—The interface is coming to the up status. |
| Up to downs   | Number of times the link switched between the up status and the down status.                                                                                                    |

| Statistic    | Meaning                               |
|--------------|---------------------------------------|
| Speed        | Speed of link negotiated or set.      |
| Duplex       | Duplex of the link negotiated or set. |
| Flow control | The operational flow control setting. |

# Statistics for the BGE 10/100/1000 Ethernet interface

The ifstat command output displays several statistics when you use the command on the BGE 10/100/1000 Ethernet interface.

#### **RECEIVE** section statistics

The following table describes the statistics in the RECEIVE section of the ifstat command output when you use the command on the BGE 10/100/1000 Ethernet interface.

| Statistic        | Meaning                                                                                                    |
|------------------|----------------------------------------------------------------------------------------------------|
| Frames/second    | Rate of received frames per second.                                                                                                    |
| Bytes/second     | Rate of received bytes per second.                                                                                                    |
| Errors/minute    | Rate of errors (which led to frames being lost) per minute.                                                                                                    |
| Discards/minute  | Rate per minute of packets discarded due to unavailable resources.                                                                                                    |
| Total frames     | Total frames that are received on the interface.                                                                                                    |
| Total bytes      | Total bytes that are received on the interface.                                                                                                    |
| Total errors     | Total errors that occur on the interface.                                                                                                    |
| Total discards   | Total number of packets that were discarded even though no errors were detected. This number is a sum of the "No buffers", "Bus overruns", and "Queue overflows" statistics. |
| Multi/broadcast  | Total number of multicast or broadcast packets received.                                                                                                    |
| Alignment errors | Number of frames that are both misaligned and contain CRC errors.                                                                                                    |
| Non-primary u/c  | Number of Ethernet frames received for the partner's MAC address after a failover in an HA pair.                                                                             |
| Tag drop         | Number of tagged frames dropped on an interface that is not configured to support VLAN tagging.                                                                              |
| Vlan tag drop    | Number of tagged frames dropped that do not match the VLAN tags configured on the interface.                                                                                 |

#### TRANSMIT section statistics

The following table describes the statistics in the TRANSMIT section of the ifstat command output when you use the command on the BGE 10/100/1000 Ethernet interface.

| Statistic       | Meaning                                                            |
|-----------------|--------------------------------------------------------------------|
| Frames/second   | Rate of transmitted frames per second.                             |
| Bytes/second    | Rate of transmitted bytes per second.                              |
| Errors/minute   | Rate of errors (which led to frames being lost) per minute.        |
| Discards/minute | Rate per minute of packets discarded due to unavailable resources. |

| Statistic        | Meaning                                                                                                    |
|------------------|----------------------------------------------------------------------------------------------------|
| Total frames     | Total frames that are transmitted on the interface.                                                                                                    |
| Total bytes      | Total bytes that are transmitted on the interface.                                                                                                    |
| Total errors     | Total errors that occur on the interface.                                                                                                    |
| Total discards   | Total number of packets that were discarded even though no errors were detected. This number is a sum of the "No buffers" and "Queue overflows" statistics. |
| Multi/broadcast  | Total number of multicast or broadcast packets transmitted.                                                                                                 |
| No buffers       | Number of times the driver failed to allocate a buffer for the transmit packet.                                                                             |
| Queue overflow   | Number of outgoing packets dropped because the driver's queue was full. It might indicate a system problem.                                                 |
| Max collisions   | Number of frames that were not transmitted because they encountered the maximum number of allowed collisions. Only valid in half-duplex mode.               |
| Single collision | Number of frames that encountered exactly one collision. Only valid in half-duplex mode.                                                                    |
| Multi collisions | Number of frames that encountered more than one collision, but less than the maximum allowed. Only valid in half-duplex mode.                               |
| Late collisions  | Number of collisions that occurred outside the collision window.  Only valid in half-duplex mode.                                                           |
| Xon              | Number of XON frames transmitted when send or full flow control is enabled.                                                                                 |
| Xoff             | Number of XOFF frames transmitted when send or full flow control is enabled.                                                                                |
| Jumbo            | Number of packets transmitted that were larger than the standard Ethernet packet size when jumbo frames are enabled.                                        |
| Deferred         | Number of frames for which the first transmission was delayed because the medium was busy.                                                                  |
| MAC Internal     | Number of frames not transmitted due to an internal MAC sublayer error.                                                                                     |

### **LINK INFO section statistics**

The following table describes the statistics in the LINK INFO section of the ifstat command output when you use the command on the BGE 10/100/1000 Ethernet interface.

#### Related tasks

Viewing or clearing network interface statistics on page 46

# Statistics for 10 Gigabit Ethernet Controller IX1 - SFP+

The ifstat command output displays several statistics when you use the command for the 10 Gigabit Ethernet controllers.

#### **RECEIVE** section statistics

The following table describes the statistics in the RECEIVE section of the ifstat command output.

| Statistic       | Definition                                                                                                    |
|-----------------|----------------------------------------------------------------------------------------------------|
| Frames/second   | Rate of received frames per second.                                                                                                    |
| Bytes/second    | Rate of received bytes per second.                                                                                                    |
| Errors/minute   | Rate of errors (which led to frames being lost) per minute.                                                                                                    |
| Discards/minute | Rate per minute of packets discarded due to unavailable resources.                                                                                                    |
| Total frames    | Total frames that are received on the interface.                                                                                                    |
| Total bytes     | Total bytes that are received on the interface.                                                                                                    |
| Total errors    | Total errors that occur on the interface.                                                                                                    |
| Total discards  | Total number of packets that are discarded even though no errors were detected. This number is a sum of the "No buffers", "Bus overruns", and "Queue overflows" statistics. |

| Statistic       | Definition                                                                                                    |
|-----------------|----------------------------------------------------------------------------------------------------|
| Multi/broadcast | Total number of multicast or broadcast packets received.                                                                                                    |
| No buffers      | Number of times the driver could not allocate a buffer and a packet was dropped. This might occur when your storage system is very busy. If the count increases continually, it might indicate that a software component is not returning buffers.                                            |
| Non-primary u/c | Number of Ethernet frames received for the partner's MAC address after a failover in an HA pair.                                                                                                    |
| Tag drop        | Number of tagged frames dropped on an interface that is not configured to support VLAN tagging.                                                                                                    |
| Vlan tag drop   | Number of tagged frames dropped that do not match the VLAN tags configured on the interface.                                                                                                    |
| Vlan untag drop | Number of untagged frames dropped on an interface that is configured to be part of a VLAN.                                                                                                    |
| CRC errors      | Number of packets received with bad CRC.                                                                                                    |
| Runt frames     | Number of received frames that were less than the minimum size (64 bytes) and had a valid CRC.                                                                                                    |
| Fragment        | Number of received frames that were less than the minimum size and had a bad CRC.                                                                                                    |
| Long frames     | Number of received frames that were greater than the maximum size and had a valid CRC.                                                                                                    |
| Jabber          | Number of received frames that were greater than the maximum size and had a bad CRC.                                                                                                    |
| Bus overruns    | Number of times the adapter's receive FIFO overflowed and a packet was dropped. This occurs when the bus is very busy and the adapter cannot transfer data into host memory. This might also occur when your storage system CPU is very busy and cannot process the received packets quickly. |
| Xon             | Number of XON frames received when receive or full flow control is enabled.                                                                                                    |
| Xoff            | Number of XOFF frames received when receive or full flow control is enabled.                                                                                                    |
| Jumbo           | Number of good packets received that are larger than the standard Ethernet packet size when jumbo frames are enabled.                                                                                                    |

The following table describes the statistics in the TRANSMIT section of the ifstat command output.

| Statistic       | Meaning                                                                                                    |
|-----------------|----------------------------------------------------------------------------------------------------|
| Frames/second   | Rate of transmitted frames per second.                                                                                                    |
| Bytes/second    | Rate of transmitted bytes per second.                                                                                                    |
| Errors/minute   | Rate of errors (which led to frames being lost) per minute.                                                                                                    |
| Discards/minute | Rate per minute of packets discarded due to unavailable resources.                                                                                                    |
| Total frames    | Total frames that are transmitted on the interface.                                                                                                    |
| Total bytes     | Total bytes that are transmitted on the interface.                                                                                                    |
| Total errors    | Total errors that occur on the interface.                                                                                                    |
| Total discards  | Total number of discarded packets even though no errors are detected.  This number is a sum of the "No buffers" and "Queue overflows" statistics.                                                                           |
| Multi/broadcast | Total number of multicast or broadcast packets transmitted.                                                                                                    |
| No buffers      | Number of times the driver failed to allocate a buffer for the transmit packet.                                                                                                    |
| Queue overflows | Number of outgoing packets dropped because the driver's queue was full. It might indicate a system problem.                                                                                                    |
| Xon             | Number of XON frames transmitted when send or full flow control is enabled.                                                                                                    |
| Xoff            | Number of XOFF frames transmitted when send or full flow control is enabled.                                                                                                    |
| Timeout         | Number of times the adapter's transmitter was hung and the adapter had to be reset. This might occur when the cable is pulled and the transmitter cannot transmit a packet. The adapter is reset to reclaim packet buffers. |
| Jumbo           | Number of packets transmitted that are larger than the standard Ethernet frame size (1,518 bytes).                                                                                                    |

### **LINK INFO section statistics**

The following table describes the statistics in the LINK INFO section of the  ${\tt ifstat}$  command output.

| Statistic     | Meaning                                                                                                    |
|---------------|----------------------------------------------------------------------------------------------------|
| Current state | Current state of the interface:  up or down—The state of the link.  cfg_down—The interface is configured to the down status.  enabling—The interface is moving to the up status. |
| Up to downs   | Number of times the link is switched between the up status and the down status.                                                                                                  |
| Speed         | Speed of link negotiated or set.                                                                                                    |
| Duplex        | Duplex of the link negotiated or set.                                                                                                    |
| Flow control  | The operational flow control setting.                                                                                                    |

# Statistics for Dual 10G Ethernet Controller CNA - SFP+

The ifstat command output displays several statistics when you use the command for the Dual 10G Ethernet controllers.

#### **RECEIVE** section statistics

The following table describes the statistics in the RECEIVE section of the ifstat command output.

| Statistic       | Definition                                                                                                    |
|-----------------|----------------------------------------------------------------------------------------------------|
| Frames/second   | Rate of received frames per second.                                                                                                    |
| Bytes/second    | Rate of received bytes per second.                                                                                                    |
| Errors/minute   | Rate of errors (which led to frames being lost) per minute.                                                                                                    |
| Discards/minute | Rate of packets discarded per minute due to unavailable resources.                                                                                                    |
| Total frames    | Total frames received by the interface.                                                                                                    |
| Total bytes     | Total bytes received by the interface.                                                                                                    |
| Total errors    | Total errors that occur on the interface.                                                                                                    |
| Total discards  | Total number of packets that were discarded inspite of undetected errors. This number is a sum of the "No buffers", "Bus overruns", and "Queue overflows" statistics. |
| Multi/broadcast | Total number of multicast or broadcast packets received.                                                                                                    |

| Statistic            | Definition                                                                                                    |
|----------------------|----------------------------------------------------------------------------------------------------|
| No buffers           | Number of times the driver could not allocate a buffer and a packet was dropped. This might occur when your storage system is busy. If the count increases continually, it might indicate that a software component is not returning buffers. |
| Non-primary u/c      | Number of Ethernet frames received for the partner's MAC address after a failover in an HA pair.                                                                                                    |
| Tag drop             | Number of tagged frames dropped on an interface that is not configured to support VLAN tagging.                                                                                                    |
| Vlan tag drop        | Number of tagged frames dropped that do not match the VLAN tags configured on the interface.                                                                                                    |
| Vlan untag drop      | Number of untagged frames dropped on an interface that is configured to be part of a VLAN.                                                                                                    |
| CRC errors           | Number of packets received with bad CRC.                                                                                                    |
| Alignment errors     | Number of frames that are both misaligned and contain CRC errors.                                                                                                    |
| Runt frames          | Number of received frames that were less than the minimum size (64 bytes) and had a valid CRC.                                                                                                    |
| Long frames          | Number of received frames that were greater than the maximum size and had a valid CRC.                                                                                                    |
| Code error           | Number of received packets/ frames with code errors.                                                                                                    |
| Preamble error       | Number of received packets/ frames with preamble errors.                                                                                                    |
| Frame length error   | Number of received frames with frame length errors.                                                                                                    |
| Received VLAN frames | Number of received VLAN frames.                                                                                                    |

# **TRANSMIT** section statistics

The following table describes the statistics in the TRANSMIT section of the  ${\tt ifstat}$  command output.

| Statistic       | Meaning                                                            |
|-----------------|--------------------------------------------------------------------|
| Frames/second   | Rate of transmitted frames per second.                             |
| Bytes/second    | Rate of transmitted bytes per second.                              |
| Errors/minute   | Rate of errors (which led to frames being lost) per minute.        |
| Discards/minute | Rate of packets discarded per minute due to unavailable resources. |

| Statistic        | Meaning                                                                                                    |
|------------------|----------------------------------------------------------------------------------------------------|
| Total frames     | Total frames that were transmitted on the interface.                                                                                              |
| Total bytes      | Total bytes that were transmitted on the interface.                                                                                               |
| Total errors     | Total errors that occur on the interface.                                                                                                    |
| Total discards   | Total number of discarded packets even though no errors were detected. This number is a sum of the "No buffers" and "Queue overflows" statistics. |
| Multi/broadcast  | Total number of multicast or broadcast packets transmitted.                                                                                       |
| No buffers       | Number of times the driver failed to allocate a buffer for the transmit packet.                                                                   |
| Queue overflows  | Number of outgoing packets dropped because the driver's queue was full. It might indicate a system problem.                                       |
| Backplane error  | Number of PCI backplane errors detected.                                                                                                    |
| Padded sent      | Number of 16-60 byte frames, padded and sent.                                                                                                    |
| Too long frames  | Number of frames that were too long but were sent anyway.                                                                                         |
| Too short frames | Number of frames that were too short and illegal and were not sent.                                                                               |
| Unmatched length | Total descriptor length that does not match transfer length.                                                                                      |

### **LINK INFO section statistics**

The following table describes the statistics in the LINK INFO section of the  ${\tt ifstat}$  command output.

| Statistic     | Meaning                                                                                                    |
|---------------|----------------------------------------------------------------------------------------------------|
| Current state | Current state of the interface:  up or down—The state of the link. cfg_down—The interface is configured to the down status. enabling—The interface is moving to the up status. |
| Up to downs   | Number of times the link is switched between the up status and the down status.                                                                                                |
| Speed         | Speed of link negotiated or set.                                                                                                    |
| Duplex        | Duplex of the link negotiated or set.                                                                                                    |
| Flow control  | The operational flow control setting.                                                                                                    |

# Ways to improve your storage system's performance

You can improve your storage system's performance by performing certain configuration procedures, such as using interface groups, correcting duplex mismatches, and upgrading to Ethernet interfaces.

The following configuration procedures might improve the performance of your storage system:

- Using static or dynamic multimode interface groups to aggregate the bandwidth of multiple interfaces
- Using jumbo frames with your network interfaces to reduce CPU processing overhead
- Upgrading to a faster network interface You can increase the storage system's performance by upgrading to a faster network interface (10 Gigabit Ethernet interfaces).
- Correcting duplex mismatches on 10Base-T or 100Base-T Ethernet networks On 10Base-T or 100Base-T Ethernet networks, the speed and duplex settings for the interfaces at both ends of a link must match exactly. You can use the ifconfig interface command to check the duplex setting of your storage system's interface.

If the setting is to autonegotiate, the ifconfig command displays a setting that begins with auto (for example, auto-100tx-fd-up). Otherwise, the ifconfig command displays the configured media type setting (for example, 100tx-fd-up).

**Note:** If one end of the link is set to autonegotiate, the other end must also be set to autonegotiate; otherwise, a mismatch might occur. You can determine the negotiated setting with the ifstat command.

- Using iSCSI multiconnection sessions to balance the load across interfaces For each iSCSI session, multiple connections are created. The number of allowed connections is negotiated during login and session creation. While it is possible to create multiple connections over a single physical interface, it is best to use multiple physical interfaces for bandwidth enhancement.
- Enabling fast path on your storage system Fast path provides load balancing by sending responses on the same network interface that receives the incoming requests and improved performance by skipping routing table lookups.

#### Related concepts

Static multimode interface group on page 97 Dynamic multimode interface group on page 98 What jumbo frames are on page 31

#### Related tasks

Specifying a media type for a network interface on page 36

# 166 | Data ONTAP 8.0 7-Mode Network Management Guide

Enabling or disabling fast path on page 55

# IP port usage on a storage system

The Data ONTAP services file is available in the /etc directory. The /etc/services file is in the same format as its corresponding UNIX system's /etc/services file.

#### **Next topics**

```
Host identification on page 167
/etc/services NNTP and TTCP ports on page 170
NFS-enabled ports on page 170
Ports not listed in /etc/services on page 172
FTP on page 172
SSH on page 173
Telnet on page 173
SMTP on page 174
Time service on page 174
DNS on page 174
DHCP on page 175
TFTP on page 175
HTTP on page 175
Kerberos on page 176
NFS on page 176
CIFS on page 177
SSL on page 177
SNMP on page 177
RSH on page 178
Syslog on page 179
The routed daemon on page 179
```

# Host identification

NDMP on page 179

SnapMirror and Snap Vault on page 180

Although some port scanners are able to identify storage systems as storage systems, other port scanners report storage systems as UNIX systems if they support NFS or as Windows systems if they support CIFS. There are several services that are not currently listed in the /etc/services file.

The following table gives a sample content of the /etc/services file.

| Service  | Port/ Protocol | Description                                        |
|----------|----------------|----------------------------------------------------|
| ftp-data | 20/tcp         | # File transfer protocol                           |
| ftp      | 21/tcp         | # File transfer<br>protocol                        |
| ssh      | 22/tcp         | # SecureAdmin rsh<br>replacement                   |
| telnet   | 23/tcp         | # Remote login<br>(insecure)                       |
| smtp     | 25/tcp         | # outbound connections<br>for autosupport          |
| time     | 37/tcp         | # Time Service                                     |
| time     | 37/udp         | # Time Service                                     |
| domain   | 53/udp         | # DNS - outbound only                              |
| domain   | 53/tcp         | # DNS zone transfers - unused                      |
| dhcps    | 67/udp         | # DHCP server -<br>outbound only                   |
| dhcp     | 68/udp         | # DHCP client - only<br>first-time setup           |
| tftp     | 69/udp         | # Trivial FTP - for<br>netboot support             |
| http     | 80/tcp         | # HTTP license,<br>FilerView, SecureAdmin          |
| kerberos | 88/udp         | # Kerberos 5 - outbound only                       |
| kerberos | 88/tcp         | # Kerberos 5 - outbound only                       |
| portmap  | 111/udp        | # aka rpcbind, used for NFS                        |
| portmap  | 111/tcp        | # aka rpcbind, used for NFS                        |
| nntp     | 119/tcp        | <pre># unused, shouldn't be<br/>listed here.</pre> |

| Service       | Port/ Protocol | Description                           |
|---------------|----------------|---------------------------------------|
| iscsi-target  | 3260/tcp       | # iSCSI target port                   |
| nlockmgr      | 4045/tcp       | # NLM                                 |
| nlockmgr      | 4045/udp       | # NLM                                 |
| mountd        | 4046/tcp       | # NFS mountd protocol                 |
| mountd        | 4046/udp       | # NFS mountd protocol                 |
| status        | 4047/tcp       | # CTP state                           |
| status        | 4047/udp       | # CTP state                           |
| pcnfsd        | 4048/tcp       | # PCNFS protocol                      |
| pcnfsd        | 4048/udp       | # PCNFS protocol                      |
| rquotad       | 4049/udp       | # NFS rquotad protocol                |
| ndmp          | 10000/tcp      | # for network backups                 |
| sm-ics        | 10565/tcp      | # Snapmirror Multipath                |
| snapmirror    | 10566/tcp      | # SnapMirror and<br>SnapVault         |
| sm-sync-block | 10567/tcp      | # Snapmirror Sync Block<br>Data       |
| sm-sync-trans | 10568/tcp      | # Snapmirror Sync<br>Transaction Data |
| sm-sync-ctrl  | 10569/tcp      | # Snapmirror Sync<br>Control Data     |

# /etc/services NNTP and TTCP ports

The NNTP and TTCP ports are not used by your storage system and should never be detected by a port scanner.

# **NFS-enabled ports**

Some ports (port numbers in the 600 range) on the storage system are NFS-enabled.

The following ports are found on the storage system with NFS-enabled:

| UDP | 602 | NFS mount daemon (mountd) |
|-----|-----|---------------------------|
|-----|-----|---------------------------|

|    | 1771 |
|----|------|
| ١. | 1'/1 |
|    |      |

| TCP | 603 | NFS mount daemon (mountd)          |
|-----|-----|------------------------------------|
| UDP | 604 | NFS status daemon (statd, statmon) |
| TCP | 605 | NFS status daemon (statd, statmon) |
| UDP | 606 | NFS lock manager (lockd, nlockmgr) |
| TCP | 607 | NFS lock manager (lockd, nlockmgr) |
| UDP | 608 | NFS quota daemon (quotad, rquotad) |

On other systems, the ports appear as follows:

| UDP | 611 | NFS mount daemon (mountd)          |
|-----|-----|------------------------------------|
| TCP | 612 | NFS mount daemon (mountd)          |
| UDP | 613 | NFS status daemon (statd, statmon) |
| TCP | 614 | NFS status daemon (statd, statmon) |
| UDP | 615 | NFS lock manager (lockd, nlockmgr) |
| TCP | 616 | NFS lock manager (lockd, nlockmgr) |
| UDP | 617 | NFS quota daemon (quotad, rquotad) |

The following command on UNIX systems obtains the correct information by querying the port mapper on port 111:

```
toaster# rpcinfo -p sys1
                       program vers proto port service
100011 1 udp 608 rquotad
100021 4 tcp 607 nlockmgr
100021 3 tcp 607 nlockmgr
100021 1 tcp 607 nlockmgr
100021 4 udp 606 nlockmgr
100021 3 udp 606 nlockmgr
100021 1 udp 606 nlockmgr
100021 1 udp 606 nlockmgr
100024 1 tcp 605 status
100024 1 udp 604 status
100005 3 tcp 603 mountd
100005 2 tcp 603 mountd
100005 1 tcp 603 mountd
100005 1 udp 602 mountd
100005 2 udp 602 mountd
100005 1 udp 602 mountd
100005 1 udp 602 mountd
100005 1 udp 602 mountd
100005 1 udp 602 mountd
100005 1 udp 602 mountd
100005 1 udp 602 mountd
100005 1 udp 602 mountd
100003 3 udp 2049 nfs
                   program vers proto port service
```

```
100000 2 tcp 111 rpcbind
100000 2 udp 111 rpcbind
```

**Note:** The port numbers listed for mountd, statd, lockd, and quotad are not committed port numbers. These services can be running on other ports of the storage systems. Because the system selects these port numbers at random when it boots, they are not listed in the /etc/services file.

# Ports not listed in /etc/services

Some ports appear in a port scan but are not listed in the /etc/services file, for example, TCP ports 22 and 443.

The following ports appear in a port scan but are not listed in the /etc/services file.

| Protocol | Port | Service           |
|----------|------|-------------------|
| TCP      | 22   | SSH (SecureAdmin) |
| TCP      | 443  | SSL (SecureAdmin) |
| TCP      | 3260 | iSCSI-Target      |

**Note:** Disable open ports that you do not need.

# **FTP**

File Transfer Protocol (FTP) uses TCP ports 20 and 21.

If you use FTP to transfer files to and from your storage system, the FTP port is required; otherwise, use FilerView or the following CLI command to disable the FTP port:

#### options ftpd.enable off

FTP is not a secure protocol for two reasons:

- When users log in to the system, user names and passwords are transmitted over the network in clear text format that can easily be read by a packet sniffer program.
  - These user names and passwords can then be used to access data and other network resources. You should establish and enforce policies that prevent the use of the same passwords to access storage systems and other network resources.
- FTP server software used on platforms other than storage systems contains serious securityrelated flaws that allow unauthorized users to gain administrative (root) access and control over
  the host.

For a detailed description of the FTP support for your storage system, see the *Data ONTAP 7-Mode File Access and Protocols Management Guide*.

# SSH

Secure Shell (SSH) protocol is a secure replacement for RSH and runs on TCP port 22. This port appears in a port scan only if the SecureAdmin software is installed on your storage system.

There are three commonly deployed versions of the SSH protocol:

- SSH version 1—is secure than RSH or Telnet, but is vulnerable to TCP session attacks.
   This vulnerability to attack lies in the SSH protocol version 1 itself and not in the associated storage system products.
- SSH version 2—has a number of feature improvements over SSH version 1 and is less vulnerable to attacks.
- SSH version 1.5—is used to identify clients or servers that support both SSH versions 1 and 2.

To disable SSH support or to close TCP port 22, you must use the following CLI command:

secureadmin disable ssh

### **Telnet**

Telnet is used for administrative control of your storage system and uses TCP connections on port 23. Telnet is more secure than RSH, as secure as FTP, and less secure than SSH or Secure Socket Layer (SSL).

Telnet is less secure than SSH and SSL because:

- When users log in to a system, such as your storage system, user names and passwords are transmitted over the network in clear text format.
  - Clear text format can be read by an attacker by using a packet sniffer program. The attacker can use these user names and passwords to log in to your storage system and execute unauthorized administrative functions, including destruction of data on the system. If administrators use the same passwords on your storage system as they do on other network devices, the attacker can use these passwords to access the resources of the storage system as well.

**Note:** To reduce the potential for attack, you must establish and enforce policies preventing administrators from using the same passwords on your storage system that they use to access other network resources.

 Telnet server software used on other platforms (typically in UNIX environments) have serious security-related flaws that allow unauthorized users to gain administrative (root) control over the host.

Telnet is also vulnerable to the same type of TCP session attacks as SSH protocol version 1. However, TCP session attacks are less common because a packet sniffing attack is easier.

To disable Telnet, you must set options telnet.enable to off.

# **SMTP**

Simple Mail Transport Protocol (SMTP) uses TCP port 25. Your storage system does not listen on this port but makes outgoing connections to mail servers using this protocol when sending AutoSupport e-mail.

# Time service

Your storage system supports the Network Time Protocol (NTP) for time synchronization.

To synchronize the system time with a network time server, you must ensure that the timed.enable option is set to on, the timed.proto option is set to ntp, and the timed.servers option is set with at least one valid time server.

**Note:** Both controllers in an HA pair should have time synchronization enabled to ensure time consistency in the event of controller failover.

For more information about synchronizing the system time, see the *Data ONTAP 7-Mode System Administration Guide*.

# **DNS**

The Domain Name System (DNS) uses UDP port 53 and TCP port 53. Your storage system does not typically listen on these ports because it does not run a domain name server. However, if DNS is enabled on your storage system, it makes outgoing connections using UDP port 53 for host name and IP address lookups.

The storage system never uses TCP port 53 because this port is used explicitly for communication between DNS servers. Outgoing DNS queries by your storage system are disabled by turning off DNS support. Turning off DNS support protects against receiving bad information from another DNS server.

Because your storage system does not run a domain name server, the name service must be provided by one of the following:

- Network information service (NIS)
- An /etc/hosts file
- Replacement of host names in the configuration files (such as /etc/exports, /etc/usermap.cfg, and so on) with IP addresses

DNS must be enabled for participation in an Active Directory domain.

### **DHCP**

Clients broadcast messages to the entire network on UDP port 67 and receive responses from the Dynamic Host Configuration Protocol (DHCP) server on UDP port 68. The same ports are used for the BOOTP protocol.

DHCP is used only for the first-time setup of your storage system. Detection of DHCP activity on your storage system by a port scan other than the activity during the first-time setup indicates a serious configuration or software error.

### **TFTP**

Trivial File Transfer Protocol (TFTP) uses TCP port 69. It is used mostly for booting UNIX or UNIX-like systems that do not have a local disk (this process is also known as netbooting) and for storing and retrieving configuration files for devices such as Cisco routers and switches.

Transfers are not secure on TFTP because it does not require authentication for clients to connect and transfer files.

Your storage system's TFTP server is not enabled by default. When TFTP is enabled, the administrator must specify a directory to be used by TFTP clients, and these clients cannot access other directories. Even within the TFTP directory, access is read-only. TFTP should be enabled only if necessary. You can disable TFTP using the following option:

#### options tftpd.enable off

You can configure the maximum number of simultaneous connections handled by the TFTP server by using the tftpd.max\_connections option. The default number of TFTP connections is 8. The maximum number of connections supported is 32.

# **HTTP**

Hypertext Transport Protocol (HTTP) runs on TCP port 80 and is the protocol used by Web browsers to access Web pages.

Your storage system uses HTTP to access the following:

- Files when HTTP is enabled
- FilerView for graphical user interface (GUI) administration
- Secure FilerView when SecureAdmin is installed

The SecureAdmin SSL interface accepts connections on TCP port 443. SecureAdmin manages the details of the SSL network protocol, encrypts the connection, and then passes this traffic through to the normal HTTP FilerView interface through a loopback connection. This loopback connection does

not use a physical network interface. HTTP communication takes place inside your storage system, and no clear text packets are transmitted.

HTTP is not vulnerable to security attacks because it provides read-only access to documents by unauthenticated clients. Although authentication is not typically used for file access, it is frequently used for access to restricted documents or for administration purposes, such as FilerView administration. The authentication methods defined by HTTP send credentials, such as user names and passwords, over the network without encryption. The SecureAdmin product is provided with SSL support to overcome this shortcoming.

**Note:** In versions earlier than Data ONTAP 7.0, your storage system listens for new connections (by default, set to TCP port 80) even when HTTP is not licensed and FilerView is disabled. However, starting with Data ONTAP 7.0, you can stop your storage system from listening for new connections by setting the options httpd.enable and httpd.admin.enable to off. If either of the options is set to on, your storage system will continue to listen for new connections.

# **Kerberos**

There are four Kerberos ports in the /etc/services file: TCP port 88, UDP port 88, TCP port 750, and UDP port 750. These ports are used only for outbound connections from your storage system. Your storage system does not run Kerberos servers or services and does not listen on these ports.

Kerberos is used by your storage system to communicate with the Microsoft Active Directory servers for both CIFS authentication and, if configured, NFS authentication.

# **NFS**

Network File System (NFS) is used by UNIX clients for file access. NFS uses port 2049.

NFSv3 and NFSv2 use the portmapper service on TCP or UDP port 111. The portmapper service is consulted to get the port numbers for services used with NFSv3 or NFSv2 protocols such as mountd, statd, and nlm. NFSv4 does not require the portmapper service.

NFSv4 provides the delegation feature that enables your storage system to grant local file access to clients. To delegate, your storage system sets up a separate connection to the client and sends callbacks on it. To communicate with the client, your storage system uses one of the reserved ports (port numbers less than 1024). To initiate the connection, the client registers the callback program on a random port and informs the server about it.

With delegations enabled, NFSv4 is not firewall-friendly because several other ports need to be opened up as well.

You can disable the TCP and UDP ports by setting the nfs.tcp.enable and nfs.udp.enable options to off.

To disable NFS, you should use the nfs off command.

# **CIFS**

Common Internet File Service (CIFS) is the successor to the server message block (SMB) protocol. CIFS is the primary protocol used by Windows systems for file sharing.

CIFS uses UDP ports 137 and 138, and TCP ports 139 and 445. Your storage system sends and receives data on these ports while providing CIFS service. If it is a member of an Active Directory domain, your storage system must also make outbound connections destined for DNS and Kerberos.

CIFS is required for Windows file service. You can disable CIFS using FilerView or by issuing the cifs terminate command on your storage system console.

**Note:** If you disable CIFS, be aware that your storage system's /etc/rc file can be set up to automatically enable CIFS again after a reboot.

### SSL

The Secure Sockets Layer (SSL) protocol provides encryption and authentication of TCP connections. Data ONTAP supports SSLv2, SSLv3, and Transport Layer Security (TLS) version 1.0. You should use TLSv1.0 or SSLv3 because it offers better security than previous SSL versions.

When SecureAdmin is installed and configured on your storage system, it listens for SSL connections on TCP port 443. It receives secure Web browser connections on this port and uses unencrypted HTTP, running on TCP port 80, through a loopback connection to pass the traffic to FilerView. This loopback connection is contained within your storage system and no unencrypted data is transmitted over the network.

You can enable or disable SSL by using FilerView or with the following command:

```
secureadmin {enable|disable} ssl
```

For TLS to be used for communication, both the client requesting the connection and the storage system must support TLS.

TLS is disabled by default, and setting up SSL does not automatically enable TLS. Before enabling TLS, ensure that SSL has been set up and enabled. To enable or disable TLS, enter the following command:

```
options tls.enable {on|off}
```

# **SNMP**

Simple Network Management Protocol (SNMP) is an industry-standard protocol used for remote monitoring and management of network devices over UDP port 161.

SNMP is not secure because of the following reasons:

- Instead of using encryption keys or a user name and password pair, SNMP uses a community string for authentication. The community string is transmitted in clear text format over the network, making it easy to capture with a packet sniffer.
  - Within the industry, devices are typically configured at the factory to use public as the default community string. The public password allows users to make queries and read values but does not allow users to invoke commands or change values. Some devices are configured at the factory to use private as the default community string, allowing users full read-write access.
- Even if you change the read and write community string on a device to something other than private, an attacker can easily learn the new string by using the read-only public community string and asking the router for the read-write string.

There are three versions of SNMP:

- SNMPv1 is the original protocol and is not commonly used.
- SNMPv2 is identical to SNMPv1 from a network protocol standpoint and is vulnerable to the same security problems. The only differences between the two versions are in the messages sent, messages received, and types of information. These differences are not important from a security perspective.
- SNMPv3 is the latest protocol version and includes security improvements but is difficult to
  implement and many vendors do not yet support it. SNMPv3 supports several different types of
  network encryption and authentication schemes. It allows for multiple users, each with different
  permissions, and solves SNMPv1 security problems while maintaining an important level of
  compatibility with SNMPv2.

SNMP is required if you want to monitor a storage system through an SNMP monitoring tool, such as DataFabric Manager. The SNMP implementation in the storage system allows read-only access. Regardless of the community string used, the user cannot issue commands or change variables using SNMP on your storage system.

You should use the snmp.access option to restrict SNMP access to a named set of trusted hosts.

You can disable SNMP entirely by setting the snmp.enable option to off to disable SNMP entirely.

The snmp community delete and snmp community add commands are used to change the community string to something other than the default value.

# **RSH**

Remote Shell (RSH) protocol is used for remote command execution. It is less secure than TFTP and uses TCP port 514.

RSH is not secure because passwords are not required for login and commands are easy to misconfigure. Therefore, you should disable RSH by setting the rsh.enable option to off.

You should use the SSH supplied with SecureAdmin for remote command execution and login. If this is not possible, Telnet is preferred to RSH.

If RSH is the only alternative, follow these guidelines when using RSH:

- Specify only secure, trusted hosts in the /etc/hosts.equiv file.
- Always use IP addresses rather than host names in the /etc/hosts.equiv file.
- Always specify a single IP address with a single user name on each line in /etc/hosts.equiv file.
- Use the rsh.access option instead of the trusted.hosts option for access control.
- Make sure the ip.match\_any\_ifaddr option is set to off.

# **Syslog**

Your storage system sends messages to hosts specified by the user in the /etc/syslog.conf file by using the syslog protocol on UDP port 514. It does not listen on this port, nor does it act as a syslog server.

# The routed daemon

The routed daemon, routed, listens on UDP port 520. It receives broadcast messages from routers or other hosts using Routing Information Protocol (RIP). These messages are used by your storage system to update its internal routing tables to determine which network interfaces are optimal for each destination.

Your storage system never broadcasts RIP messages containing routes because Data ONTAP is not capable of acting as a router.

RIP is not secure because an attacker can easily send artificial RIP messages and cause hosts running the routed daemon (such as your storage system) to redirect network traffic to the attacker. The attacker can then receive and shift this traffic for passwords and other information and send it on to the actual destination, where the intrusion is undetected. This method can also be used as a starting point for TCP session attacks.

Because of these security issues, use static routes (those set up using the route command on your storage system) instead of using the routed daemon.

# **NDMP**

Network Data Management Protocol (NDMP) runs on TCP port 10000 and is used primarily for backup of network-attached storage (NAS) devices, such as storage systems.

The protocol defines three authentication methods:

- NONE—allows authentication without restriction
- TEXT—sends a clear text password over the network, similar to Telnet or FTP

• MD5—uses the MD5 message digest algorithm along with a challenge-response message exchange to implement a secure login mechanism

Your storage system supports both the TEXT and MD5 authentication methods. Most NDMP-enabled backup software uses MD5 by default.

To entirely disable the TEXT authentication method, you should set the ndmpd.authtype option to challenge.

To restrict NDMP commands to certain authorized backup hosts, you should use the ndmp.access option.

Regardless of the authentication method used, NDMP sends backup data in decrypted format over the network, as does most other backup software. A separate network optimized for backup is a common means to increase performance while retaining data security.

To disable NDMP, you should set the ndmp.enable option to off.

# SnapMirror and SnapVault

SnapMirror and SnapVault use TCP port 10566 for data transfer. Network connections are always initiated by the destination system; that is, SnapMirror and SnapVault *pull* data rather than *push* data.

Authentication is minimal with both SnapMirror and SnapVault. To restrict inbound TCP connections on port 10566 to a list of authorized hosts or IP addresses, you should configure the snapmirror.access or snapvault.access option. When a connection is established, the destination storage system communicates its host name to the source storage system, which then uses this host name to determine if a transfer is allowed. You should confirm a match between the host name and its IP address. To confirm that the host name and the IP address match, you should set the snapmirror.checkip.enable option to on.

To disable SnapMirror, you should set the snapmirror.enable option to off. To disable SnapVault, you should set the snapvault.enable option to off.

## **Error codes for the netdiag command**

Network error codes are generated by the netdiag command. They describe the network problems and suggest the actions that you can take.

The following table lists some network error codes, describes the problems that the error codes point to, and suggests actions that you can take to fix the problems.

Note: Only a small fraction of the possible network error messages are presented in the following table. If you receive any problem code not listed in this table, contact your technical support.

| Error code | Description                                       | Recommended actions                                                                                                    |  |  |
|------------|---------------------------------------------------|----------------------------------------------------------------------------------------------------|--|--|
| 201        | Link not detected.                                | Complete the following steps until you detect a link:                                                                                                    |  |  |
|            |                                                   | Ensure that the cable is connected between the switch port and your storage system interface, and that both ends are securely attached.                  |  |  |
|            |                                                   | 2. Ensure that the switch port and interface are both configured to the up status, and one of the following is true:                                     |  |  |
|            |                                                   | <ul> <li>Autonegotiation is enabled on both sides</li> <li>Autonegotiation is disabled on both sides, and the duplex and speed settings match</li> </ul> |  |  |
|            |                                                   | 3. Because the switch port, cable, or NIC might be faulty, replace them, one by one, to locate the fault.                                                |  |  |
|            |                                                   | 4. If the problem persists, contact your technical support.                                                                                              |  |  |
| 203        | No link is detected because of a speed mismatch.  | Change the interface configuration or peer switch port configuration to match the speed.                                                                 |  |  |
| 204        | The interface is not configured to the up status. | Configure the interface state to the up status.                                                                                                    |  |  |
| 205        | Duplex mismatch.                                  | Change the interface or peer switch port duplex setting so that they match.                                                                              |  |  |
| 206        | Link capacity problem.                            | Upgrade to a faster interface.                                                                                                    |  |  |

| Error code | Description                                                                                                    | Recommended actions                                                                                                    |
|------------|----------------------------------------------------------------------------------------------------|----------------------------------------------------------------------------------------------------|
| 207        | The interface is not transmitting or receiving.                                                                           | <ol> <li>Complete the following steps:</li> <li>Pull the network cable out from the network interface card.</li> <li>Reinsert the cable.</li> <li>Use ifstat to display statistics.</li> <li>Link errors, such as CRC, are caused by a faulty switch port, cable, or NIC; replace them one by one to locate the fault.</li> <li>Out-of-resource errors are caused by heavy loads.</li> <li>If the problem persists, contact your technical support.</li> </ol> |
| 208        | Excessive I/O errors.                                                                                                    | Complete the following steps:  1. Reset the interface card.  2. Check the cables.  3. If the problem persists, contact your technical support.                                                                                                    |
| 209        | Excessive unsupported protocol packets are being sent to your storage system.                                             | The problem is not with your storage system.  Contact your network administrator to resolve the problem.                                                                                                    |
| 301        | The IP address and the netmask are inconsistent with the assigned broadcast address.                                      | Change the configuration by using the ifconfig command.                                                                                                    |
| 302        | The broadcast address reaches a larger set of hosts than the standard broadcast computed from the IP address and netmask. | If this behavior is erroneous, change the configuration.                                                                                                    |
| 303        | There are excessive IP reassembly errors.                                                                                 | Switch from NFS over UDP to NFS over TCP.                                                                                                    |
| 401        | The TCP window advertised by the client is too small.                                                                     | The problem is not with your storage system.  Reconfigure the client.                                                                                                    |

| Error code | Description                                                                                                    | Recommended actions                                                                                              |  |
|------------|----------------------------------------------------------------------------------------------------|----------------------------------------------------------------------------------------------------|--|
| 402        | There is excessive packet loss on the sending side.                                                                                     | The problem is not with your storage system.  Examine the network and the client for congestion.                 |  |
| 403        | There is excessive packet loss on the receiving side.                                                                                   | The problem is not with your storage system.  Examine the network and the client for congestion.                 |  |
| 404        | The average TCP packet size is poor on the receiving side because the network, client, or both are not enabled to support jumbo frames. | The problem is not with your storage system.  Enable support for jumbo frames in network devices and the client. |  |
| 405        | The average TCP packet size is poor on the receiving side because of a problem with the network, client, or both.                       | The problem is not with your storage system.  Examine the network and client for configured MTUs.                |  |
| 406        | The average TCP packet size is poor on the receiving side because of a client application problem.                                      | The problem is not with your storage system.  Examine the client application data transmission strategy.         |  |
| 407        | Excessive TCP listen socket drops because the system is overloaded or under security attack.                                            | Contact your network administrator to resolve the problem.                                                       |  |
| 408        | There are excessive filtered TCP port drops because the system is under security attack.                                                | Check your network.  Contact your network administrator to resolve the problem.                                  |  |

| Error code | Description                                                                                                    | Recommended actions                                                                                                    |  |
|------------|----------------------------------------------------------------------------------------------------|----------------------------------------------------------------------------------------------------|--|
| 409        | There are excessive embryonic TCP connection drops because the system is under security attack or because a client has a bug.                                                                                                    | A packet trace might assist in locating the problem. Contact your network administrator to resolve the problem.                                                                                |  |
| 410        | Excessive TCP checksum errors. These errors can be caused by bad hardware on the client, in the network infrastructure (for example, blade in switch or router), or on the NIC. These errors can also be caused by a bug in the client. | <ul> <li>Check your client system for bugs.</li> <li>Replace hardware components until the problem is resolved.</li> <li>Contact your network administrator to resolve the problem.</li> </ul> |  |
| 411        | There are packets because of a client. Your system might be under a security attack.                                                                                                    | The problem is not with your storage system.  Check your client system for bugs.  Check for a security attack.                                                                                 |  |
| 451        | There are excessive UDP checksum errors.                                                                                                    | Switch from NFS over UDP to NFS over TCP.                                                                                                    |  |
| 601        | The DNS server is not reachable.                                                                                                    | Examine the DNS server and the path to the DNS server.                                                                                                    |  |
| 602        | The NIS server is not reachable.                                                                                                    | Examine the NIS server and the path to the NIS server.                                                                                                    |  |

## **Index**

| /etc/gateways file 53                                                                                                    | C                                                                                                    |
|----------------------------------------------------------------------------------------------------|----------------------------------------------------------------------------------------------------|
| /etc/hosts file 61–63, 72 about 61 adding, host name 62 changing host name 63 creating, from NIS master 72 editing, with FilerView 63 hard limits 63 host-name resolution 61 /etc/nsswitch.conf file 61, 79, 80 /etc/resolv.conf file 65, 66, 68 /etc/resolv.conf file, hard limits 65 /etc/services file 167, 172 /etc/syslog.conf file 179 | CDP 121–123, 125 configuring hold time 122 configuring periodicity 123 Data ONTAP support 121 disabling 122 enabling 122 online migration 121 viewing neighbor information 125 viewing statistics 123 CDP (Cisco Discovery Protocol) 121 CIFS (Common Internet File Service) 177 Cisco Discovery Protocol (CDP) 121 commands 23, 33, 34, 37, 41, 42, 44, 46, 52, 54, 56–59, 66, 76, 77, 86, 88–92, 101–105, 107–113, 127, |
| 10 Gigabit Ethernet controller 159, 161 LINK INFO statistics 159, 161 RECEIVE statistics 159, 161 statistics 159, 161 TRANSMIT statistics 159, 161 10 Gigabit Ethernet interface 153–155 statistics 153–155                                                                                                    | 130–132, 134–137, 139, 145–147, 153–155,<br>181<br>dns flush 66<br>dns info 66<br>ifconfig 33, 34, 37, 41, 42, 54, 88<br>ifconfig -a 44<br>ifgrp add 108<br>ifgrp create 101                                                                                                    |
| A                                                                                                    | ifgrp create lacp 107 ifgrp create multi 105                                                                                                    |
| A record 66 ACP 28–30 defined 28 enabling 29 subnet, about 30                                                                                                    | ifgrp create single 102 ifgrp delete 109 ifgrp destroy 113 ifgrp favor 103 ifgrp nofavor 104 ifgrp stat 112                                                                                                    |
| alias address 41 creating 41                                                                                                    | ifgrp status 110, 111<br>ifstat 37, 44, 46, 153–155                                                                                                    |
| deleting 41<br>Alternate Control Path (ACP) 28<br>defined 28                                                                                                    | netdiag 145, 181<br>netdiag -s 146<br>netstat 44<br>netstat -p icmp 147                                                                                                    |
| В                                                                                                    | netstat -rn 57, 58<br>nis info 76, 77                                                                                                    |
| Baseboard Management Controller (BMC) 25<br>blocking protocols 43<br>BMC 26<br>how to configure 26<br>managing with Data ONTAP commands 26                                                                                                    | ping 145<br>pktt 145<br>route 52, 54, 59<br>route -s 57<br>route add 54<br>routed 56                                                                                                    |

| routed status 58                                | Dual 10G Ethernet controller 162–164               |
|-------------------------------------------------|----------------------------------------------------|
| snmp 131, 132                                   | LINK INFO statistics 162–164                       |
| snmp authtrap 132                               | RECEIVE statistics 162–164                         |
| snmp community 132                              | statistics 162–164                                 |
| snmp contact 132                                | TRANSMIT statistics 162–164                        |
| snmp init 132                                   | duplex settings, correcting mismatches 165         |
| snmp location 132                               | dynamic DNS 67–69                                  |
| snmp traphost 132                               | about 67, 68                                       |
| snmp traps 127, 132, 136, 137, 139              | disabling 69                                       |
| snmp traps load 137                             | disabling, for an IP address 69                    |
| snmpbulkget 134, 135                            | enabling 69                                        |
| snmpbulkwalk 134, 135                           | in Data ONTAP 68                                   |
| snmpwalk 130, 134, 135                          | Dynamic Host Configuration Protocol (DHCP) 64, 175 |
| sysconfig 23                                    |                                                    |
| useradmin group add 130                         | To                                                 |
| useradmin role add 130                          | $\mathbf{E}$                                       |
| useradmin user add 130                          | e0M 24                                             |
| vlan add 86, 89                                 |                                                    |
| vlan create 86                                  | error messages 181                                 |
| vlan delete 86, 90                              | error code, netdiag 181<br>networking 181          |
| vlan modify 86, 91                              | Ethernet frame 32                                  |
| vlan stat 86, 92                                | jumbo frame 32                                     |
| Common Internet File Service (CIFS) 177         | Julibo Iraine 32                                   |
| ` ,                                             |                                                    |
| D                                               | $\mathbf{F}$                                       |
| D                                               |                                                    |
| default route 54, 57, 58                        | fast path 51, 52, 55                               |
| DHCP 175                                        | about 51, 52                                       |
| diagnose network problems 145                   | disabling 55                                       |
| diagnostic tests 145, 146                       | enabling 55                                        |
| DNS 61, 64–70, 78, 174                          | with asymmetric routing 51, 52                     |
| about 64                                        | with NFS-over-UDP 51, 52                           |
| configuration information 66                    | with ping utility 51, 52                           |
| configuring, from the command-line interface 65 | with TCP 51, 52                                    |
| configuring, with FilerView 78                  | with Telnet 51, 52                                 |
| disabling 65                                    | File Transfer Protocol (FTP) 172                   |
| disabling, dynamic updates 69                   | FilerView 42, 49, 56, 59, 78, 79, 132, 137         |
| dynamic updates 67, 68                          | changing host-name search order 79                 |
| enabling 65                                     | configuring DNS 78                                 |
| enabling 05<br>enabling, dynamic updates 69     | configuring NIS 78                                 |
| fully qualified domain names (FQDN) 66          | configuring SNMP 132                               |
|                                                 | network interface settings 42                      |
| host-name resolution 61, 64, 66                 | network report 49                                  |
| lookup 66                                       | routed daemon 56                                   |
| modifying dns.update.ttl 70                     | SNMP traps 137                                     |
| name cache 66                                   | viewing routing table 59                           |
| port used 174                                   | viewing, network interface statistics 49           |
| time-to-live (TTL) 68                           | flow control 32, 37                                |
| Domain Name System (DNS) 64                     | about 32, 37                                       |
| DS4243 28                                       | options 37                                         |
| ACP protocol 28                                 | frame 31, 32                                       |

| about 31                                          | Hypertext Transport Protocol (HTTP) 175                |
|---------------------------------------------------|--------------------------------------------------------|
| characteristics 31                                |                                                        |
| Ethernet 31                                       | т                                                      |
| flow 32                                           | I                                                      |
| frame size 31                                     | ICMP 147, 148                                          |
| jumbo 31                                          | ICMP redirect messages 148                             |
| jumbo frame 31                                    | ICMP Router Discovery Protocol (IRDP) 53               |
| MTU size 31                                       |                                                        |
| Pause Off 32                                      | IEEE 802.1Q standards 85                               |
| Pause On 32                                       | ifgrp 102, 109, 112, 113                               |
| FTP 172                                           | creating single-mode 102                               |
| fully qualified domain names (FQDN) 66            | deleting interfaces 109                                |
| runi quantica domain numes (1 Q211) oo            | destroying 113                                         |
| C                                                 | viewing statistics 112                                 |
| G                                                 | inter-switch link (ISL) 114                            |
| GARP (Generic Attribute Registration Protocol) 83 | interface group 21, 22, 95–98, 100, 101, 103–105, 107, |
| GARP VLAN Registration Protocol (GVRP) 83         | 108, 110, 111, 113–117                                 |
| Generic Attribute Registration Protocol (GARP) 83 | about 95                                               |
| Gigabit Ethernet controller 149, 151, 152         | adding interfaces 108                                  |
| LINK INFO statistics 149, 151, 152                | dynamic multimode 96, 98, 107                          |
| RECEIVE statistics 149, 151, 152                  | dynamic multimode, LACP log 107                        |
| statistics 149, 151, 152                          | failover, second-level 115                             |
| TRANSMIT statistics 149, 151, 152                 | in an HA pair 116                                      |
| Gigabit Ethernet interface 153–158                | LACP 107                                               |
| interface statistics 153–156                      | load balancing 100                                     |
| statistics 156–158                                | load balancing, IP address based 100                   |
| GVRP 85                                           | load balancing, MAC address based 100                  |
| GVRP (GARP VLAN Registration Protocol) 83         | manage 101                                             |
| OVER (GARE VLAIV Registration Flotocol) 83        | naming 21, 22                                          |
|                                                   | second-level 113, 114, 116, 117                        |
| H                                                 | selecting preferred interface 103                      |
| host 21 22 167                                    | single-mode 96, 97                                     |
| host 21, 22, 167<br>identification 167            | specifying nonfavored interface 104                    |
|                                                   | static multimode 96, 97, 105                           |
| naming 21, 22                                     | status 111                                             |
| host name 21, 22, 61–64, 70, 73, 79, 80           | types 96                                               |
| about 21, 22                                      | viewing status 110                                     |
| adding, in /etc/hosts file 62                     | interface groups 105                                   |
| changing 63<br>changing search order 79, 80       | single-mode, failure scenarios 105                     |
|                                                   | IP address 33–38, 40, 41                               |
| resolution 79                                     | alias 41                                               |
| resolution, with /etc/hosts file 61               | broadcast 35                                           |
| resolution, with DNS 64                           | configuration 33                                       |
| resolution, with NIS 70, 73                       | configuring 34                                         |
| search order 79                                   | flow control 37                                        |
| host-name resolution 61, 64, 66, 70, 73, 79, 80   | media type 36                                          |
| about 61, 80                                      | MTU size 36                                            |
| FilerView 79                                      | partner IP, specifying 38                              |
| using /etc/hosts file 61                          | removing 40                                            |
| using DNS 64, 66                                  | subnet mask 35                                         |
| using NIS 70, 73                                  | IP ports 167                                           |
| HTTP 175                                          | 1                                                      |

| J                                           | network interface 21–23, 33, 37, 39, 41–44, 46, 49, 149<br>153–155 |  |  |
|---------------------------------------------|--------------------------------------------------------------------|--|--|
| jumbo frames 31, 32                         | 10 Gigabit Ethernet 21                                             |  |  |
| advantages 31, 32                           | 10/100/1000 Ethernet 21                                            |  |  |
| configuring 32                              | automatic takeover 39                                              |  |  |
| network requirements 32                     | blocking protocols 43                                              |  |  |
| size 31                                     | changing status 42                                                 |  |  |
| SIZE 31                                     | clearing statistics 46                                             |  |  |
|                                             | configuration 33                                                   |  |  |
| K                                           | configuration 33                                                   |  |  |
|                                             | down, status 42                                                    |  |  |
| Kerberos 176                                | flow control 37                                                    |  |  |
|                                             |                                                                    |  |  |
| L                                           | Gigabit Ethernet 21<br>maximum number 23                           |  |  |
| L                                           |                                                                    |  |  |
| LACP (Link Aggregation Control Protocol) 98 | modifying with FilerView 42                                        |  |  |
| LACP log file 107                           | naming 21, 22                                                      |  |  |
| Link Aggregation Control Protocol (LACP) 98 | nfo 39                                                             |  |  |
| LINK INFO statistics 153–158                | statistics 149                                                     |  |  |
| 10 Gigabit Ethernet interface 153–155       | statistics for T204E 153–155                                       |  |  |
| Gigabit Ethernet interface 153–158          | statistics for T204V 153–155                                       |  |  |
| load balancing 100                          | statistics for T210 153–155                                        |  |  |
| IP address based 100                        | statistics for T320 153–155                                        |  |  |
| MAC address based 100                       | trusted 37                                                         |  |  |
| multimode interface groups 100              | types 21                                                           |  |  |
| round-robin 100                             | unblocking protocols 43                                            |  |  |
| localhost 61                                | untrusted 37                                                       |  |  |
| localitost of                               | up, status 42                                                      |  |  |
|                                             | viewing context statistics 44                                      |  |  |
| M                                           | viewing settings 41                                                |  |  |
|                                             | viewing statistics 46                                              |  |  |
| MIB 128                                     | viewing statistics, FilerView 49                                   |  |  |
| /etc/mib/iscsi.mib 128                      | network interfaces 44                                              |  |  |
| /etc/mib/netapp.mib 128                     | viewing statistics 44                                              |  |  |
| custom mib 128                              | Network Time Protocol (NTP) 174                                    |  |  |
| iSCSI MIB 128                               | NFS 176                                                            |  |  |
| multimode interface groups 100              | port used 176                                                      |  |  |
| load balancing, IP address based 100        | NIC 26                                                             |  |  |
| load balancing, MAC address based 100       | CPU efficiency 26                                                  |  |  |
| load balancing, port-based 100              | LSO 26                                                             |  |  |
| load balancing, round-robin 100             | TSO 26                                                             |  |  |
|                                             | NIS 61, 70–78                                                      |  |  |
| N                                           | about 70                                                           |  |  |
| N                                           | administrative commands 71, 73                                     |  |  |
| NDMP (Network Data Management Protocol) 179 | ypcat 73                                                           |  |  |
| negotiated failover 39                      | ypgroup 73                                                         |  |  |
| network connectivity 121                    | ypmatch 73                                                         |  |  |
| discovering 121                             | yppush 71                                                          |  |  |
| Network Data Management Protocol (NDMP) 179 | ypwhich 73                                                         |  |  |
| Network File System (NFS) 176               | configure 73                                                       |  |  |
| Network Information Service (NIS) 70        | configuring, with FilerView 78                                     |  |  |

| creating /etc/hosts file 72                          | throttling, disabling 147                   |
|------------------------------------------------------|---------------------------------------------|
| disabling 74                                         | throttling, threshold status 147            |
| enabling 74                                          | throttling, threshold value 147             |
| enabling slave 75                                    | port 176, 179, 180                          |
| host-name resolution 61, 70, 73                      | for SnapMirror 180                          |
| hosts map 70, 71                                     | for SnapVault 180                           |
| master 71, 72                                        | NDMP 179                                    |
| netgroup cache 76                                    | NFS 176                                     |
| selecting the master server 71                       | port usage 167                              |
| slave 71, 72                                         | ports 170                                   |
| specifying domain name 74                            | TCP 170                                     |
| specifying servers 75                                | UDP 170                                     |
| statistics 76                                        | ports, IP 167                               |
| viewing information 76                               | ports, NFS-enabled 170                      |
| viewing, performance statistics 77                   |                                             |
| NIS (Network Information Service) 70                 | R                                           |
| NIS slave 71, 72, 75                                 | DECEIVE statistics 152, 159                 |
| about 71                                             | RECEIVE statistics 153–158                  |
| enabling 75                                          | 10 Gigabit Ethernet interface 153–155       |
| guidelines 72                                        | Gigabit Ethernet interface 153–158          |
| improve performance 71                               | Remote LAN Module (RLM) 25                  |
| NNTP 170                                             | Remote Shell (RSH) 178<br>reverse lookup 66 |
| NTP 174                                              | RLM 25                                      |
|                                                      | how to configure 25                         |
| 0                                                    | managing with Data ONTAP commands 25        |
|                                                      | route 54                                    |
| OID 128                                              | default 54                                  |
| options 54, 55, 66, 69–72, 74, 75, 130, 131, 146–148 | route metric 58                             |
| dns.cache.enable 66                                  | routed daemon 53, 55, 56, 179               |
| dns.update.enable 69                                 | about 53                                    |
| dns.update.ttl 70                                    | disable 55                                  |
| ip.fastpath.enable 55                                | enable 55                                   |
| ip.icmp_ignore_redirect.enable 54, 148               | port usage 179                              |
| ip.ping_throttle.drop_level 146, 147                 | turning off 53, 56                          |
| nis.domainname 74                                    | turning off, with FilerView 56              |
| nis.enable 74                                        | turning on 56                               |
| nis.server 72                                        | turning on, with FilerView 56               |
| nis.servers 71, 75                                   | routing 51–59                               |
| nis.slave.enable 75                                  | about 51                                    |
| snmp.access 131                                      | default route 54, 57, 58                    |
| snmp.enable 130                                      | fast path 51, 52, 55                        |
|                                                      | FilerView 56                                |
| P                                                    | managing routing table 52                   |
|                                                      | methods 51                                  |
| pause frame 32                                       | modifying routing table 59                  |
| performance, storage system 165                      | routed daemon 53, 55, 56                    |
| ping 145–147                                         | routing table 54, 57                        |
| command 145                                          | vFiler units 54                             |
| diagnose problems 146                                | viewing with FilerView 59                   |
| throttling 146                                       | routing information 58, 59                  |

| Routing Information Protocol (RIP) 53, 179     | traps, examples 138                                         |
|------------------------------------------------|-------------------------------------------------------------|
| routing protocols 58, 59                       | traps, guidelines for creating 136                          |
| routing table 52, 54, 57–59                    | traps, modify 136                                           |
| commands to manage 52                          | traps, modifying 137                                        |
| flags 58                                       | traps, modifying with FilerView 137                         |
| modify, circumstances 54                       | traps, parameter 142                                        |
| modifying 59                                   | traps, parameters 139–143                                   |
| vFiler units 54                                | traps, types 127                                            |
| viewing 57                                     | traps, user-defined 135                                     |
| viewing with FilerView 59                      | traps, viewing 137                                          |
| RSH 178                                        | traps, viewing with FilerView 137<br>version 3 (SNMPv3) 127 |
| ~                                              | viewing configuration 131                                   |
| S                                              | SNMP (Simple Network Management Protocol) 127               |
| 11 11 6 114                                    | SNMP traps 127, 135–143                                     |
| second-level interface group 114               | backoff-calculator parameter 142                            |
| guidelines for creating 114                    | backoff-multiplier parameter 143                            |
| Secure Shell (SSH) 173                         | backoff-step parameter 142                                  |
| Secure Sockets Layer (SSL) 177                 | built-in 127                                                |
| services file 167                              | commands 139                                                |
| Simple Mail Transport Protocol (SMTP) 174      | configuring, in a file 137                                  |
| Simple Network Management Protocol (SNMP) 127, | creating 136                                                |
| 177                                            | defining 137                                                |
| SMTP 174                                       | edge-1 parameter 141                                        |
| SNMP 127, 128, 130–143, 177                    | edge-1-direction parameter 141                              |
| about 127                                      | edge-1-direction parameter 141<br>edge-2 parameter 141      |
| access privileges, setting 131                 | edge-2-direction parameter 141                              |
| agent 127, 128                                 |                                                             |
| agent, configure 128                           | example 138<br>guidelines 136                               |
| authKey security 133                           |                                                             |
| authNoPriv security 133                        | interval parameter 141                                      |
| authProtocol security 133                      | interval-offset parameter 142                               |
| commands 132, 134, 135                         | loading 137                                                 |
| configuring group, v3 130                      | message parameter 143                                       |
| configuring role, v3 130                       | modifying 136, 137                                          |
| configuring users, v3 130                      | modifying, with FilerView 137                               |
| configuring, with FilerView 132                | parameters 139                                              |
| disabling 130                                  | priority parameter 143                                      |
| enabling 130                                   | rate-interval parameter 142                                 |
| examples 134, 135                              | trigger parameter 140                                       |
| login-snmp capability, v3 130                  | user-defined 127, 135                                       |
| MIBs 127, 128                                  | var parameter 140                                           |
| modifying configuration 131                    | viewing 137                                                 |
| modifying, with FilerView 132                  | viewing, with FilerView 137                                 |
| noAuthNoPriv security 133                      | SNMPv3 127, 130, 134, 135                                   |
| port usage 177                                 | about 127                                                   |
| restricting access 131                         | configuring group 130                                       |
| security parameters 133                        | configuring role 130                                        |
| traps 128                                      | configuring users 130                                       |
| traps, configuration file 137                  | example 134, 135                                            |
| traps, define 136                              | login-snmp capability 130                                   |

| split-network condition 114 SSH 173 SSL 177 statistics 156–158 Gigabit Ethernet interface 156–158 syslog 179 | U unblocking protocols 43             |
|----------------------------------------------------------------------------------------------------|---------------------------------------|
| T                                                                                                    | VLAN 21, 22, 81–86, 88–92<br>about 81 |
| TCP Segmentation Offload (TSO) 27                                                                            | adding an interface 89                |
| Telnet 173                                                                                                   | advantages 84                         |
| TFTP 175                                                                                                    | commands 86                           |
| time service 174                                                                                             | configuring 85, 88                    |
| time-to-live (TTL) 68, 70                                                                                    | configuring GVRP 83                   |
| TLS 177                                                                                                    | creating 86                           |
| TRANSMIT statistics 153–158                                                                                  | C                                     |
| 10 Gigabit Ethernet interface 153–155                                                                        | deleting 90                           |
| Gigabit Ethernet interface 153–158                                                                           | GVRP 83                               |
| Transport Layer Security version (TLS) 177                                                                   | membership 81, 82                     |
| transport layer, diagnosing 145                                                                              | modifying 91                          |
| Trivial File Transfer Protocol (TFTP) 175                                                                    | naming 21, 22                         |
| TSO 27                                                                                                    | prerequisites 85                      |
| Data ONTAP support 27                                                                                        | tagged traffic 89                     |
| viewing statistics 27                                                                                        | tags 83                               |
| TSO (TCP Segmentation Offload) 27                                                                            | untagged traffic 89                   |
| TTCP 170                                                                                                    | viewing statistics 92                 |